# DAS Departamento de Automação e Sistemas **CTC Centro Tecnológico UFSC** Universidade Federal de Santa Catarina

# **Desenvolvimento de um Sistema MES para uma Fábrica de Aços Longos: Telas de Qualidade e Estoque**

*Monografia submetida à Universidade Federal de Santa Catarina como requisito para a aprovação na disciplina: DAS 5511: Projeto de Fim de Curso*

*Stéfano D'Ávila Bassan*

*Florianópolis, Agosto de 2013.*

# **Desenvolvimento de um Sistema MES para uma Fábrica de Aços Longos: Telas de Qualidade e Estoque**

*Stéfano D'Ávila Bassan*

Esta monografia foi julgada no contexto da disciplina **DAS5511: Projeto de Fim de Curso** e aprovada na sua forma final pelo **Curso de Engenharia de Controle e Automação**

**Orientador:**

Prof. Max Hering de Queiroz Orientador no Curso

\_\_\_\_\_\_\_\_\_\_\_\_\_\_\_\_\_\_\_\_\_\_\_\_\_\_\_\_\_\_\_\_\_\_\_\_\_\_

# **Banca Examinadora:**

Prof. Max Hering de Queiroz Orientador no Curso

\_\_\_\_\_\_\_\_\_\_\_\_\_\_\_\_\_\_\_\_\_\_\_\_\_\_\_\_\_\_\_\_\_\_\_\_\_\_

\_\_\_\_\_\_\_\_\_\_\_\_\_\_\_\_\_\_\_\_\_\_\_\_\_\_\_\_\_\_\_\_\_\_\_\_\_\_

\_\_\_\_\_\_\_\_\_\_\_\_\_\_\_\_\_\_\_\_\_\_\_\_\_\_\_\_\_\_\_\_\_\_\_\_\_\_

\_\_\_\_\_\_\_\_\_\_\_\_\_\_\_\_\_\_\_\_\_\_\_\_\_\_\_\_\_\_\_\_\_\_\_\_\_\_

Prof. Carlos Barros Montez Avaliador

> Bruno Cenatti Gianni Debatedor

> > Felipe Taguchi Debatedor

# <span id="page-3-0"></span>**Agradecimentos**

À Radix Engenharia e Software, pois por meio do seu programa de estágio tornou-se possível o desenvolvimento desse projeto. Ao meu orientador professor Max Hering de Queiroz por aceitar fazer parte desse projeto mesmo com todos os compromissos que teve durante o ano. Aos meus orientadores na empresa Wislann Santos, Turah Almeida, João Zaiden e Leidson Germano pela sua paciência e auxílio no desenvolvimento das atividades do projeto. À minha família por todo carinho e compreensão. A todos os colegas e amigos, que de uma forma ou de outra contribuíram para o desenvolvimento desse trabalho. À sociedade brasileira que financia meus estudos numa universidade pública gratuita e de qualidade, o meu muito obrigado.

### <span id="page-4-0"></span>**Resumo**

Devido à alta concorrência do mercado atual, as empresas precisam cada vez mais aumentar sua eficiência de operação. Para tal fim, vários sistemas são desenvolvidos, o MES é um desses sistemas, que tem o objetivo de fazer um intercambio entre o Chão de Fábrica e o Diretor da Empresa.

O projeto foi desenvolvido na cidade do Rio de Janeiro, mas a fábrica está localizada em Volta Redonda. A fábrica é uma nova unidade de produção da cliente, CSN, e deve entrar em produção no final do ano de 2013.

Para o desenvolvimento foi utilizado a Arquitetura de três Camadas juntamente com MVC três, visando um melhor desenvolvimento e futura facilidade na manutenção.

Devido à complexidade do projeto, ele foi realizado por mais de um desenvolvedor, sendo que este trabalho consiste no desenvolvimento das funções:

- Inspeção de qualidade: responsável pelas análises de Laboratório dos Produtos da fábrica.

- Lotes em qualidade: responsável pela decisão de qualidade sobre Produtos bloqueados.

- Agrupamento de Lotes: responsável pelo agrupamento de Lotes na Aciaria.

- Estoque: responsável por mostrar onde estão situados os Lotes produzidos.

**Palavras Chave:** Aços Longos, MES, Arquitetura Três Camadas, MVC, Qualidade.

5

# <span id="page-5-0"></span>**Abstract**

Due to high competition in the current market, companies need to increase its operating efficiency. For this, many systems are developed, such as MES, which aims to make an exchange between the Factory Floor and Director of the Company.

The project was developed in the city of Rio de Janeiro, but the factory is located in Volta Redonda. The factory is a new production unit of the customer, CSN, and should start it production in late 2013.

For the development was used the three-layer architecture with MVC 3, with the purpose of a better future development and easy maintenance.

Due to the complexity of the project, it was held for more than a developer. This work is the development of the functions:

- Quality inspection: responsible for the Product analysis in the Factory Laboratory.

- Lots in quality: responsible for quality decision about locked Products.

- Grouping of Lots: responsible for the grouping of the Lots.

- Stock: responsible for showing where are situated the Lots produced.

**Keywords:** Long Steel, MES, Three-layer Architecture, MVC, Quality

# <span id="page-6-0"></span>Sumário

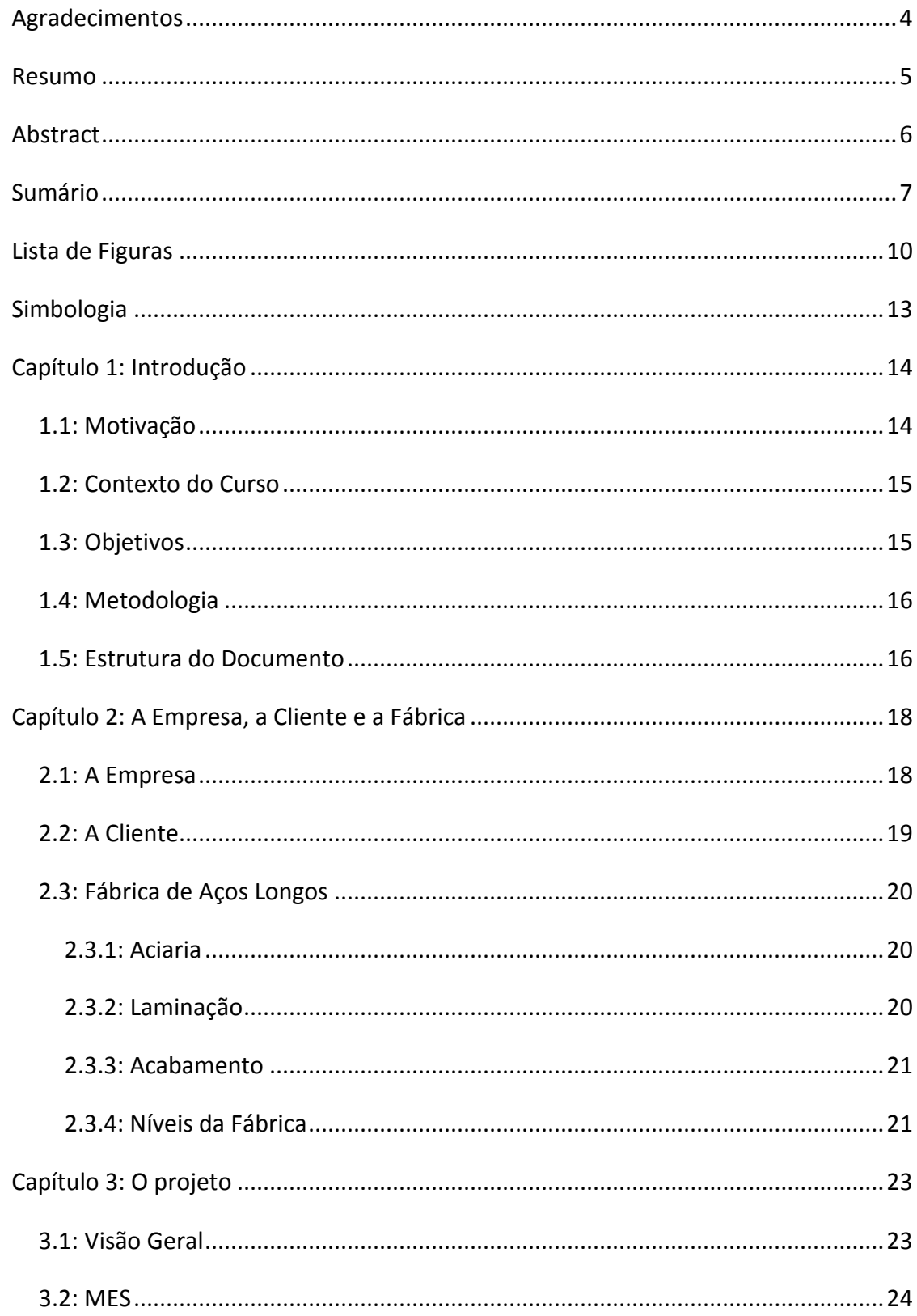

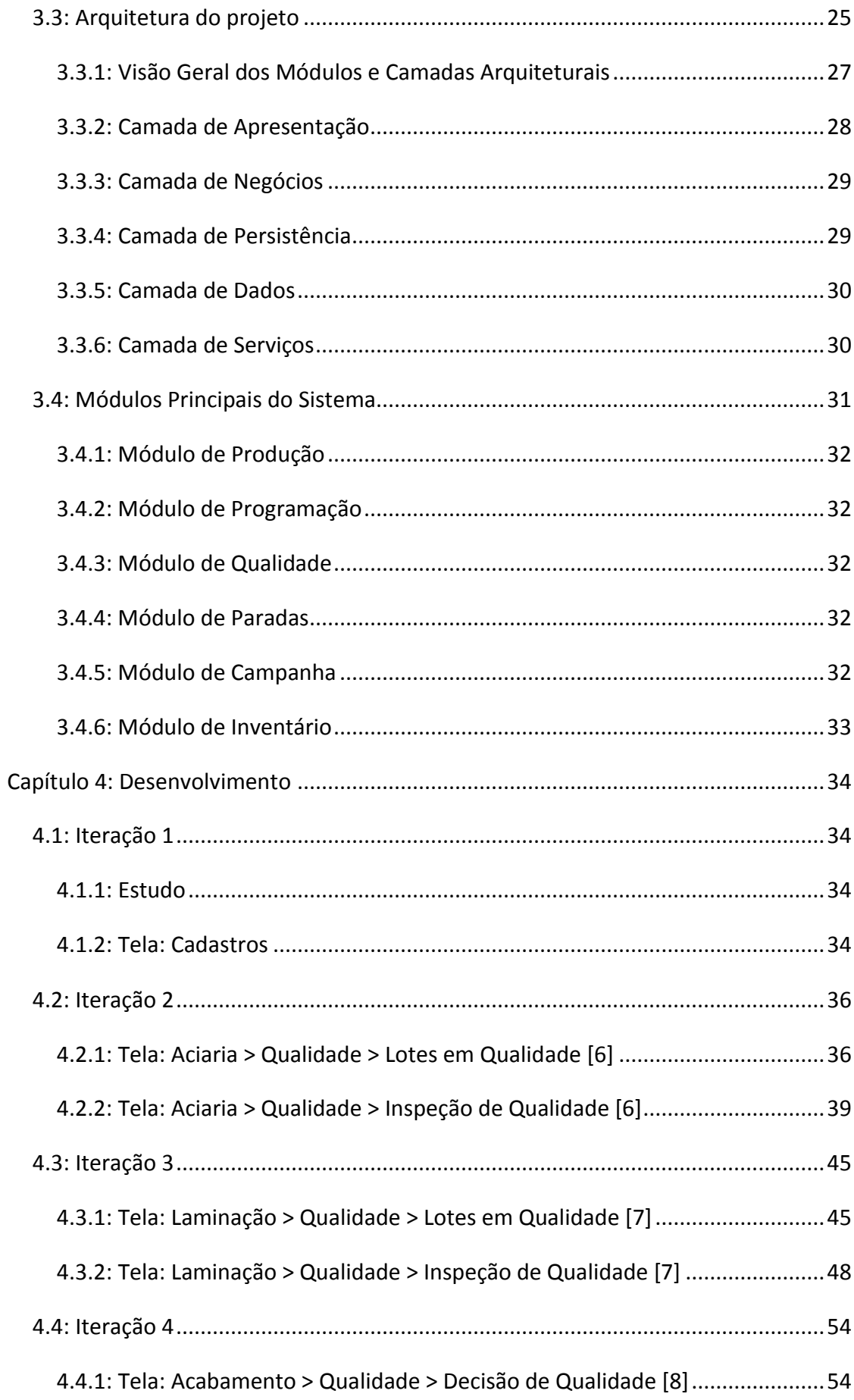

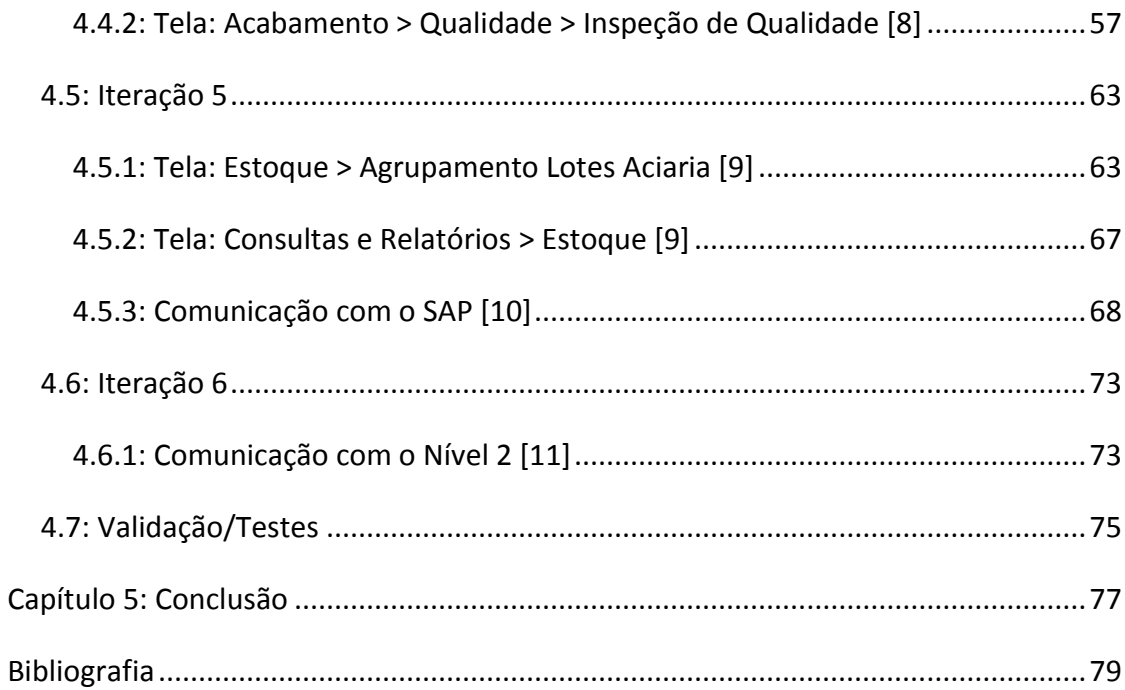

# <span id="page-9-0"></span>Lista de Figuras

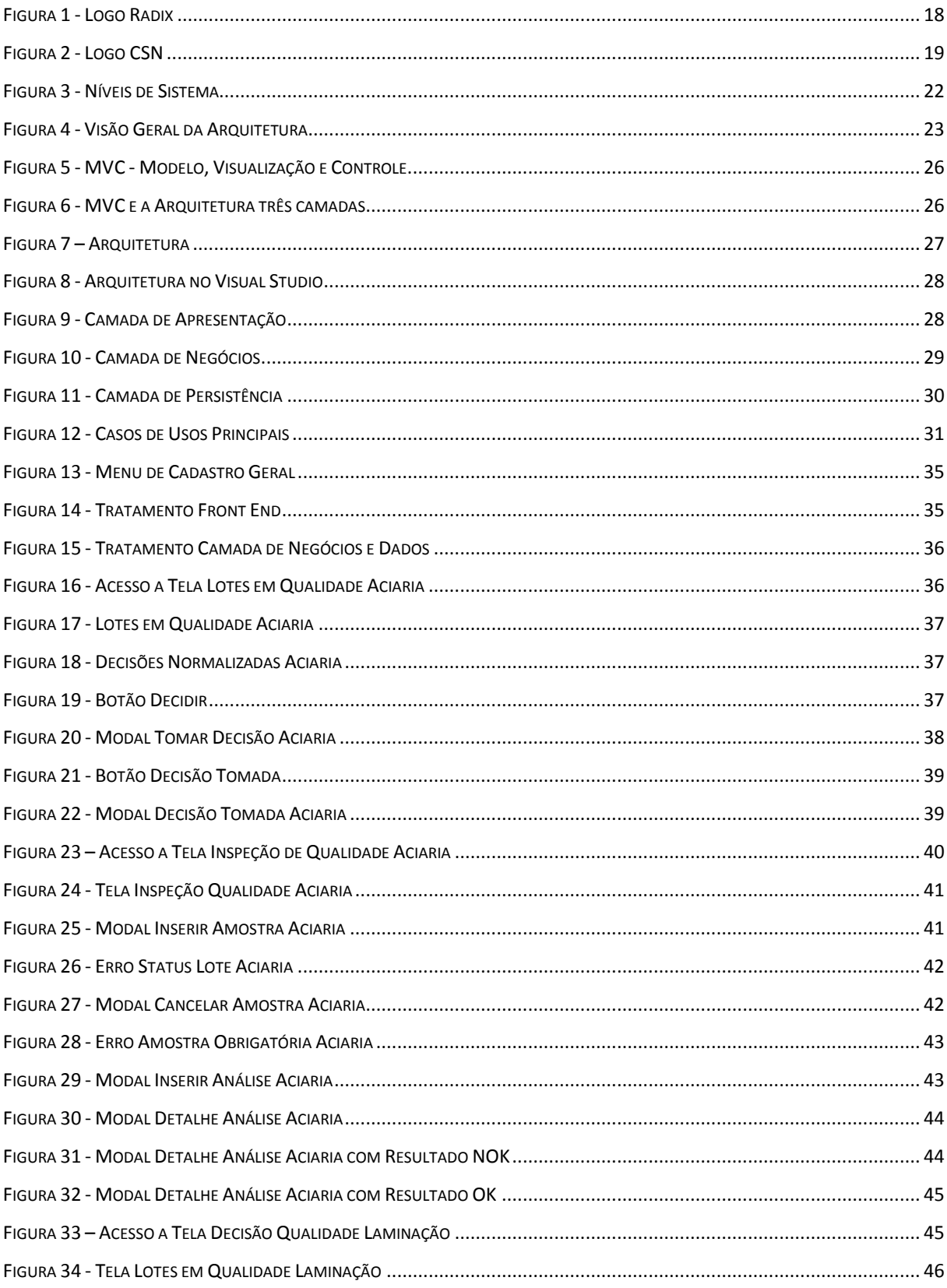

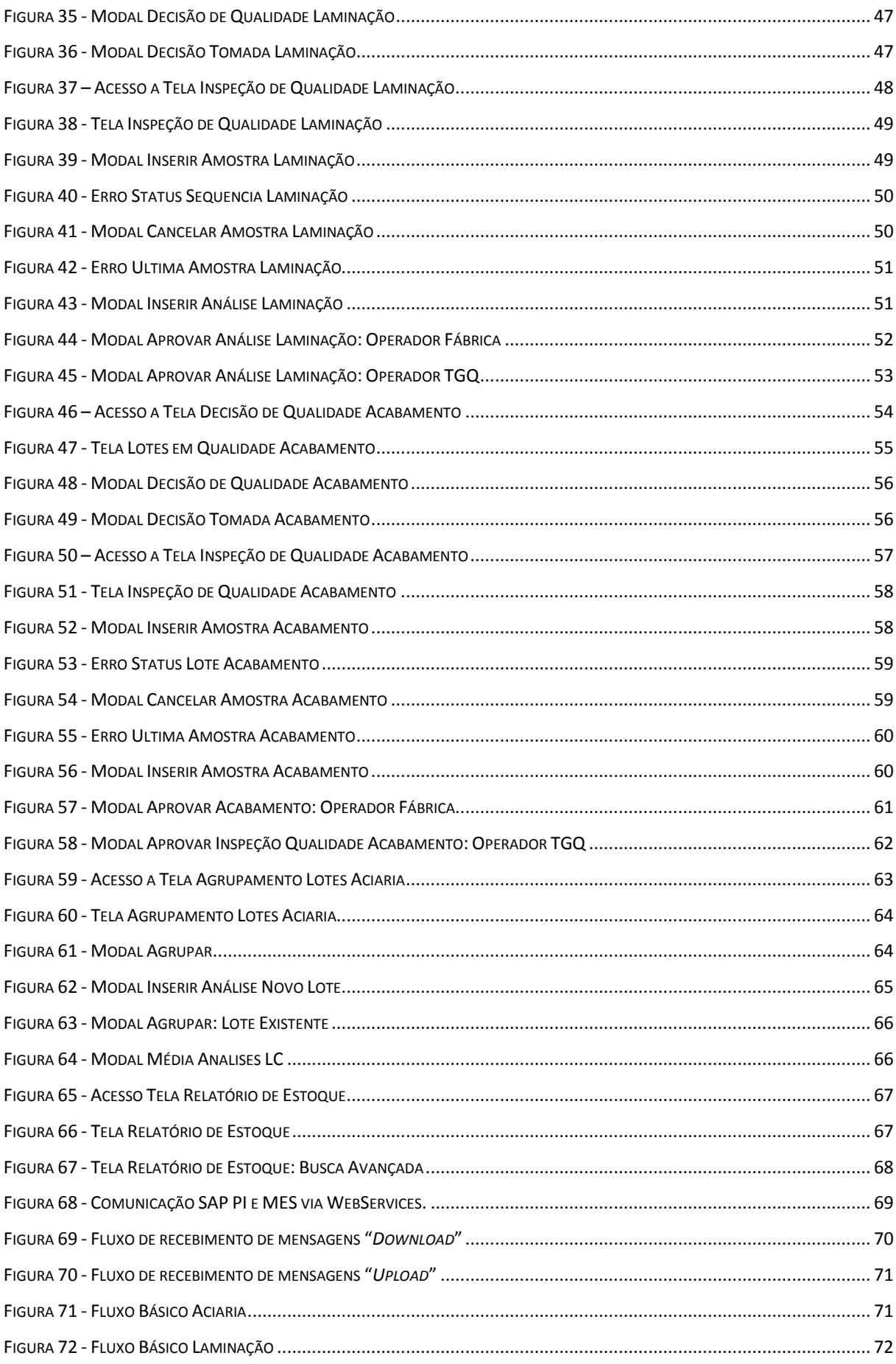

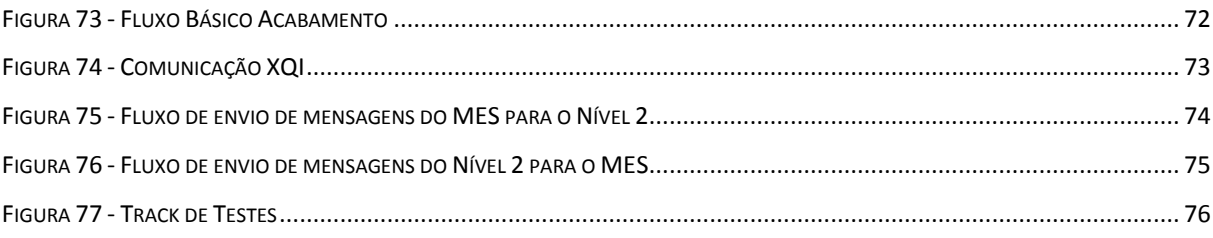

# <span id="page-12-0"></span>**Simbologia**

- CSN Companhia Siderurgica Nacional
- MES Manufacturing Execution System
- PLC Programmable Logic Sistem
- SAP Systeme, Anwendungen und Produkte in der Datenverarbeitung
- SQL Structured Query Language
- CEO Chief Executive Officer
- ISO International Organization for Standardization
- OHSAS Health and Safety Assessment Services
- ERP Enterprise Resource Panning
- MESA Manufacturing Execution Systems Association
- ISA Industry Standard Architecture

# <span id="page-13-0"></span>**Capítulo 1: Introdução**

Em 2012 a CSN (Companhia Siderúrgica Nacional) entrou para ramo de Aços Longos adquirindo uma unidade de produção na Alemanha e devido ao mercado mundial estar aquecido para o setor, ela resolveu construir sua primeira fábrica de Aços Longos no Brasil.

Para manter seu padrão de produção, o desenvolvimento de alguns programas era necessário, entre eles o MES, que foi desenvolvido pela Radix, e faz parte deste trabalho.

### <span id="page-13-1"></span>**1.1: Motivação**

O mercado altamente competitivo tem exigido que as indústrias aumentem cada vez mais sua eficiência de operação, reduzindo os custos e acelerando o ciclo produtivo sem comprometer a qualidade final do produto.

A fim de atingir tais objetivos, sistemas industriais de controle já são largamente empregados assim como sistemas corporativos. Apesar de todo avanço nesses sistemas, a camada intermediária entre o chão de fábrica e gestão de negócios é, por vezes, ineficiente. Se, por um lado, os sistemas corporativos focam nas operações financeiras, contábeis e logísticas, os sistemas supervisórios e de controle atuam na gestão da operação dos equipamentos e processos ao nível do chão de fábrica. O sistema MES (Manufacturing Execution System) surge então como uma importante ferramenta para monitorar o processo produtivo, auxiliando na resolução de problemas de produção e na melhoria contínua da performance.

A integração com os sistemas de automação e corporativos permite ao MES coletar todas as informações relevantes ao gerenciamento da produção e registrá-las em um único local e de modo organizado. O registro pode ser feito de modo manual, através de telas de apontamento ou automaticamente a partir de interfaces com sistemas PLC, Supervisórios, PIMS, LIMS e SAP, entre outros. Os dados coletados são processados pelo MES, os quais ficam disponíveis para consultas futuras e para a geração de indicadores para uma gestão da produção mais eficaz. Este é, portanto, um dos pontos diferenciais em termos de benefícios do sistema MES, já que ele fornece informações para tomada de decisão ou para

14

investimentos em ações que busquem melhorias contínuas. Na prática, tem se mostrado de grande valia para o processo de melhoria contínua e para uma gestão eficiente da produção.

### <span id="page-14-0"></span>**1.2: Contexto do Curso**

No campo da Engenharia de Controle e Automação o desenvolvimento de um sistema MES é importante visto que vários conceitos do curso como: engenharia de software, automação industrial, sistemas de manufatura, são aprimorados e solidificados.

Não obstante as técnicas aprendidas para o levantamento de requisitos, discussões com o cliente, entre outras, foram abordadas durante todo o desenvolvimento do projeto. Nesse contexto podem-se enumerar as disciplinas que fundamentaram o desenvolvimento do trabalho:

- DAS 5334: Introdução à Informática para Automação
- DAS 5102: Fundamentos da Estrutura da Informação
- DAS 5312: Metodologia para Desenvolvimento de Sistemas
- INE 5225: Fundamentos de Sistemas de Banco de Dados
- DAS 5314: Redes de Computadores para Automação Industrial
- EMC 5255: Sistemas Integrados de Manufatura
- DAS 5315: Sistemas Distribuídos para Automação Industrial
- EMC 5246: Administração de Operações de Manufatura
- DAS 5316: Integração de Sistemas Corporativos

### <span id="page-14-1"></span>**1.3: Objetivos**

O projeto consiste no desenvolvimento das funções de Qualidade e Estoque de um sistema MES para uma fábrica de Aços Longos.

As funções de qualidade são fundamentais para o funcionamento do sistema, visto que tudo que é produzido na fábrica passa por inspeções de qualidade que devem seguir padrões de normas internacionais.

Faz parte da qualidade também a decisão sobre produtos bloqueados por defeito.

Já para o estoque, são duas funções principais, uma que possibilita agrupar lotes produzidos para que possam ser mais bem utilizados e uma função que deve mostrar em quais depósitos estão guardados os produtos.

O MES será um sistema WEB desenvolvido em linguagem C# .NET com banco de dados SQL Server 2012.

Para o desenvolvimento do sistema MES será utilizado o programa *Microsoft Visual Studio* e para desenvolvimento do banco de dados será utilizado o programa *Microsoft SQL Server Management Studio*.

### <span id="page-15-0"></span>**1.4: Metodologia**

Para o desenvolvimento do sistema MES, a equipe do projeto foi dividida em três partes:

- Requisitos e Especificação: responsável pela comunicação com o cliente.
- Desenvolvimento: responsável pelo desenvolvimento efetivo do sistema.
- Teste: responsável pela qualidade do sistema desenvolvido.

O processo de desenvolvimento foi dividido em iterações mensais, onde, ao final de cada etapa, o cliente validadava a parte do sistema desenvolvida.

A cada iteração era desenvolvido um conjunto de funcionalidades do sistema, ao final eram realizados testes pela equipe de testes do projeto e por fim o sistema era apresentado à CSN para sua validação.

Por fim o sistema será implantado na fábrica e serão feito testes integrados com o Nível 2 e o SAP para garantia de que o sistema funcione do modo esperado.

### <span id="page-15-1"></span>**1.5: Estrutura do Documento**

O documento está estruturado da seguinte maneira: no capítulo 2 é feito uma breve introdução sobre a empresa onde o projeto foi realizado e sobre a empresa contratante, depois o enfoque é dado a discorrer sobre as áreas de uma fábrica de aços longos.

O capítulo 3 passa uma visão geral sobre o projeto e sobre o MES, em seguida trás uma apresentação sobre a arquitetura do sistema desenvolvido e as tecnologias utilizadas

durante o projeto. Por fim, faz uma breve introdução sobre os principais módulos do sistema.

O capítulo 4 traz as funcionalidades desenvolvidas em cada iteração do projeto, e os testes de validação do sistema. Já o Capitulo 5 e final têm-se as conclusões e as perspectivas futuras do trabalho.

# <span id="page-17-0"></span>**Capítulo 2: A Empresa, a Cliente e a Fábrica**

O trabalho foi desenvolvido no Rio de Janeiro – RJ para uma fábrica situada em Volta Redonda – RJ. A fábrica é uma nova unidade de produção da cliente, CSN, e deve entrar em produção no final do ano de 2013.

### <span id="page-17-1"></span>**2.1: A Empresa**

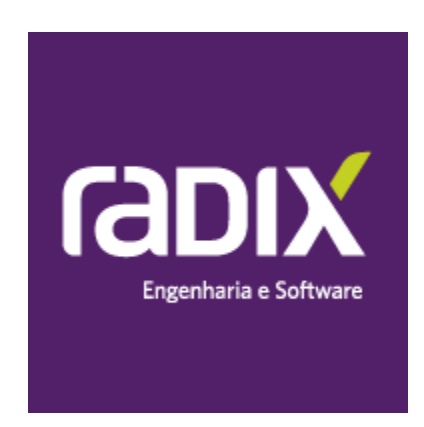

Figura 1 - Logo Radix

<span id="page-17-2"></span>A Radix chegou ao mercado em abril de 2010, com estimativa de somar R\$ 20 milhões em vendas e 100 funcionários em seu primeiro ano de atuação. Criada por Luiz Rubião, ex-CEO da Chemtech; Flávio Guimarães; Geraldo Rochocz; João Chachamovitz; Alexander Cramer, Maurício Miele, Flávio Waltz e Paulo Rego, em 2011, a empresa recebeu as certificações ISO 9001, ISO 14001 e OHSAS 18001. Foi eleita no mesmo ano, a 2ª Melhor Empresa de Tecnologia para se Trabalhar no Brasil, a Melhor Empresa para se Trabalhar no estado do Rio de Janeiro e a Melhor Empresa para se Trabalhar no Brasil – pequenas e médias empresas, pelo Great Place to Work Institute, em parceria com importantes veículos de comunicação do país. Em 2012, a Radix foi eleita a 4ª Melhor Empresa para se Trabalhar na América Latina e Melhor Empresa para se Trabalhar no Rio de Janeiro. Possui sede no Rio de Janeiro e escritório em Belo Horizonte (MG) e Curitiba (PR). [\[1\]](#page-78-1)

## <span id="page-18-0"></span>**2.2: A Cliente**

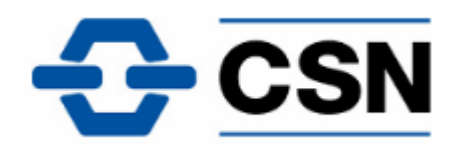

Figura 2 - Logo CSN

<span id="page-18-1"></span>Empresa de capital aberto, com ações negociadas nas Bolsas de Valores de São Paulo (BM&FBOVESPA) e de Nova Iorque (NYSE) e com mais de vinte mil colaboradores, a CSN é uma empresa altamente integrada, com negócios em siderurgia, mineração, cimento, logística e energia.

Fundada a mais de 70 anos, é uma das maiores companhias siderúrgicas do Brasil e do mundo.

A Companhia atua em toda a cadeia produtiva do aço, desde a extração do minério de ferro, até a produção e comercialização de uma diversificada linha de produtos siderúrgicos de alto valor agregado, incluindo aços planos revestidos galvanizados e folhas metálicas.

Os principais mercados atendidos pela Companhia são: Automotivo; Construção Civil; Grande Rede (distribuição); Linha branca (eletrodomésticos); OEM (bens de capital) e embalagens metálicas. [\[2\]](#page-78-2)

19

### <span id="page-19-0"></span>**2.3: Fábrica de Aços Longos**

A Fábrica de Aços Longos é dividida em 3 Cadeias: Aciaria, Laminação e Acabamento. Cada uma possui seus equipamentos característicos para a realização de suas funções.

### <span id="page-19-1"></span>**2.3.1: Aciaria**

A Aciaria é composta por 3 equipamentos.

### **2.3.1.1: Forno**

A sucata processada é misturada ao ferro-gusa e inserida no forno para a produção do aço liquido.

### **2.3.1.2: Forno Panela**

O aço liquido passa por uma etapa de refino secundário realizada no forno panela, que tem como objetivo ajustar a composição química e a temperatura do aço para o lingotamento.

#### **2.3.1.3: Lingotamento Contínuo**

O aço liquido é forçado por moldes de resfriamento para solidificar-se e então passam por uma Tesoura, onde adquirem o formato final de tarugo.

#### <span id="page-19-2"></span>**2.3.2: Laminação**

Para a elaboração dos produtos longos, o aço passa por um trem de laminação constituído de trens de desbaste, trem intermediário e trem acabador, No fim do processo são produzidos bobinas e vergalhões.

 Laminação a Quente: Processo que ocorre em sincronia com a Aciaria. Assim que um tarugo sai da Aciaria ele passa para a Laminação sem ir ao depósito. Este processo economiza energia na produção.

 Laminação a Morno: Processo parecido com a Laminação a Quente, só que é necessário um gasto maior de energia para reaquecer o Tarugo.

20

 Laminação a Frio: Processo que recebe o Tarugo vindo do Depósito e deve reaquecê-lo antes de passar pela Laminadora, gastando uma grande quantidade de energia.

### <span id="page-20-0"></span>**2.3.3: Acabamento**

O acabamento possui 2 equipamentos de produção.

### **2.3.3.1: Endireitadeira**

Recebe as Bobinas produzidas na laminação e estica elas para a produção de feixes.

### **2.3.3.2: Dobradeira**

Recebe os feixes produzidos na Laminação ou na Endireitadeira e dobra no formato desejado.

### <span id="page-20-1"></span>**2.3.4: Níveis da Fábrica**

Os sistemas de uma fábrica podem ser divididos em quatro níveis:

- O nível um é responsável pela instrumentação do chão de fábrica;
- O nível dois é responsável pelos sistemas de controle e coleta de dados pelos equipamentos do chão de fábrica;
- O nível três é responsável pelo gerenciamento da produção, este é o nível do MES;
- O nível quatro é responsável pela gestão empresarial da fábrica.

[A Figura 3](#page-21-0) apresenta uma visão dos quatro níveis. Na fábrica de Aços Longos o SAP R3 será responsável pelo nível quatro, o MES desenvolvido pela RADIX será responsável pelo nível três e os controles desenvolvidos pela automação serão responsáveis pelo nível dois[.\[4\]](#page-78-3)

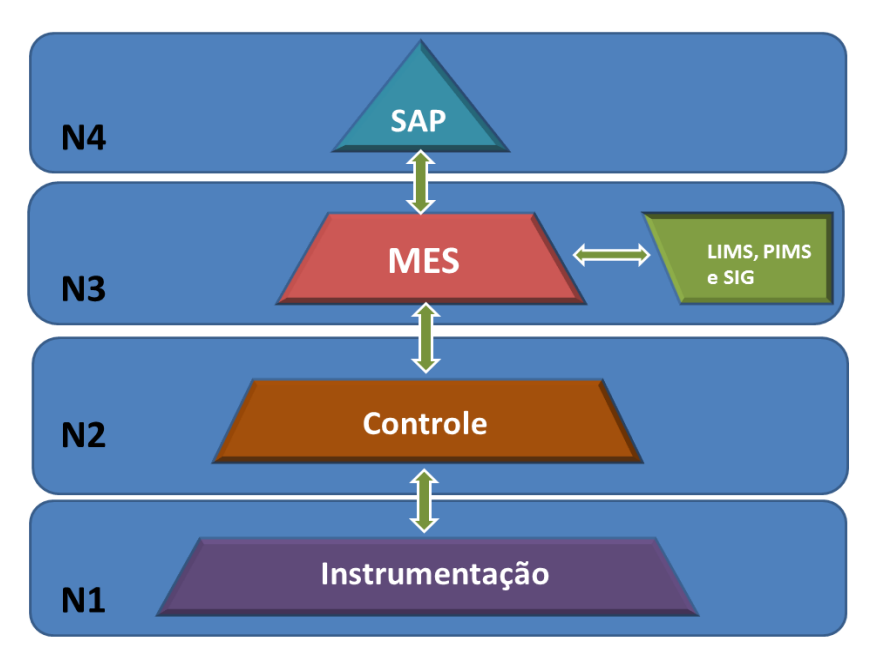

Figura 3 - Níveis de Sistema

<span id="page-21-0"></span>Empresa consolidada na área de venda de Aços em geral, a CSN espera que com essa nova unidade possa alcançar novos mercados para Aços Longos e crescer ainda mais.

O Capitulo seguinte traz uma visão geral do projeto e como ele está inserido no contexto da fábrica.

# <span id="page-22-0"></span>**Capítulo 3: O projeto**

O MES é um sistema de nível 3 que deve basicamente receber as ordens de produção do SAP e repassar para a operação de fábrica, coordenar toda a operação da fábrica, receber as informações de produção do nível 2 e repassar para o SAP.

# <span id="page-22-1"></span>**3.1: Visão Geral**

A estrutura do MES AÇOS LONGOS é composta pelo sistema que será desenvolvido e suas interfaces com outros sistemas. Sendo, interface com o nível quatro (SAP) através do SAP PI, com os sistemas de nível dois que interagem com os equipamentos de produção, através do XQI e com sistemas especialistas, como o PIMS (através de PI-OLEDB), LIMS (através do XQI), SIG (através do XQI) e WINOE (através do XQI). [\[4\]](#page-78-3)

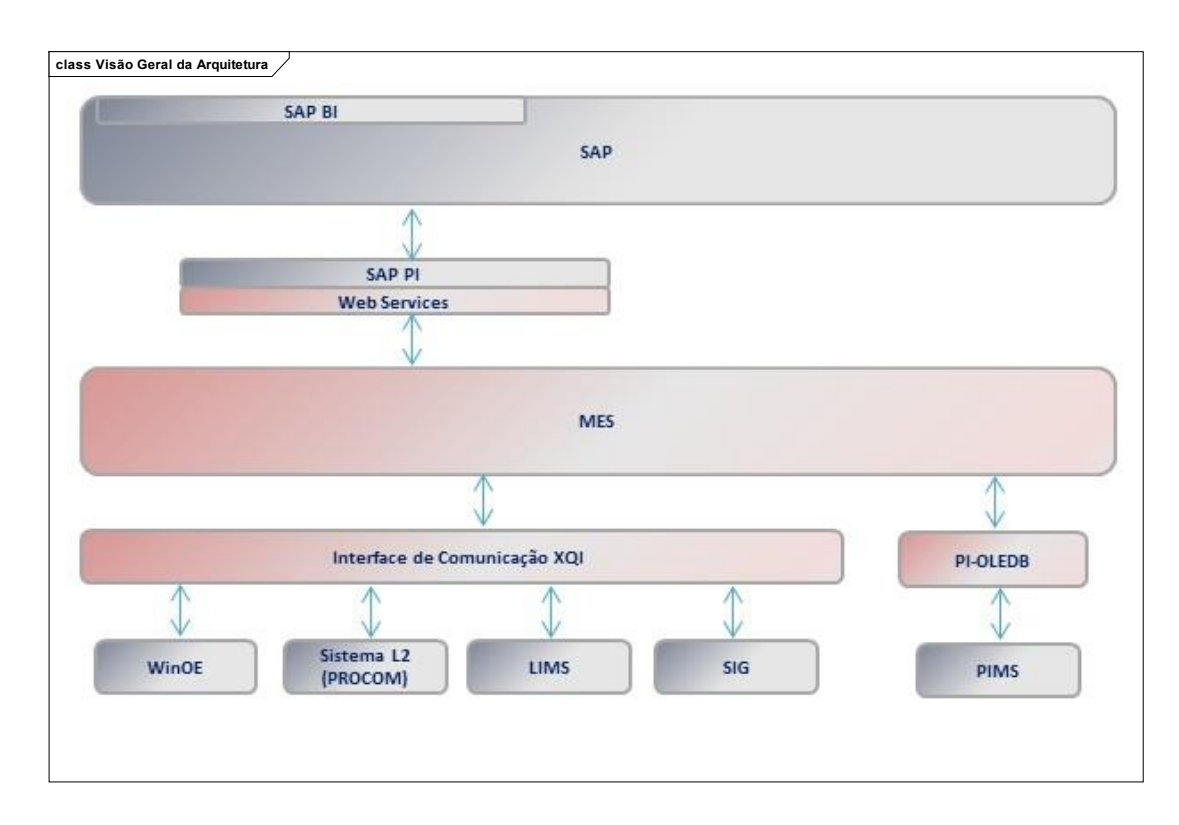

<span id="page-22-2"></span>Figura 4 - Visão Geral da Arquitetura

### <span id="page-23-0"></span>**3.2: MES**

O conceito de sistemas de execução da manufatura (MES) surgiu no final dos anos 90, quando as indústrias passaram a sinalizar a necessidade de sistemas de informação da produção mais confiáveis e velozes. Inicialmente, foi proposta uma integração direta entre os sistemas de controle e os sistemas corporativos (ERP). Acreditava-se que essa integração fosse suficiente para agilizar o intercâmbio de informações. Contudo, os robustos sistemas corporativos não são capazes de processar adequadamente as informações em tempo real da produção e fez-se evidente a necessidade de uma camada independente para o gerenciamento da produção e capaz de fazer a integração entre estas duas camadas, sistemas corporativos e sistemas de controle. À medida que as indústrias implementavam soluções de gerenciamento de manufatura, surgiam as primeiras convenções para esses sistemas. (Meyer et al., 2009).

Em 1997, a MESA International forneceu a primeira definição para sistemas MES, ainda aceita atualmente:

*"Sistemas de Execução da Manufatura (MES) são sistemas de chão-de-fábrica orientados para a melhoria de desempenho, o qual complementa e aperfeiçoa os sistemas integrados de gestão (planejamento e controle) da produção."* 

A MESA desenvolveu também recomendações para o desenvolvimento e implementação desse tipo de sistema, sob a forma de 11 funcionalidades sugeridas. A ISA estendeu sistematicamente essas recomendações em normas internacionais para o desenvolvimento da interface automática entre sistemas de controle e corporativos. Um exemplo dessas normas é a ISA-95, aplicável a todas as indústrias e processos. Essa norma tem como objetivos o fornecimento de terminologias, modelos de informação e modelos de operação consistentes que esclareçam a funcionalidade do MES e definam como a informação deve ser utilizada pelo sistema.

Antes da existência do MES, as informações de gerenciamento de produção chegavam em inúmeras folhas de papel impresso, ou em várias planilhas eletrônicas alimentadas por dados coletados manualmente no chão-de-fábrica. Esse excesso de informação desencontrada por muitas vezes não era considerada confiável, pois os dados eram normalmente desatualizados, volumosos e difíceis de assimilar. Além disso, parte da

24

informação gerada era necessária somente a outros departamentos da empresa que não o chão-de-fábrica. [\[3\]](#page-78-4)

O MES é geralmente um sistema específico para cada tipo de sistema de manufatura, correspondendo à fronteira entre os planos provisórios e a realização dos mesmos. O MES é responsável pela programação detalhada de atividades em um sistema de produção, o lançamento das ordens, a resposta a eventos aleatórios, as adaptações dos planos e o acompanhamento das atividades (BLANC, 2008).

Segundo uma pesquisa conduzida pela MESA International (*Manufacturing Execution Systems Association*) (MESA, 1997) e realizada em empresas que utilizam o MES, os ganhos gerados pela utilização de MES são:

- Redução de tempo de ciclo
- Redução ou eliminação do tempo de entrada dos dados
- Redução do *work-in-process* (WIP estoque em processo)
- Redução ou eliminação da papelada entre turnos de trabalho
- Redução de *lead-time* (tempo de atravessamento)
- Melhoria da qualidade do produto
- Melhor capacitação das pessoas do chão-de-fábrica
- Melhoria no planejamento de processo
- Melhoria nos serviços aos consumidores

### <span id="page-24-0"></span>**3.3: Arquitetura do projeto**

O MES possuirá uma arquitetura Web Componentizada (.NET) dividida em três camadas: persistência, negócios e apresentação. Esta arquitetura segue o padrão MVC (Modelo, Visualização e Controle) e facilita a separação entre as funcionalidades da tela e dos serviços. Isso implica em um maior desacoplamento entre as camadas de negócio e apresentação, o que torna o software mais organizado, fácil de manter e atualizar.

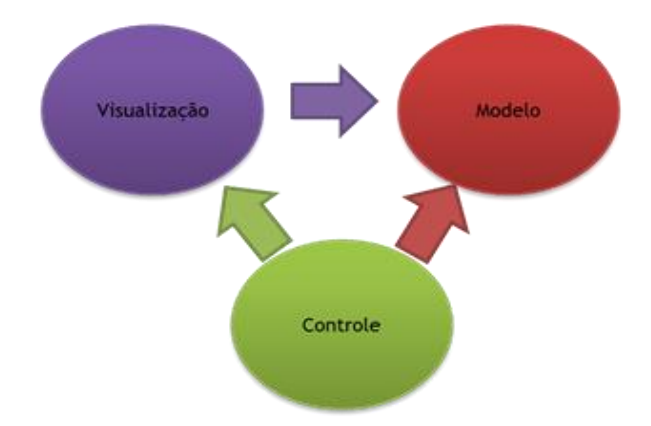

Figura 5 - MVC - Modelo, Visualização e Controle.

<span id="page-25-0"></span>A [Figura 5](#page-25-0) [\[4\]](#page-78-3) mostra como será feita a comunicação entre cada parte do padrão MVC. A parte de *Visualização* apenas acessa o *Modelo* e é responsável por mostrar as páginas para os usuários. O *Modelo* contém a parte de lógica de negócios e validação de dados e é acessado pelas partes de *Visualização* e *Controle*. O módulo de *Controle* interage com as partes de *Visualização* e *Modelo* para coordenar o fluxo de informação e execução da aplicação.

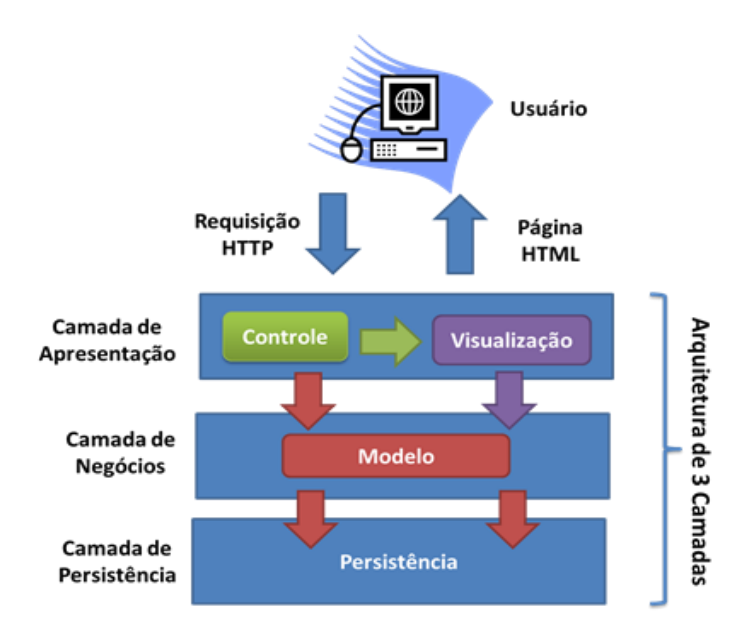

Figura 6 - MVC e a Arquitetura três camadas

<span id="page-25-1"></span>A [Figura 6](#page-25-1) [\[4\]](#page-78-3) mostra como o padrão **MVC** se encaixa na arquitetura de três camadas. Nas seções a seguir iremos detalhar melhor as camadas de Apresentação, Negócios e Persistência.

### <span id="page-26-0"></span>**3.3.1: Visão Geral dos Módulos e Camadas Arquiteturais**

A [Figura 7](#page-26-1) [\[4\]](#page-78-3) mostra a ligação entre as Camadas da Arquitetura do Sistema. A Camada de Apresentação se comunica com a Camada de Negócios, a Camada de Negócios se comunica com aa Camada de Serviços e Persistência, e a Camada de Persistência se

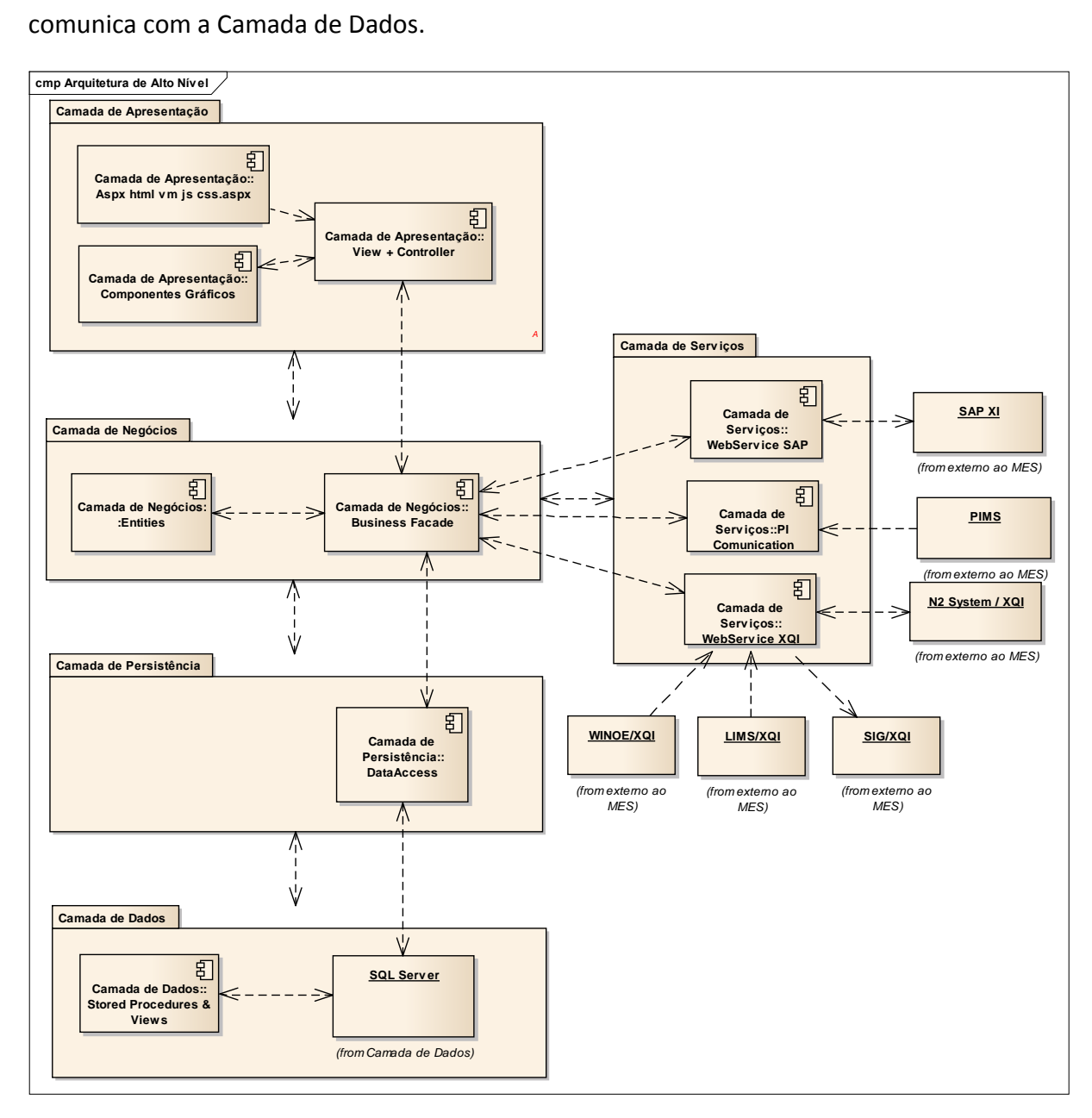

Figura 7 – Arquitetura

<span id="page-26-1"></span>A [Figura 8](#page-27-1) traz a visão das Camadas no *Visual Studio*. Sendo que o projeto Web.UI é a Camada de apresentação, o projeto Business é a Camada de Negócios, os projetos DataAccess fazem parte da Camada de Persistência.

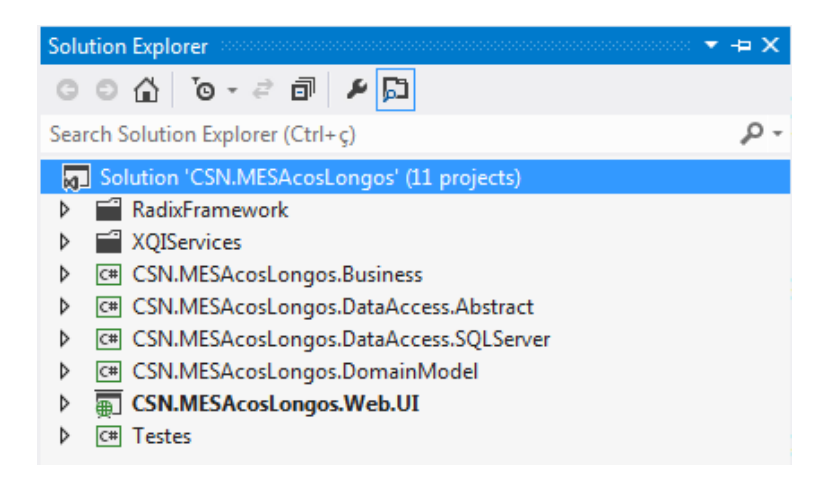

Figura 8 - Arquitetura no Visual Studio

### <span id="page-27-1"></span><span id="page-27-0"></span>**3.3.2: Camada de Apresentação**

A camada de apresentação é responsável por fazer a lógica de construção das páginas para serem exibidas pelos usuários, tratar os eventos do browser, como cliques, e gerenciar o fluxo de execução do MES. Para isso, a camada de apresentação conta com as partes de Controle e Visualização do padrão MVC.

A parte de lógica da camada de apresentação será divida entre o cliente (browser do usuário) e servidor. No cliente será utilizado Java script para validação de dados e Razor para construção dinâmica da página, assim como AJAX para realizar requisições de partes da página ao servidor sem que seja preciso recarregar a página inteira. Esta funcionalidade permitirá um melhor desempenho e usabilidade da aplicação. [\[4\]](#page-78-3)

|   | <b>CSN.MESAcosLongos.Web.UI</b>          |
|---|------------------------------------------|
| Þ | Properties                               |
| Þ | <sup>*</sup> References                  |
|   | App_Data                                 |
| Þ | Content                                  |
| Þ | Controllers                              |
| Þ | Filters                                  |
| Þ | HtmlUtil                                 |
|   | Models                                   |
| Þ | <b>Resources</b>                         |
| Þ | Scripts                                  |
| Þ | <sup>2</sup> Util                        |
| Þ | Views                                    |
| Þ | Sa Global.asax                           |
|   | D log4net.config                         |
| Þ | C <sup>#</sup> MESAcosLongosWebFacade.cs |
|   | packages.config                          |
|   | D readme.bt                              |
| Þ | ∩ Web.config                             |

<span id="page-27-2"></span>Figura 9 - Camada de Apresentação

#### <span id="page-28-0"></span>**3.3.3: Camada de Negócios**

A camada de negócios é responsável por implementar a lógica do domínio da aplicação, expondo esta lógica para a camada de apresentação por meio de uma interface bem definida e obtém as informações necessárias acessando as diferentes fontes de dados disponibilizadas através das camadas de Persistência e Serviços.

Esta camada é constituída por dois conjuntos de componentes: *BusinessFacade* e *Entities*.

Os componentes *BusinessFacade* são responsáveis por implementar a lógica de negócios da aplicação e carregar as componentes Entidades quando necessários. Todos os cálculos necessários para controlar e garantir a qualidade do fluxo de produção (que ainda não estão especificados na ordem de produção que chegou do SAP) serão implementados na camada de Negócios. [\[4\]](#page-78-3)

|   | <b>CE CSN.MESAcosLongos.Business</b> |
|---|--------------------------------------|
| d | Properties                           |
| d | <b>B-B</b> References                |
|   | Service References                   |
| d | Administration                       |
| d | Communication                        |
| d | <b>Entities</b>                      |
| d | Exceptions                           |
| D | ™ Util                               |
| d | C <sup>=</sup> BaseBusinessFacade.cs |
| d | C <sup>#</sup> BusinessFactory.cs    |
| d | C <sup>#</sup> ContainerManager.cs   |
| d | C <sup>#</sup> CRUDBusinessFacade.cs |
| d | C <sup>#</sup> Messages.Designer.cs  |
|   | Messages.resx                        |
|   | Q unity.config                       |

Figura 10 - Camada de Negócios

#### <span id="page-28-2"></span><span id="page-28-1"></span>**3.3.4: Camada de Persistência**

A camada de Persistência é responsável pela lógica de acesso ao banco de dados e pelo mapeamento do modelo relacional. Essa camada recebe as requisições da camada de negócios, retornando informações ou persistindo informações no banco de dados. É responsável pela lógica de acesso específica a cada uma das fontes de dados e pelo mapeamento dos dados em entidades representativas.

Esta camada é constituída de dois conjuntos de componentes. Os componentes *DataAccess* são interfaces que contém métodos de leitura, inclusão, alteração e exclusão de informações com a fonte de dados. O objetivo dessas interfaces é abstrair o SGBD ou fonte de dados que está sendo utilizado pela aplicação.

Os componentes *DataAccessSQLServer* são classes que implementam as interfaces definidas em *DataAccess* e como o próprio nome diz, são específicas para o acesso ao SGBD SQL Server. [\[4\]](#page-78-3)

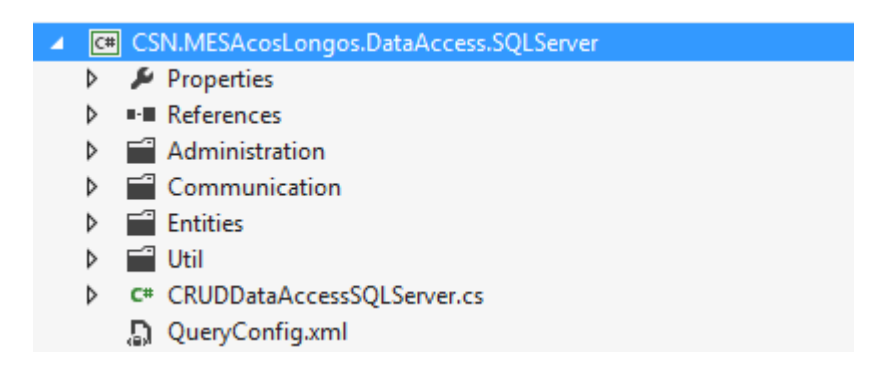

Figura 11 - Camada de Persistência

### <span id="page-29-2"></span><span id="page-29-0"></span>**3.3.5: Camada de Dados**

A camada de dados é responsável pelo armazenamento físico dos dados representativos das **entidades** do sistema.

É representada pelo banco de dados escolhido: SQLServer e pelas tabelas, *views* e *procedures* criadas para o modelo de dados e funcionalidades. [\[4\]](#page-78-3)

#### <span id="page-29-1"></span>**3.3.6: Camada de Serviços**

A Camada de Serviços é composta por serviços que acessam ou fornecem informações para os sistemas de terceiros, como o SAP e XQI (Sistemas Nível 2, LIMS, SIG e WINOE), ela interage com a Camada de Negócios para buscar ou armazenar informação no MES. Cada serviço irá fazer a conversão de dados necessária de / para a estrutura MES ao enviar ou recuperar dados de sistemas terceiros.

Todos os serviços serão implementados com o uso de WebServices, para realizar consultas a sistemas de terceiros através de SOA, ou prover interfaces que podem ser usados por outros aplicativos para acessar dados do MES.

Serviços que necessitarem ser executados de tempos em tempos para realizar trabalhos em background, como a verificação se uma informação foi atualizada, serão implementados como um Serviço Windows (Windows Service) que terá interface com o MES através de WebServices. [\[4\]](#page-78-3)

## <span id="page-30-0"></span>**3.4: Módulos Principais do Sistema**

Esta seção apresenta alguns casos de uso ou cenários que têm maior relevância para o software final e, portanto, são usados para validar a arquitetura proposta.

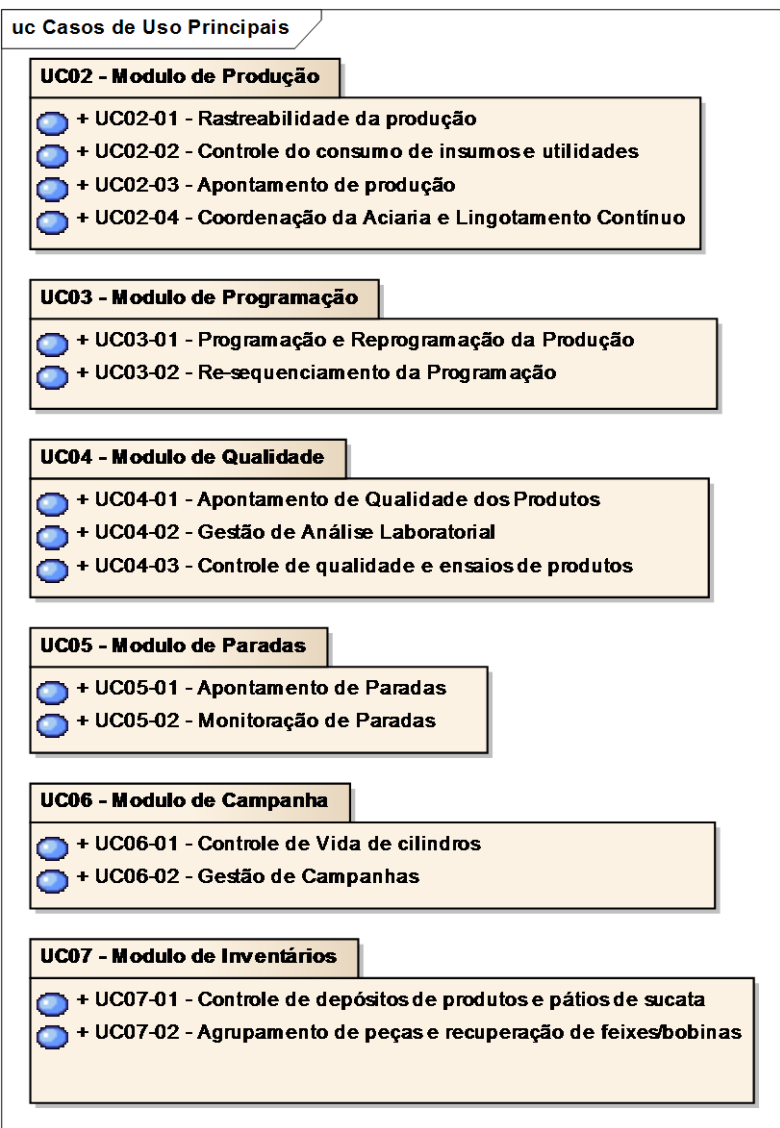

<span id="page-30-1"></span>Figura 12 - Casos de Usos Principais

### <span id="page-31-0"></span>**3.4.1: Módulo de Produção**

 Rastreabilidade: Parte do sistema responsável por apresentar de onde veio e para onde foi cada produto que passou pela Fábrica.

 Consumos: Funcionalidade para informar o que foi consumido durante a produção, para que se possa levantar custos de produção, desperdícios, entre outros.

 Apontamento de Produção: Responsável pela produção em si da Fábrica, onde são apontados os valores reais de produção.

 Coordenação da Aciria: Parte do sistema onde é possível simular corridas na Aciaria para que se possa fazer uma previsão de produção

### <span id="page-31-1"></span>**3.4.2: Módulo de Programação**

Parte do sistema responsável pela programação de alguma produção, sendo permitido cancelar uma programação, reprograma-la e re-sequenciar eles entre si.

### <span id="page-31-2"></span>**3.4.3: Módulo de Qualidade**

Parte do sistema que foi desenvolvido nesse projeto, responsável pelas inspeções de qualidade e decisões em caso de bloqueio.

### <span id="page-31-3"></span>**3.4.4: Módulo de Paradas**

Funcionalidade responsável por tratar as paradas do sistema (Manutenção ou Ocorrências Gerais) para que a fábrica possa operar corretamente com algum equipamento parado.

### <span id="page-31-4"></span>**3.4.5: Módulo de Campanha**

Módulo responsável por informar a quanto tempo alguns equipamentos estão funcionando sem manutenção e/ou troca, para que o operário passa saber o que fazer na manutenção e também para manter um histórico.

32

### <span id="page-32-0"></span>**3.4.6: Módulo de Inventário**

Parte do sistema também desenvolvida nesse projeto. Neste módulo se encontra a funcionalidade de Agrupamento de Lotes, responsável por agrupar lotes da Aciaria, e de estoque, que lista onde se encontra os Produtos da fábrica.

Devido ao tamanho e complexidade do projeto ele foi desenvolvido por mais de uma pessoa, sendo estre trabalho parte do projeto completo.

No próximo capitulo será apresentado o que foi desenvolvido durante o projeto.

# <span id="page-33-0"></span>**Capítulo 4: Desenvolvimento**

O processo de desenvolvimento foi dividido em iterações mensais, onde, ao final de cada etapa, o cliente validadava a parte do sistema desenvolvida.

A cada iteração era desenvolvido um conjunto de funcionalidades do sistema, ao final eram realizados testes pela equipe de testes do projeto e por fim o sistema era apresentado à CSN para sua validação.

### <span id="page-33-1"></span>**4.1: Iteração 1**

### <span id="page-33-2"></span>**4.1.1: Estudo**

No início do projeto foi necessário um estudo sobre a arquitetura do sistema, para que a equipe pudesse ficar familiarizada com o sistema.

Em seguida foi feito um estudo sobre o sistema MES e foram discutidos os requisitos da primeira iteração, em seguida foi desenvolvido um modelo de banco de dados inicial para o sistema, para que a equipe pudesse iniciar o desenvolvimento.

### <span id="page-33-3"></span>**4.1.2: Tela: Cadastros**

Desenvolvimento de Telas de Cadastro Gerais para funcionamento do sistema.

Cadastros de Materiais, Equipamentos, Custos de Processo, Tipos de ocorrências, Características de Qualidade, Limites de Características, etc.

| ACIARIA LAMINAÇÃO ACABAMENTO ESTOQUE MANUTENÇÃO CONSULTAS/RELATÓRIOS CADASTRO ADMINISTRAÇÃO | <b>ACIARIA</b> | USER3245                              |
|---------------------------------------------------------------------------------------------|----------------|---------------------------------------|
|                                                                                             | <b>GERAL</b>   | ASSOCIAÇÃO DEPÓSITO BAIA              |
|                                                                                             | LAMINAÇÃO      | ASSOCIAÇÃO MAT. CONSUMO MAT. PRODUÇÃO |
|                                                                                             | MANUTENÇÃO     | ASSOCIAÇÃO MATERIAL EQUIP. PROD.      |
|                                                                                             | QUALIDADE      | ASSOCIAÇÃO MOTIVO PERDA EQUIP. PROD.  |
|                                                                                             |                | ASSOCIAÇÃO TURNO SIST. OPERACIONAL    |
|                                                                                             |                | <b>BAIA</b>                           |
|                                                                                             |                | <b>BITOLA</b>                         |
|                                                                                             |                | CADEIA                                |
|                                                                                             |                | <b>DEPÓSITO</b>                       |
|                                                                                             |                | EQUIPAMENTO DE PRODUÇÃO               |
|                                                                                             |                | FAMÍLIA MATERIAL                      |
|                                                                                             |                | <b>GRAU ACO</b>                       |
|                                                                                             |                | <b>IMPRESSORA</b>                     |
|                                                                                             |                | <b>MATERIAL</b>                       |
|                                                                                             |                | MOTIVO BLOQUEIO                       |
|                                                                                             |                | MOTIVO OCORRÊNCIA                     |
|                                                                                             |                | <b>MOTIVO PERDA</b>                   |
|                                                                                             |                | RELAÇÃO CÂMBIO BITOLA                 |
|                                                                                             |                | <b>TURNO</b>                          |

Figura 13 - Menu de Cadastro Geral

<span id="page-34-0"></span>Nas telas de cadastro é possível inserir, editar ou deletar um registro no sistema.

Sendo que cada tipo de cadastro possui sua regra de negócio. Todas as regras devem ser tratadas na camada de negócios do sistema, e algumas regras são possíveis que seja tratada nas *Views,* e também na camada de dados do sistema através das *unique Keys* no banco de dados.

Por exemplo para o cadastro de Material. No Front End é possível tratar os campos obrigatórios para que o cadastro seja efetuado.

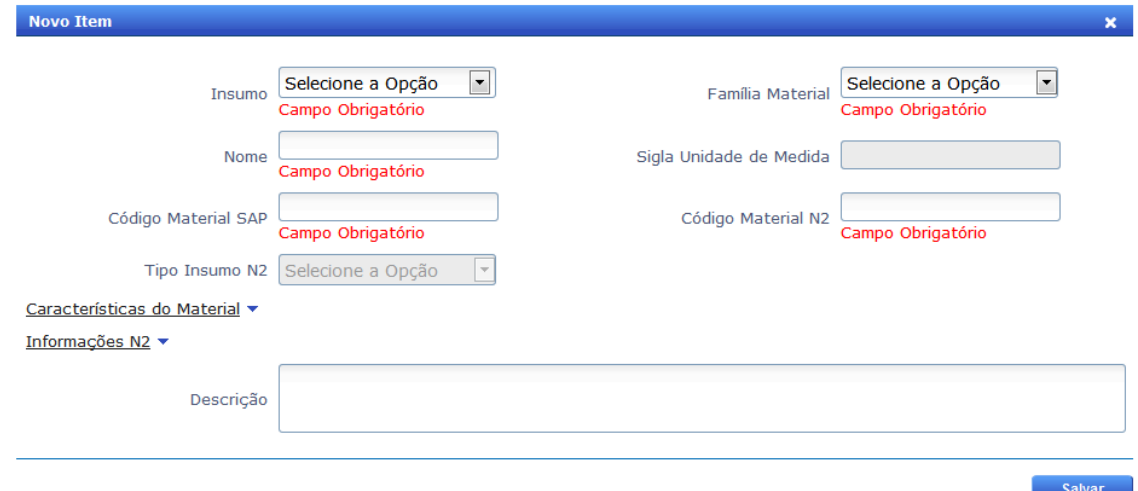

<span id="page-34-1"></span>Figura 14 - Tratamento Front End

Na camada de negócio, além de tratar as regras tratadas no Front End, são verificadas outras regras, como por exemplo, o Nome do Material, o Código SAP e N2 devem ser únicos. Assim na camada de negócios é feito a verificação se existe algum registro repetido.

E por fim a camada de dados também garante essas regras através das unique Keys e obrigatoriedades de campos, retornando um erro à camada de negócios caso não seja permitido o registro. [\[5\]](#page-78-5)

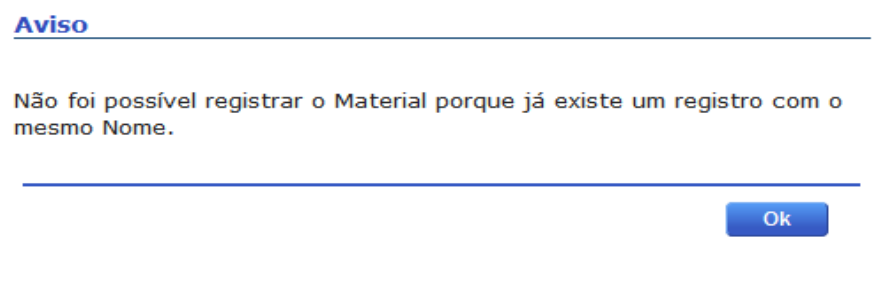

Figura 15 - Tratamento Camada de Negócios e Dados

### <span id="page-35-2"></span><span id="page-35-0"></span>**4.2: Iteração 2**

### <span id="page-35-1"></span>**4.2.1: Tela: Aciaria > Qualidade > Lotes em Qualidade [\[6\]](#page-78-6)**

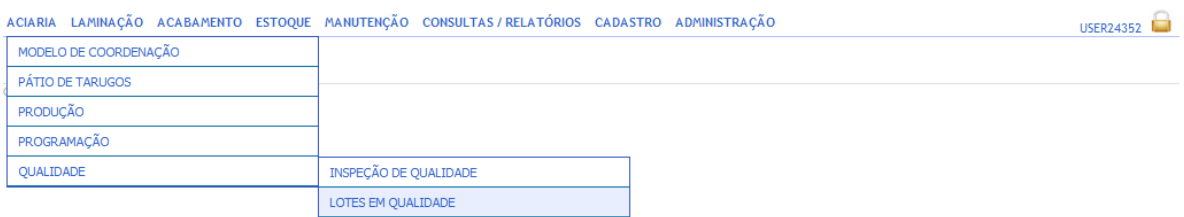

### Figura 16 - Acesso a Tela Lotes em Qualidade Aciaria

<span id="page-35-3"></span>Tela responsável por listar os *Lotes* da Aciaria que foram informados com uma quantidade em bloqueio. Ou seja, todos os lotes que estão sobre o status *Aguardando Qualidade*.

Ao abrir a tela, serão mostrados os *Lotes* da Aciaria que estão com a decisão de qualidade pendente. Será exibido ao usuário o Código do Lote, o Depósito e Baia que ele se encontra, a Data que ele foi produzido, A quantidade de Peças em Bloqueio, o status do Bloqueio, o Tipo do Bloqueio (Produção ou Inspeção), o Motivo do Bloqueio, o Usuário que bloqueou o Lote, uma Observação sobre a Decisão tomada, o Usuário que decidiu o Bloqueio, um Flag para sinalizar que SAP foi informado do Bloqueio, para Lotes provenientes
de uma corrida da Aciaria será possível visualizar os detalhes da produção e por fim um Botão que abrirá uma Modal para a tomada de Decisão ou uma Modal com os detalhes da Decisão tomada.

| ACIARIA LAMINAÇÃO ACABAMENTO ESTOQUE MANUTENÇÃO CONSULTAS / RELATÓRIOS CADASTRO ADMINISTRAÇÃO       |                                                                                                    |                    |   |          |                          |   | USER38069        |  |                |        |   |
|----------------------------------------------------------------------------------------------------|----------------------------------------------------------------------------------------------------|--------------------|---|----------|--------------------------|---|------------------|--|----------------|--------|---|
|                                                                                                    | Aciaria > Qualidade > Lotes em Qualidade                                                                                                    |                    |   |          |                          |   |                  |  |                |        |   |
| LC<br>Recurso Producão<br>Pendente<br><b>x</b><br><b>Status</b><br>$\vert \mathbf{v} \vert$<br>Lote |                                                                                                    |                    |   |          |                          |   |                  |  |                |        |   |
|                                                                                                    | $\overline{z}$<br>E<br>De<br>Até                                                                                                    |                    |   |          |                          |   |                  |  |                |        |   |
|                                                                                                    |                                                                                                    |                    |   |          |                          |   |                  |  | <b>Buscar</b>  | Limpar |   |
| Lote $\triangle$                                                                                    | <b>Bloqueio</b><br><b>Usuário</b><br><b>Usuário</b><br>Motivo<br>Tipo $\Leftrightarrow$<br>Obs. Decisão<br>Depósito/Baia $\Leftrightarrow$<br>Data $\triangle$<br>Quantidade $\spadesuit$<br>Status $\Leftrightarrow$<br>Enviado<br>Detalhe<br>Decisor $\triangle$<br>Bloqueio $\div$<br><b>Bloqueio</b><br>ao SAP |                    |   |          |                          |   |                  |  |                |        |   |
| L20001                                                                                              | Depósito 2 - Baia 3                                                                                                    | 18/07/2013 - 16:50 | 5 | Pendente | <b>Bloqueio Inspetor</b> | 眶 | <b>USER57982</b> |  | $(\checkmark)$ | Q      | ↗ |

Figura 17 - Lotes em Qualidade Aciaria

Caso seja necessário visualizar os lotes que já tiveram decisões de qualidade efetuadas, deve-se escolher a opção *Normalizada* no filtro *Status* e efetuar a busca.

|        |                                                                          |                                        |              |             |                                  |   |                  |   |                  | <b>QU JAF</b>  |              |    |
|--------|--------------------------------------------------------------------------|----------------------------------------|--------------|-------------|----------------------------------|---|------------------|---|------------------|----------------|--------------|----|
| L00002 |                                                                          | Depósito 2 - Baia 2 13/06/2013 - 17:13 | 21           |             | Normalizado Bloqueio de Produção | 頂 | Desenv           | 囯 | Desenv           | $\odot$        | $\alpha$     | ٣Ė |
| L00004 |                                                                          | Depósito 2 - Baia 2 14/06/2013 - 11:19 | 16           |             | Normalizado Bloqueio de Produção | 眉 | Desenv           | 眉 | Desenv           | $\odot$        | Q            | H  |
| L00005 |                                                                          | Depósito 1 - Baia 2 14/06/2013 - 11:30 | 21           | Normalizado | Bloqueio de Produção             | 眉 | Desenv           | 眉 | Desenv           | $\odot$        | $\alpha$     | H. |
| L00005 | Depósito 7 - Baia 1                                                      | 28/06/2013 - 13:45                     | $\mathbf{1}$ | Normalizado | Rejeição a Quente                | 囯 | Desenv           | 囯 | Desenv           | $\overline{C}$ | Q            | H  |
| L00006 | Depósito 5 - Baia 1                                                      | 14/06/2013 - 16:10                     | 21           |             | Normalizado Bloqueio de Produção | 頂 | Desenv           | 眉 | Desenv           | $\bullet$      | Q            | -1 |
| L00007 | Depósito 4 - Baia 1                                                      | 17/06/2013 - 11:03                     | 20           |             | Normalizado Bloqueio de Produção | 眉 | Desenv           | 眉 | Desenv           | $\overline{O}$ | Q            | ٣Ė |
| L00008 | Depósito 3 - Baia 4                                                      | 17/06/2013 - 10:26                     | 20           |             | Normalizado Bloqueio de Produção | 囯 | Desenv           | 眉 | Desenv           | $\odot$        | Q            | H  |
| L00009 | Depósito 5 - Baia 1                                                      | 17/06/2013 - 11:06                     | 20           |             | Normalizado Bloqueio de Produção | 囯 | Desenv           | 眉 | Desenv           | $\bigcirc$     | Q            | H  |
| L00010 | Depósito 3 - Baia 4                                                      | 17/06/2013 - 13:14                     | 20           |             | Normalizado Bloqueio de Produção | 眉 | Desenv           | 眉 | Desenv           | $\bullet$      | $\alpha$     | ٣Ė |
| L00011 | Depósito 4 - Baia 1                                                      | 18/06/2013 - 10:28                     | 20           |             | Normalizado Bloqueio de Produção | 旧 | Desenv           | 囯 | Desenv           | $\bigcirc$     | $\alpha$     | ٣Ė |
| L00012 | Depósito 1 - Baia 1                                                      | 18/06/2013 - 10:41                     | 20           |             | Normalizado Bloqueio de Produção | 眉 | Desenv           | 眉 | Desenv           | $\odot$        | Q            | H. |
| L00013 | Depósito 4 - Baia 1                                                      | 03/07/2013 - 15:23                     | 20           |             | Normalizado Bloqueio de Produção | 眉 | Desenv           | 眉 | Desenv           | $\bigcirc$     | $\alpha$     | -1 |
| L00017 |                                                                          | Depósito 1 - Baia 2 24/06/2013 - 18:02 | 20           |             | Normalizado Bloqueio de Produção | 眉 | Desenv           | 眉 | Desenv           | $\bullet$      | $\alpha$     | ٣Ė |
| L00017 | Depósito 1 - Baia 1                                                      | 03/07/2013 - 15:25                     | 21           | Normalizado | <b>Bloqueio Inspetor</b>         | 旧 | Desenv           | 囯 | Desenv           | $\bigcirc$     | $\mathsf{Q}$ | H. |
| L00017 | Depósito 1 - Baia 1                                                      | 18/07/2013 - 16:07                     | 15           | Normalizado | <b>Bloqueio Inspetor</b>         | 囯 | <b>USER37647</b> | 頂 | <b>USER37647</b> | $\bigcirc$     | Q            | -1 |
|        | <b>ÚLTIMO</b><br>$\mathbf{2}$<br>3<br>1<br>5<br>RIMFIRO<br>$\rightarrow$ |                                        |              |             |                                  |   |                  |   |                  |                |              |    |
|        |                                                                          |                                        |              |             |                                  |   |                  |   |                  |                |              |    |

Figura 18 - Decisões Normalizadas Aciaria

Ao clicar em *Decidir* ao lado do *Lote* desejado

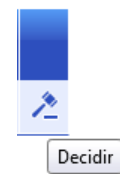

Figura 19 - Botão Decidir

o sistema abrirá uma modal com as seguintes opções:

- *Trocar Grau*: O usuário seleciona o grau desejado, porém o lote é enviado para reclassificação pelo programador. (esta opção somente ficará ativa se forem bloqueados todas as peças do lote).
- *Sucatar Parcialmente*: o usuário deverá informar uma quantidade de peças inferior ao total bloqueado. As demais serão consideradas como livre utilização.
- *Sucatar Total*: A quantidade total de peças bloqueadas do lote é carregada previamente.
- *Liberar Livre Utilização*: A quantidade total de peças bloqueadas do lote será carregada previamente e após o procedimento, as peças ficarão apontadas como livre utilização.

O usuário poderá selecionar apenas uma das opções para a decisão do lote.

Após o procedimento, os lotes que forem sucateados serão armazenados apenas para consulta de históricos, porém as peças não serão reaproveitadas.

Após a decisão, o lote em qualidade é atualizado para *Normalizado*.

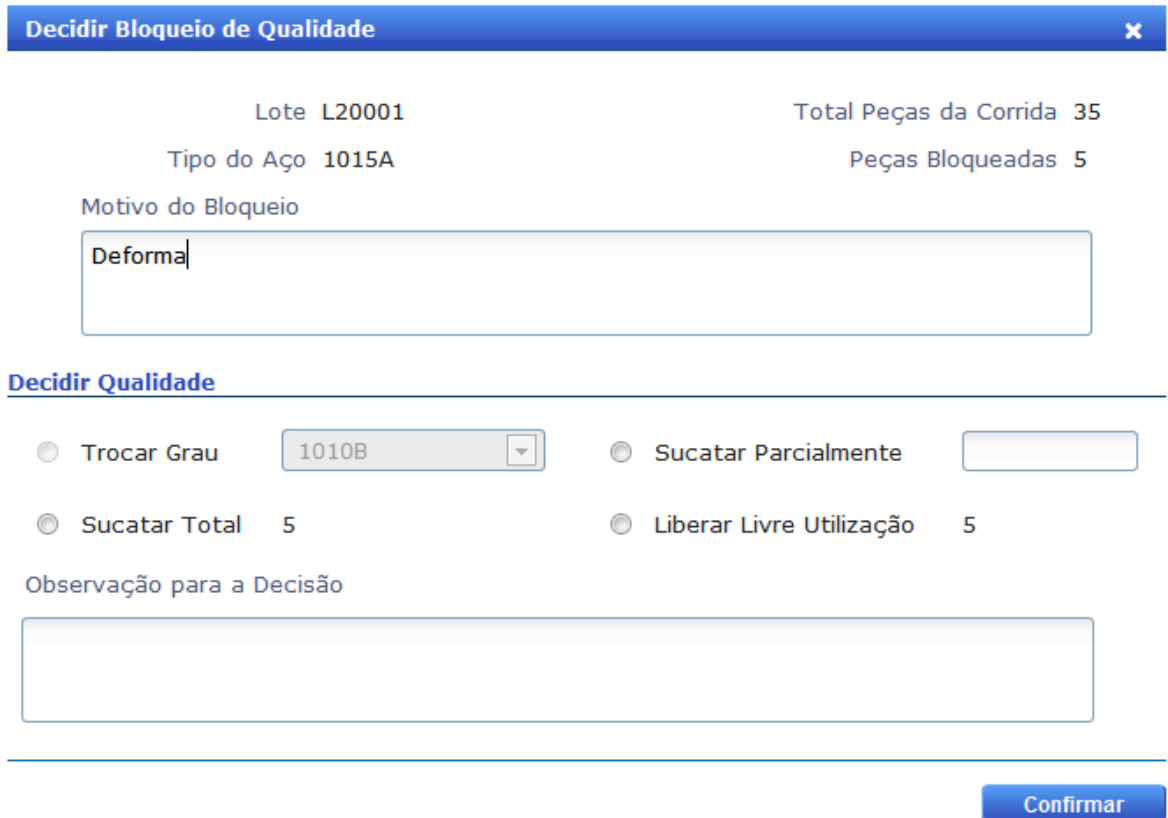

Figura 20 - Modal Tomar Decisão Aciaria

Ao clicar em *Decisão Tomada* ao lado do *Lote* desejado:

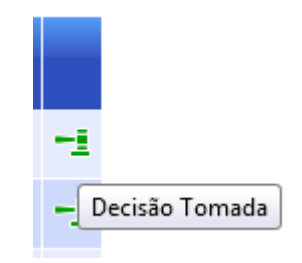

Figura 21 - Botão Decisão Tomada

o sistema abrirá a seguinte modal:

| <b>Decisão Tomada</b>           |                    |                      |                          |  |  |  |  |
|---------------------------------|--------------------|----------------------|--------------------------|--|--|--|--|
| <b>Decisão</b><br><b>Tomada</b> | Quantidade<br>Peça | Peso<br><b>Total</b> | <b>Enviado</b><br>ao SAP |  |  |  |  |
| Livre Utilização                | 11                 | 0                    |                          |  |  |  |  |
| Sucata                          | 10                 |                      |                          |  |  |  |  |

Figura 22 - Modal Decisão Tomada Aciaria

Para esse exemplo, o lote foi sucatado parcialmente, tendo 0 peças sucatadas e 11 liberadas. Nessa Modal também é informado se o SAP recebeu a informação sobre a Decisão de Qualidade.

# **4.2.2: Tela: Aciaria > Qualidade > Inspeção de Qualidade [\[6\]](#page-78-0)**

Para o desenvolvimento desta funcionalidade foi necessário a implementação de alguns cadastros:

- Regra Amostra: Responsável pelo cadastro a amostra em si, e possui informações como o Nome da Amostra e o Tipo da Amostra.

- Associação Regra Amostra: Recurso Produção: Responsável por informar quais Amostras pertencem a quais Recursos de Produção.

- Equipamento de Laboratório: Responsável pelo cadastro os Equipamentos usados durante uma Análise.

- Característica de Qualidade: Responsável pelo cadastro de uma característica, possui informações como o Nome, se é Física ou Química, Qualitativa ou Quantitativa, entre outros.

- Limite de Qualidade Material: Responsável por cadastrar os valores limites de cada característica para cada material.

- Opção Característica Qualitativa: Responsável por cadastrar as opções possíveis para uma característica qualitativa, e informar se essa opção aprova ou reprova a Análise. Por exemplo: Cor – Amarelo (Aprova), Verde (Aprova), Preto (Reprova), Azul (Reprova).

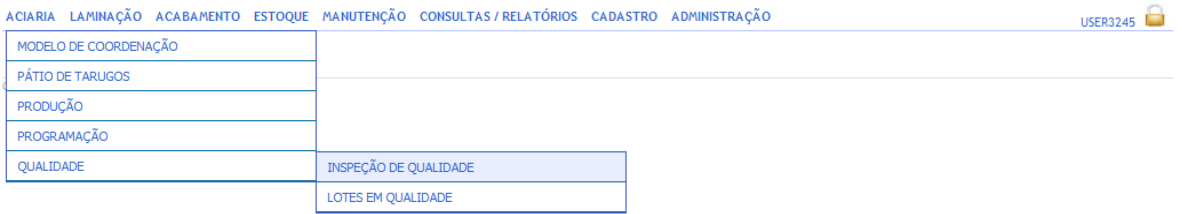

Figura 23 – Acesso a Tela Inspeção de Qualidade Aciaria

Tela responsável por exibir as programações de ensaio (Amostras) da Aciaria realizadas, permitindo que o usuário edite e/ou aprove as análises já registradas. As Amostras são criadas automaticamente pelo sistema, mas também é permitido que o usuário insira novas Amostras.

Ao abrir a tela, serão mostrados as Amostras da Aciaria cujas Análise ainda não tenha sido aprovada. Será exibido ao usuário o Código do Lote, o nome da Amostra, o Tipo da Amostra (Física ou Química), o Equipamento de Produção que a amostra faz parte (por exemplo: Lingotamento Contínuo), a Data de Criação da Amostra, o Status da Amostra (Pendente, Aprovada ou Cancelada), um Flag para indicar se o resultado da Análise foi enviado ao SAP, um Botão que abrirá uma Modal onde o usuário poderá editar o resultado da Análise e/ou aprovar a Análise, ou visualizar os detalhes da Análise caso ela já esteja aprovada, um Botão que abrirá uma Modal para inserir uma Análise à Amostra, e um Botão onde será possível cancelar uma Amostra.

E também é permitido Adicionar Amostras para Lotes da Aciaria através do Botão *Inserir Amostra*.

40

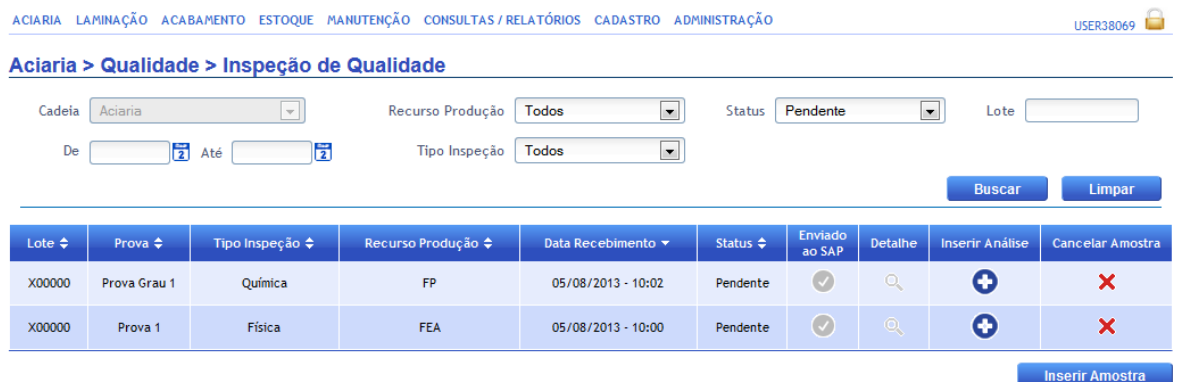

### Figura 24 - Tela Inspeção Qualidade Aciaria

Para exibir as amostras *Canceladas* ou A*provadas*, deve-se selecionar no filtro *Status* e efetuar a busca.

Ao clicar no Botão *Inserir Amostra*, a seguinte Modal será aberta:

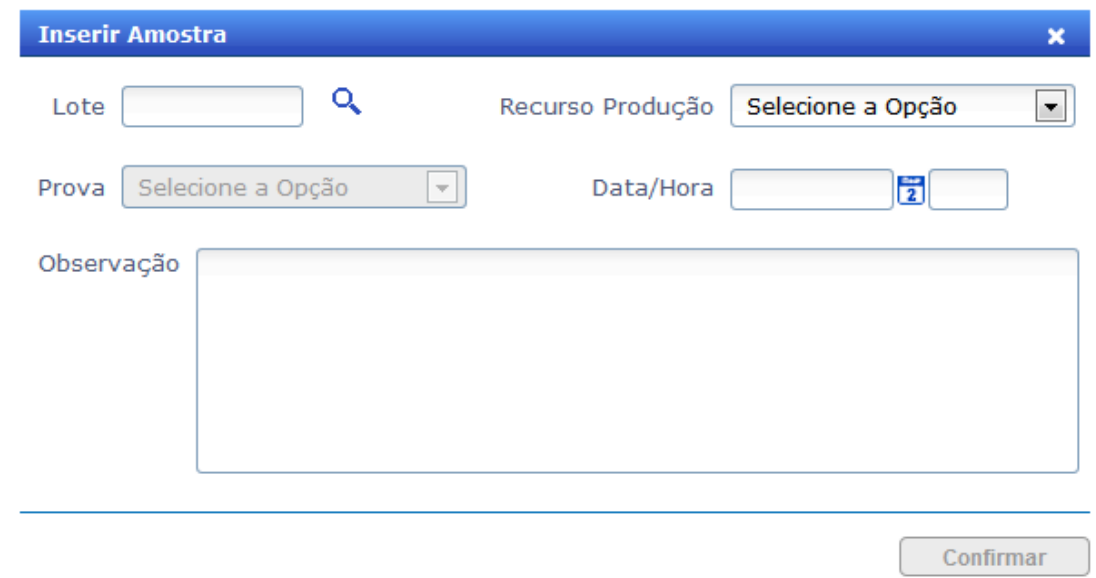

Figura 25 - Modal Inserir Amostra Aciaria

Primeiro é necessário informar para qual *Lote* é desejado inserir uma Amostra, o sistema faz uma verificação do *Status* do *Lote*, retornado erro caso não seja permitido.

Não é permitido inserir Amostra para Lote com o Status: Finalizada.

Figura 26 - Erro Status Lote Aciaria

Ok

Em seguida o usuário seleciona qual *Recurso de Produção* a Amostra faz parte, e assim será carregado as Amostras cadastradas no sistema para tal *Recurso de Produção* que são possíveis de serem adicionadas. Por fim o usuário seleciona a *Data/Hora* da Amostra e uma observação sobre o motive de tal amostra ser criada e por sim confirma o registro.

É possível inserir apenas uma *Regra Amostra Recurso Produção* por *Lote* da Aciaria.

Após a inserção da amostra, a mesma ficará sob o *Status* de *Pendente*.

Ao clicar sobre o botão *Cancelar Amostra*, o sistema deverá exibir ao usuário uma caixa para que o mesmo insira uma justificativa para estar cancelando a Amostra. Após a confirmação a amostra é atualizada e seu estado é dado como *Cancelada*.

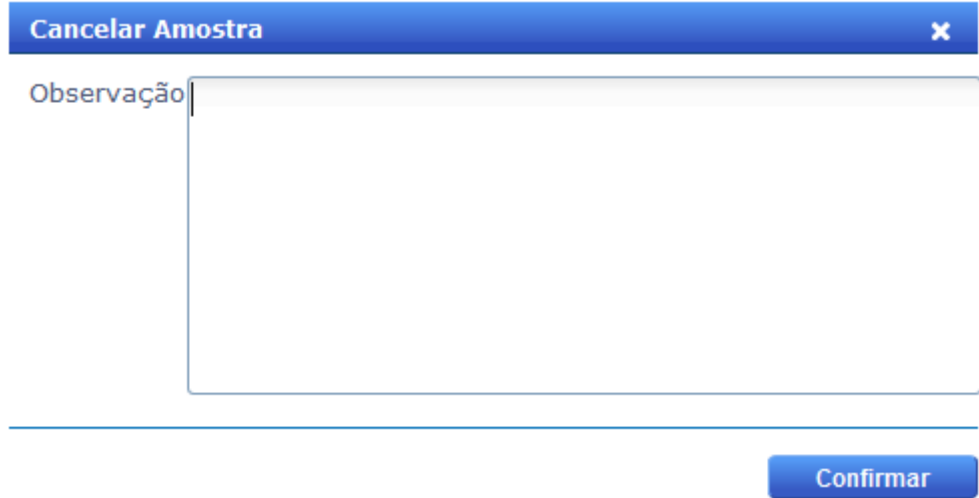

Figura 27 - Modal Cancelar Amostra Aciaria

O sistema possui Amostra que são obrigatórias, sendo que para essas o Cancelamento não é permitido, tendo o sistema que fazer uma verificação sempre.

Não é possível cancelar uma Amostra que define o Grau do Aço.

#### Ok

#### Figura 28 - Erro Amostra Obrigatória Aciaria

Ao clicar no Botão *Inserir Análise* a seguinte Modal abrirá:

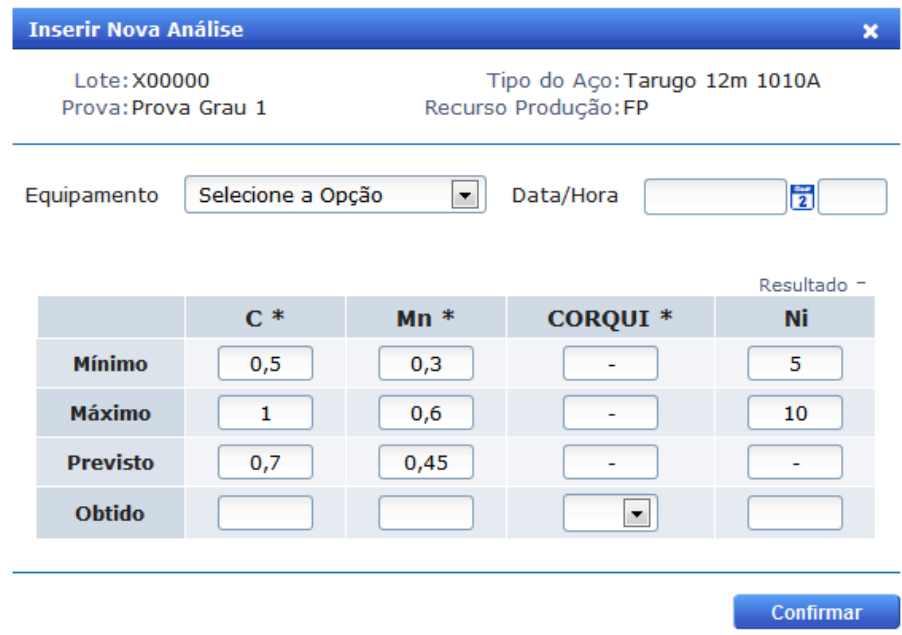

Figura 29 - Modal Inserir Análise Aciaria

O usuário irá informar qual *Equipamento de Laboratório* foi usado na Análise e a *Data/Hora* que a Análise foi feita, podendo informar ou não os valores obtidos na Análise. As Características apresentadas são todas características Qualitativas ou Quantitativas do Material, se as características são Físicas ou Químicas depende do Tipo da Amostra.

Ao clicar sobre o botão *Detalhe*, uma Modal com os detalhes da Análise será exibida.

| Visualizar Análises de Qualidade                                                             |                                    |        |                 |                        |  |  |  |
|----------------------------------------------------------------------------------------------|------------------------------------|--------|-----------------|------------------------|--|--|--|
| Lote: X00000<br>Tipo do Aço: Tarugo 12m 1010A<br>Recurso Produção: FP<br>Prova: Prova Grau 1 |                                    |        |                 |                        |  |  |  |
|                                                                                              | Espectômetro 2: 05/08/2013 - 20:03 |        |                 | Resultado =            |  |  |  |
|                                                                                              | $C^*$                              | $Mn *$ | <b>CORQUI *</b> | Ni                     |  |  |  |
| <b>Mínimo</b>                                                                                | 0,5                                | 0,3    |                 | 5                      |  |  |  |
| Máximo                                                                                       | 1                                  | 0,6    |                 | 10                     |  |  |  |
| <b>Previsto</b>                                                                              | 0,7                                | 0,45   |                 |                        |  |  |  |
| <b>Obtido</b>                                                                                | 1                                  |        | $Verd -$        |                        |  |  |  |
|                                                                                              |                                    |        |                 |                        |  |  |  |
|                                                                                              |                                    |        | <b>Salvar</b>   | <b>Aprovar Análise</b> |  |  |  |

Figura 30 - Modal Detalhe Análise Aciaria

Se a Análise ainda não estive sido aprovada, os Botões de *Salvar* e *Aprovar* ficarão desabilitados. As Característica que tiverem um asterisco (\*) na frente é obrigatório que o usuário informe seu valor para que a análise seja aprovada.

Se alguma Característica estiver fora dos limites, seu valor obtido ficará vermelho.

Se alguma Característica obrigatória estiver fora dos Limites o Resultado da Análise será Não OK (NOK).

| Visualizar Análises de Qualidade                                                             |       |        |                 |                        |  |  |
|----------------------------------------------------------------------------------------------|-------|--------|-----------------|------------------------|--|--|
| Lote: X00000<br>Tipo do Aço: Tarugo 12m 1010A<br>Recurso Produção: FP<br>Prova: Prova Grau 1 |       |        |                 |                        |  |  |
| Espectômetro 2: 05/08/2013 - 20:03                                                           |       |        |                 | Resultado NOK          |  |  |
|                                                                                              | $C^*$ | $Mn *$ | <b>CORQUI *</b> | Ni                     |  |  |
| <b>Mínimo</b>                                                                                | 0,5   | 0,3    |                 | 5                      |  |  |
| Máximo                                                                                       |       | 0,6    |                 | 10                     |  |  |
| <b>Previsto</b>                                                                              | 0,7   | 0,45   |                 |                        |  |  |
| Obtido                                                                                       |       |        | $Verd -$        |                        |  |  |
|                                                                                              |       |        |                 |                        |  |  |
|                                                                                              |       |        | <b>Salvar</b>   | <b>Aprovar Análise</b> |  |  |

Figura 31 - Modal Detalhe Análise Aciaria com Resultado NOK

Caso todas as características obrigatórias estejam dentro dos limites, o Resultado será OK.

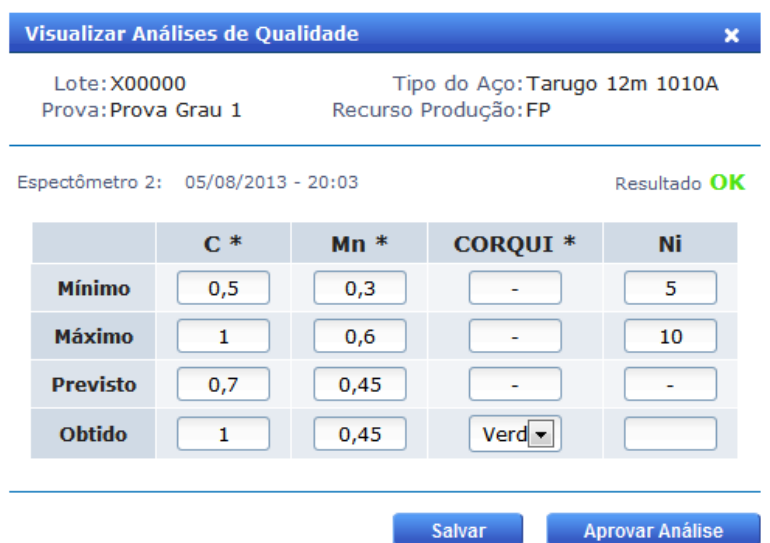

Figura 32 - Modal Detalhe Análise Aciaria com Resultado OK

Após a aprovação, as **Amostras** passarão a ter o *Status Aprovado*.

Quando o *Lote* não possuir mais nenhuma Amostra pendente, será permitido a confirmação da Produção na tela de *Apontamento de Produção*.

# **4.3: Iteração 3**

# **4.3.1: Tela: Laminação > Qualidade > Lotes em Qualidade [\[7\]](#page-78-1)**

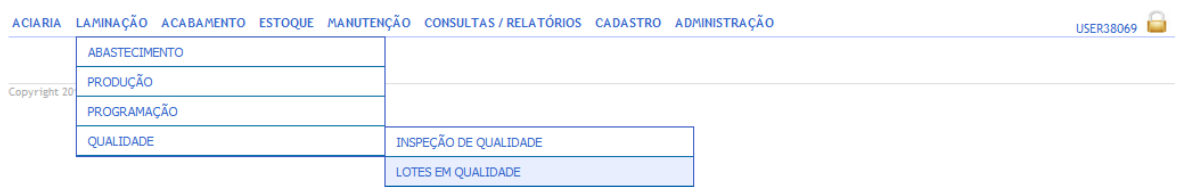

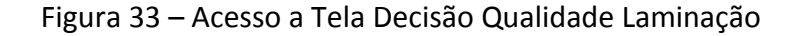

Tela responsável por listar os *Feixes/Bobinas* da Laminação que foram informados com uma quantidade em bloqueio. Ou seja, todos os lotes que estão sobre o *Status Aguardando Qualidade*.

Ao abrir a tela, serão mostrados os *Feixes/Bobinas* da Laminação que estão com a decisão de qualidade pendentes. Será exibido ao usuário o Código do Feixe/Bobina, o Nome do Material, a Data que ele foi produzido, o Peso total em bloqueio, a quantidade de Peças

em Bloqueio, o Tipo do Bloqueio (Produção, Inspeção ou Rejeição), o status do Bloqueio, o Motivo do Bloqueio, o Usuário que bloqueou o Lote, uma Observação sobre a Decisão tomada, o Usuário que decidiu o Bloqueio, um Flag para sinalizar que SAP foi informado do Bloqueio, um Botão que abre uma Modal com os detalhes da produção e por fim um Botão que abrirá uma Modal para a tomada de Decisão ou uma Modal com os detalhes da Decisão tomada.

| <b>ACIARIA</b>                                                                                                    | LAMINAÇÃO ACABAMENTO ESTOQUE MANUTENÇÃO CONSULTAS / RELATÓRIOS CADASTRO ADMINISTRAÇÃO |                    |                            |                                 |                             |                          |                           |                                              | <b>USER99975</b> | œ                                     |                                      |                |
|----------------------------------------------------------------------------------------------------|---------------------------------------------------------------------------------------|--------------------|----------------------------|---------------------------------|-----------------------------|--------------------------|---------------------------|----------------------------------------------|------------------|---------------------------------------|--------------------------------------|----------------|
| Laminação > Qualidade > Lotes em Qualidade<br>$\overline{\phantom{a}}$<br>$\overline{z}$<br>$\frac{1}{2}$<br>Todos<br>Feixe/Bobina<br>Produto<br>De<br>Laminação<br>Cadeia<br>$\mathbf{v}$<br>Até<br>$\blacksquare$<br>Pendente<br><b>Status</b> |                                                                                       |                    |                            |                                 |                             |                          |                           |                                              |                  |                                       |                                      |                |
| <b>Buscar</b><br>Limpar                                                                                                    |                                                                                       |                    |                            |                                 |                             |                          |                           |                                              |                  |                                       |                                      |                |
| bbina ▲                                                                                                    | Produto ♦                                                                             | Data de Produção ≑ | Peso(kg) $\Leftrightarrow$ | Número<br>de Peças $\triangleq$ | Tipo $\Leftrightarrow$      | Status $\Leftrightarrow$ | Motivo<br><b>Bloqueio</b> | <b>Usuário</b><br>Bloqueio $\Leftrightarrow$ | Obs. Decisão     | <b>Usuário</b><br>Decisor $\triangle$ | <b>Bloqueio</b><br>Enviado<br>ao SAP | Det            |
| 11003                                                                                                    | <b>Bobina B</b>                                                                       | 27/06/2013 - 15:23 | 20                         | 1                               | <b>Bloqueio de Inspetor</b> | Pendente                 | 隕                         | <b>USER86494</b>                             |                  |                                       | $\overline{C}$                       | ¢              |
| 93002                                                                                                    | Feixe A                                                                               | 08/07/2013 - 13:45 | 1200                       | 1                               | Bloqueio de Produção        | Pendente                 | 眉                         | <b>USER</b>                                  |                  |                                       | $\bullet$                            | c              |
| 93004                                                                                                    | Feixe A                                                                               | 08/07/2013 - 13:45 | 1200                       | $\mathbf{1}$                    | Bloqueio de Produção        | Pendente                 | 眉                         | <b>USER</b>                                  |                  |                                       | $\bullet$                            | c              |
| 31004                                                                                                    | Feixe A                                                                               | 10/07/2013 - 13:15 | 2,434                      | $\mathbf{1}$                    | Bloqueio de Inspetor        | Pendente                 | 囯                         | <b>USER86494</b>                             |                  |                                       | $\overline{C}$                       | c              |
| 31005                                                                                                    | Feixe A                                                                               | 10/07/2013 - 13:15 | 10                         | $\mathbf{1}$                    | Bloqueio de Inspetor        | Pendente                 | 脜                         | <b>USER86494</b>                             |                  |                                       | $\bullet$                            | c              |
| 41005                                                                                                    | Bobina B                                                                              | 10/07/2013 - 13:20 | 10,45                      | $\mathbf{1}$                    | Bloqueio de Rejeição        | Pendente                 | 脜                         | <b>USER30523</b>                             |                  |                                       | $\overline{(\cdot)}$                 | ¢              |
| 41005                                                                                                    | Bobina B                                                                              | 10/07/2013 - 13:20 | 10,45                      | $\mathbf{1}$                    | Bloqueio de Rejeição        | Pendente                 | 眉                         | <b>USER30523</b>                             |                  |                                       | $\overline{(\cdot)}$                 | c              |
| 42001                                                                                                    | Bobina B                                                                              | 11/07/2013 - 14:10 | 11                         | 1                               | <b>Bloqueio de Inspetor</b> | Pendente                 | 眉                         | <b>USER86494</b>                             |                  |                                       | $\overline{(\cdot)}$                 | ¢              |
| 42002                                                                                                    | <b>Bobina B</b>                                                                       | 11/07/2013 - 14:10 | 20                         | 1                               | <b>Bloqueio de Inspetor</b> | Pendente                 | 眉                         | <b>USER86494</b>                             |                  |                                       | $\bullet$                            | ¢              |
| $\blacktriangleleft$                                                                                                    |                                                                                       |                    |                            |                                 | m.                          |                          |                           |                                              |                  |                                       |                                      | $\overline{E}$ |

Devido a Quantidade de informações exibidas foi necessário o uso de um Scroll.

Figura 34 - Tela Lotes em Qualidade Laminação

Assim como na Aciaria, caso seja necessário visualizar os *Feixes/Bobinas* que já tiveram decisões de qualidade efetuadas, deve-se escolher a opção *Normalizada* no filtro *Status* e efetuar a busca.

Ao clicar em *Decidir* ao lado do *Feixe/Bobina* desejado o sistema abrirá uma modal com as seguintes opções:

- *Sucatar Parcialmente*: o usuário deverá informar uma quantidade de peças inferior ao total bloqueado, e quantidade em Peso sucatado. As demais serão consideradas como livre utilização.
- *Sucatar Total*: A quantidade total de peças bloqueadas do lote é carregada previamente.
- *Liberar Livre Utilização*: A quantidade total de peças bloqueadas do lote será carregada previamente e após o procedimento, as peças ficarão apontadas como livre utilização.

O usuário poderá selecionar apenas uma das opções para a decisão do lote.

Após o procedimento, os lotes que forem sucateados serão armazenados apenas para consulta de históricos, porém as peças não serão reaproveitadas.

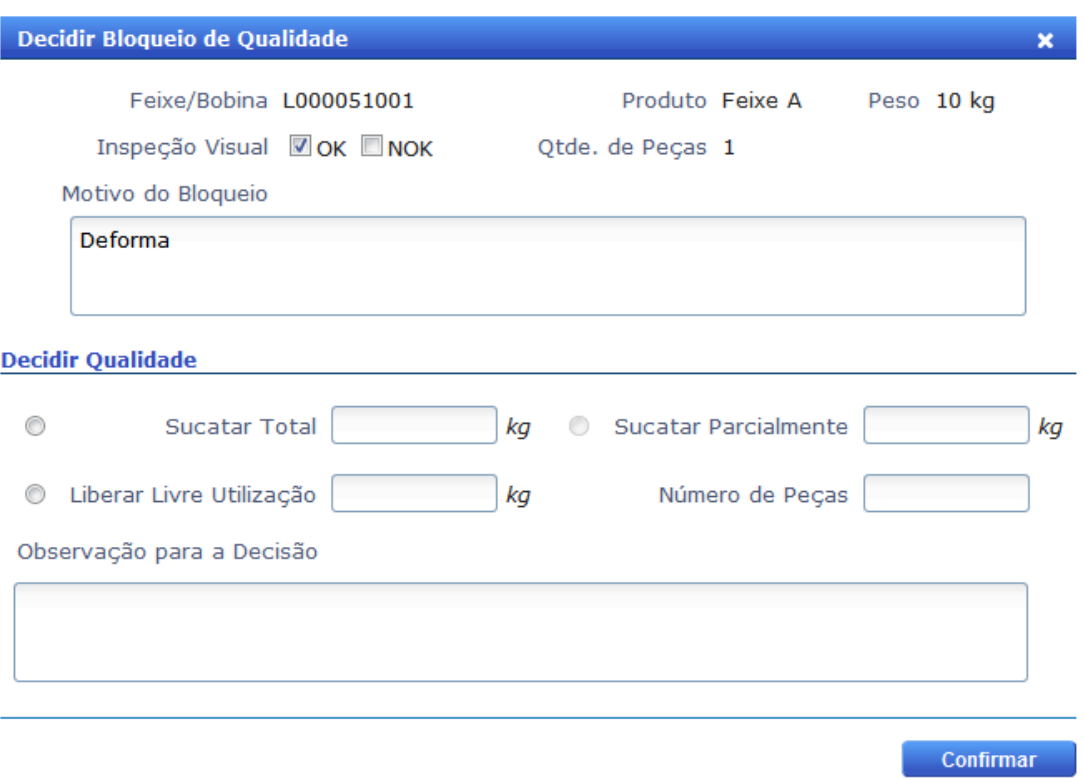

Após a decisão, o lote em qualidade é atualizado para *Normalizado*.

Figura 35 - Modal Decisão de Qualidade Laminação

Ao clicar em *Decisão Tomada* ao lado do *Feixe/Bobina* desejado, o sistema abrirá a seguinte modal:

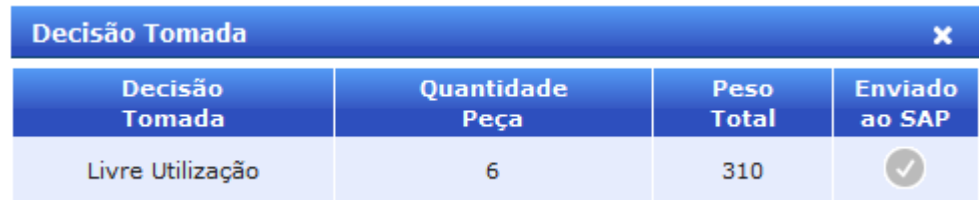

Figura 36 - Modal Decisão Tomada Laminação

Para esse exemplo, o lote Liberado integralmente. Nessa Modal também é informado se o SAP recebeu a informação sobre a Decisão de Qualidade.

#### ACIARIA LAMINAÇÃO ACABAMENTO ESTOQUE MANUTENÇÃO CONSULTAS/RELATÓRIOS CADASTRO ADMINISTRAÇÃO **IISER99975** ABASTECIMENTO **PRODUCÃO** Copyright 2 **PROGRAMAÇÃO OUALTDADE** INSPEÇÃO DE QUALIDADE LOTES EM OUALIDADE

# **4.3.2: Tela: Laminação > Qualidade > Inspeção de Qualidade [\[7\]](#page-78-1)**

### Figura 37 – Acesso a Tela Inspeção de Qualidade Laminação

Tela responsável por exibir as programações de ensaio (Amostras) da Laminação que foram realizadas, permitindo que o usuário edite e/ou aprove as análises já registradas. As Amostras são criadas automaticamente pelo sistema, mas também é permitido que o usuário insira novas Amostras.

A Laminação possui apenas uma *Regra Amostra Recurso Produção.* Sendo assim, as Amostras são sequenciais.

Ao abrir a tela, serão mostrados as Amostras da Laminação cujas Análise ainda não tenha sido aprovada. Será exibido ao usuário o Código do Lote (Sequencia Laminação), o nome da Amostra, o Tipo da Amostra (Física ou Química), o Recurso de Produção que a amostra faz parte (LM de Laminação), a Data de Criação da Amostra, o Status da Amostra (Pendente, Aprovada ou Cancelada), um Flag para indicar se o resultado da Análise foi enviado ao SAP, um Botão que abrirá uma Modal onde o usuário do tipo *Operador de Fábrica* poderá editar o resultado da Análise e/ou aprovar a Análise, ou visualizar os detalhes da Análise caso ela já esteja aprovada, um Botão que abrirá uma Modal onde o usuário do tipo *Operador TGQ* poderá editar o resultado da Análise e/ou aprovar a Análise, ou também visualizar os detalhes da Análise caso ela já esteja aprovada, um Botão que abrirá uma Modal para inserir uma Análise à Amostra, e um Botão onde será possível cancelar uma Amostra.

E também é permitido Adicionar Amostras para Lotes da Laminação através do Botão *Inserir Amostra*.

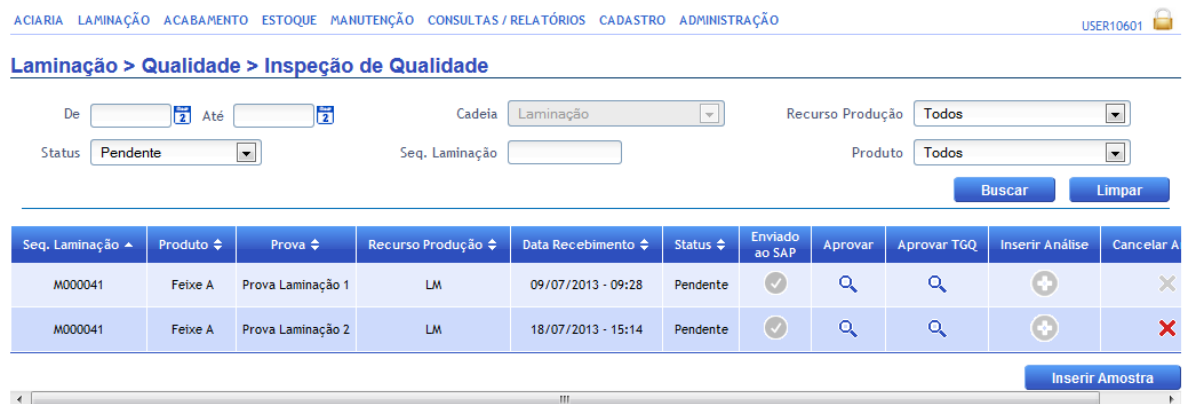

Figura 38 - Tela Inspeção de Qualidade Laminação

Para exibir as amostras C*anceladas* ou A*provadas*, deve-se selecionar no filtro *Status* e efetuar a busca.

Ao clicar no Botão *Inserir Amostra*, a seguinte Modal será aberta:

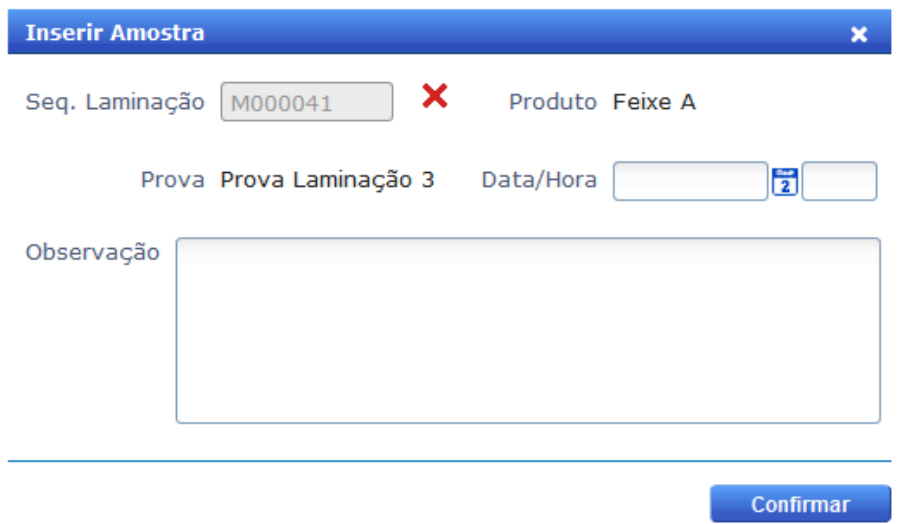

Figura 39 - Modal Inserir Amostra Laminação

Primeiro é necessário informar para qual *Sequencia Laminação* (Lote da Laminação) é desejado inserir uma Amostra, o sistema faz uma verificação do *Status* do *Lote*, retornado erro caso não seja permitido.

Não é permitido inserir Amostra para Lote com o Status: Finalizada.

Figura 40 - Erro Status Sequencia Laminação

Ok

Se for permitido, o sistema carregará as informações do Material do Lote, e a sequencia da Regra Amostra que ele está adicionando. Por fim o usuário seleciona a Data da Amostra e uma observação sobre o motivo de tal amostra ser criada e por fim confirma o registro.

Não é possível inserir amostras iguais para um mesmo lote. Após a inserção da amostra, a mesma ficará sob o *Status* de *Pendente*.

Ao clicar sobre o botão *Cancelar Amostra*, o sistema deverá exibir ao usuário uma caixa para que o mesmo insira uma justificativa do motivo de estar cancelando a amostra. Após a confirmação a amostra é atualizada e seu estado é dado como *Cancelada*.

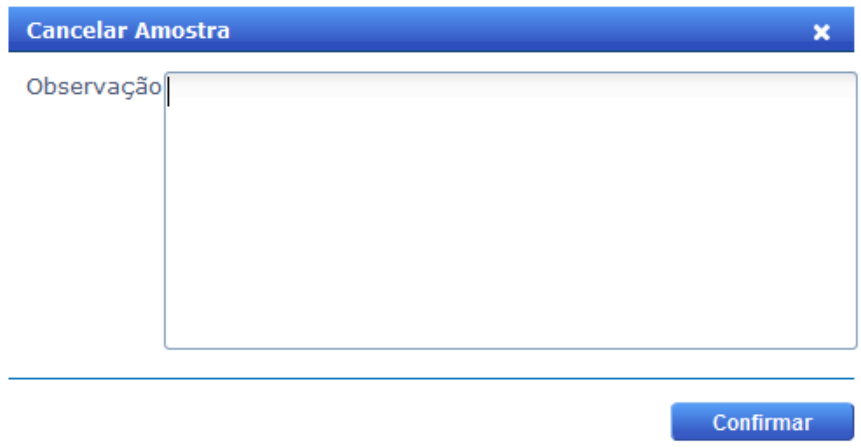

Figura 41 - Modal Cancelar Amostra Laminação

O cancelamento deve ser feito de forma sequencial, não sendo permitido cancelar a Amostra 2, sem antes ter cancelado a Amostra 3. E se a Amostra 2 já estiver Aprovada, o sistema deve reverter e esperar que o *Operador TGQ* aprove a Amostra 2 novamente.

É necessário ao menos uma Amostra para o Lote da Laminação, sendo assim, não é possível excluir uma Amostra única para um Lote.

#### **Aviso**

Não é possível cancelar uma Amostra se ela não for a última da sequência.

#### Figura 42 - Erro Ultima Amostra Laminação

Ok

Confirmar

Ao clicar no Botão *Inserir Análise* a seguinte Modal abrirá:

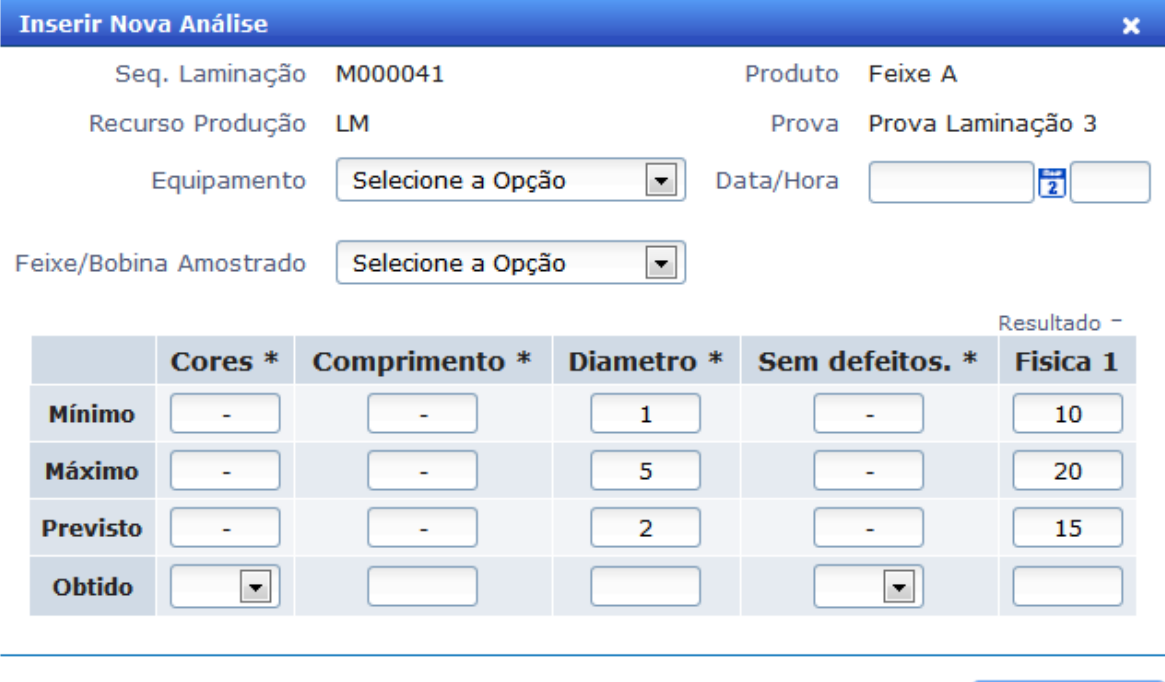

Figura 43 - Modal Inserir Análise Laminação

O usuário irá informar qual *Equipamento de Laboratório* foi usado na Análise e a *Data/Hora* que a Análise foi feita, e qual *Feixe/Bobina* foi Amostrado durante a Análise, podendo informar ou não os valores obtidos na Análise. As Características apresentadas são todas características Qualitativas ou Quantitativas do Material, se as características são Físicas ou Químicas depende do Tipo da Amostra da Laminação.

As Análises devem ser inseridas em série, sendo somente permitido inserir a Análise da Amostra 2 se a Analise da Amostra 1 estiver inserida.

Ao clicar sobre o botão *Aprovar*, uma Modal com os detalhes da Análise será exibida.

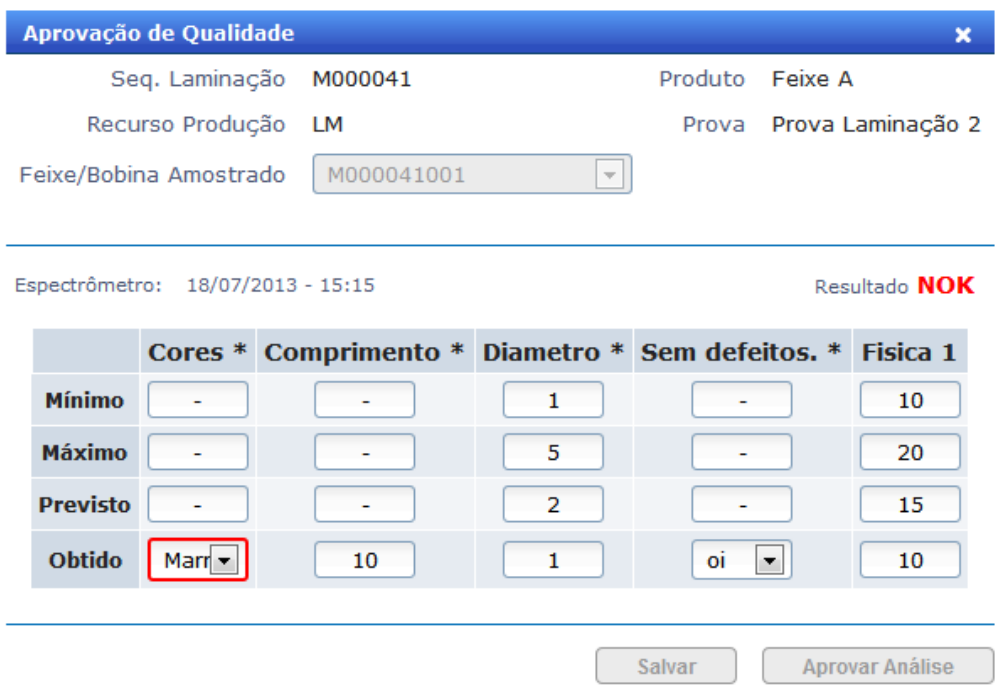

Figura 44 - Modal Aprovar Análise Laminação: Operador Fábrica

Se a Análise estiver sido aprovada, os Botões de *Salvar* e *Aprovar* ficarão desabilitados. As Característica que tiverem um asterisco (\*) na frente é obrigatório que o usuário informe seu valor para que a análise seja aprovada.

Se alguma característica estiver fora dos limites, seu valor obtido ficará vermelho.

Se alguma característica obrigatória estiver fora dos Limites o Resultado da Análise será Não OK (NOK).

O operador deve aprovar as Amostras em sequencia, sendo somente permitido aprovar a Amostra 2, se a 1 estiver aprovada.

Ao clicar sobre o botão *Aprovar TGQ*, uma Modal com as informações necessárias para o *Operador TGQ* será aberta.

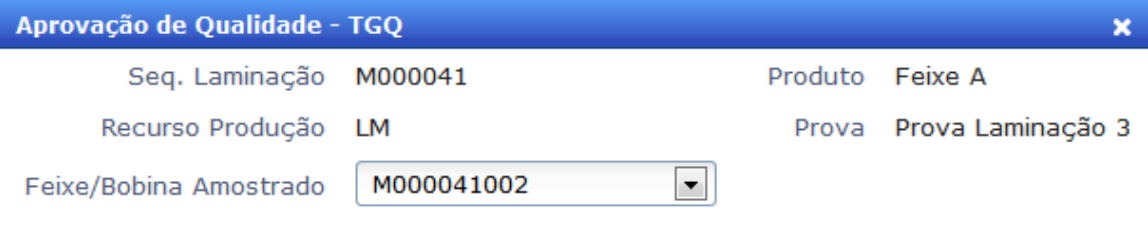

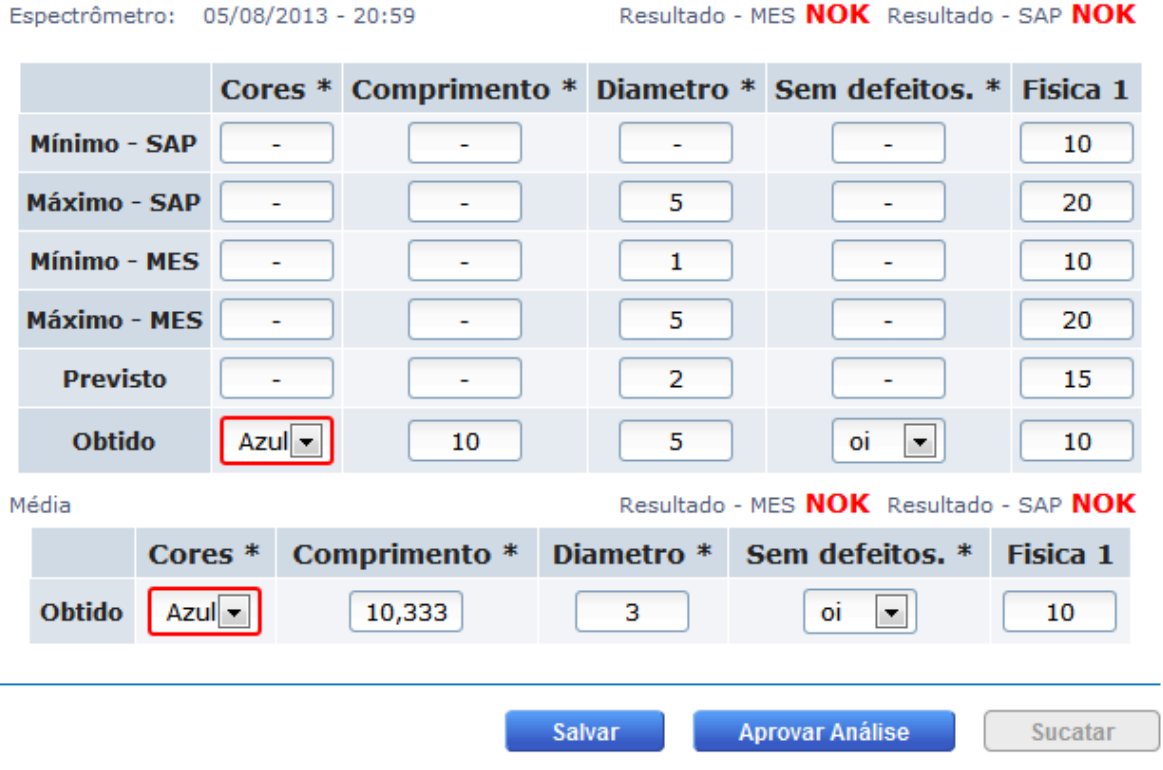

Figura 45 - Modal Aprovar Análise Laminação: Operador TGQ

Caso todas as características obrigatórias estejam dentro dos limites, o Resultado será OK.

Após a aprovação ou sucatamento, as Amostras passarão a ter o estado Aprovado.

O Botão *Sucatar* ficará habilitado somente se a Média das Análises estiver NOK e ela for a Análise da ultima Amostra da sequencia.

Para a ultima Amostra da sequencio, se o operador TGQ selecionar o Botão *Aprovar*, todos os *Feixes/Bobinas* da Sequencia serão liberados, se ele selecionar o Botão *Sucatar*, todos os *Feixes/Bobinas* serão automaticamente sucatados.

O O*perador TGQ* deve aprovar as Amostras em sequencia, sendo somente permitido aprovar a Amostra 2, se a 1 estiver aprovada.

É permitido a edição de uma análise pelo *Operador TGQ* caso o *Operador de Fábrica* tenha aprovado ela. Mas uma vez aprovada pelo *Operador TGQ*, nem o O*perador de fábrica* nem o operador TGQ poderá mais edita-la.

Só será permitido a Aprovação da ultima Amostra da Sequencia se a Produção estiver confirmada na tela de Apontamento Produção, se no Apontamento o feixe tiver selecionado a Opção "*Inspeção Visual NOK*", ele passará para a Decisão de Qualidade, caso contrário será Livre Utilizado.

As médias são calculadas da seguinte maneira:

- Quantitativa: Média Aritmética.

- Qualitativa: Se todas as Opções selecionadas aprovarem, a média será a opção selecionada na ultima Amostra, se não, será a ultima Opção que não aprova selecionada.

# **4.4: Iteração 4**

# **4.4.1: Tela: Acabamento > Qualidade > Decisão de Qualidade [\[8\]](#page-78-2)**

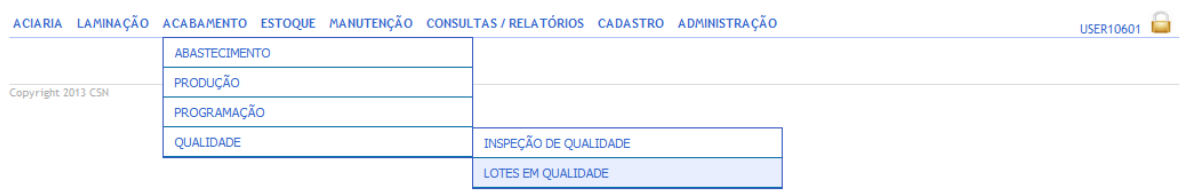

Figura 46 – Acesso a Tela Decisão de Qualidade Acabamento

Tela responsável por listar os lotes do Acabamento que foram informados com uma quantidade em bloqueio. Ou seja, todos os lotes que estão sobre o *Status Aguardando Qualidade*.

Ao abrir a tela, serão mostrados os lotes do Acabamento que estão com a decisão de qualidade pendentes. Será exibido ao usuário o Código do Feixe/Bobina, o Nome do Material, a Data que ele foi produzido, o Peso total em bloqueio, a quantidade de Peças em Bloqueio, o Tipo do Bloqueio (Produção, Inspeção ou Rejeição), o status do Bloqueio, o Motivo do Bloqueio, o Usuário que bloqueou o Lote, uma Observação sobre a Decisão tomada, o Usuário que decidiu o Bloqueio, um Flag para sinalizar que SAP foi informado do Bloqueio, um Botão que abre uma Modal com os detalhes da produção e por fim um Botão

que abrirá uma Modal para a tomada de Decisão ou uma Modal com os detalhes da Decisão tomada.

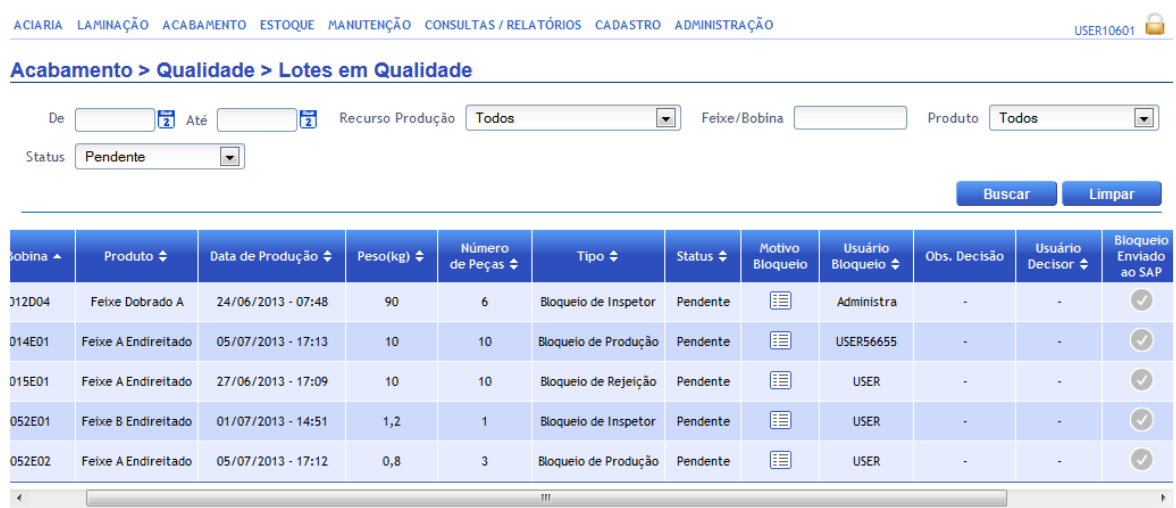

Devido a Quantidade de informações exibidas foi necessário o uso de um Scroll.

#### Figura 47 - Tela Lotes em Qualidade Acabamento

Assim como na Aciaria e na Laminação, caso seja necessário visualizar os lotes que já tiveram decisões de qualidade efetuadas, deve-se escolher a opção *Normalizada* no filtro *Status* e efetuar a busca.

Ao clicar em *Decidir* ao lado do lote desejado o sistema abrirá uma modal com as seguintes opções:

- *Sucatar Parcialmente*: o usuário deverá informar uma quantidade de peças inferior ao total bloqueado, e quantidade em Peso sucatado. As demais serão consideradas como livre utilização.
- *Sucatar Total*: A quantidade total de peças bloqueadas do lote é carregada previamente.
- *Liberar Livre Utilização*: A quantidade total de peças bloqueadas do lote será carregada previamente e após o procedimento, as peças ficarão apontadas como livre utilização.

O usuário poderá selecionar apenas uma das opções para a decisão do lote.

Após o procedimento, os lotes que forem sucatados serão armazenados apenas para consulta de históricos, porém as peças não serão reaproveitadas.

Após a decisão, o lote em qualidade é atualizado para *Normalizado*.

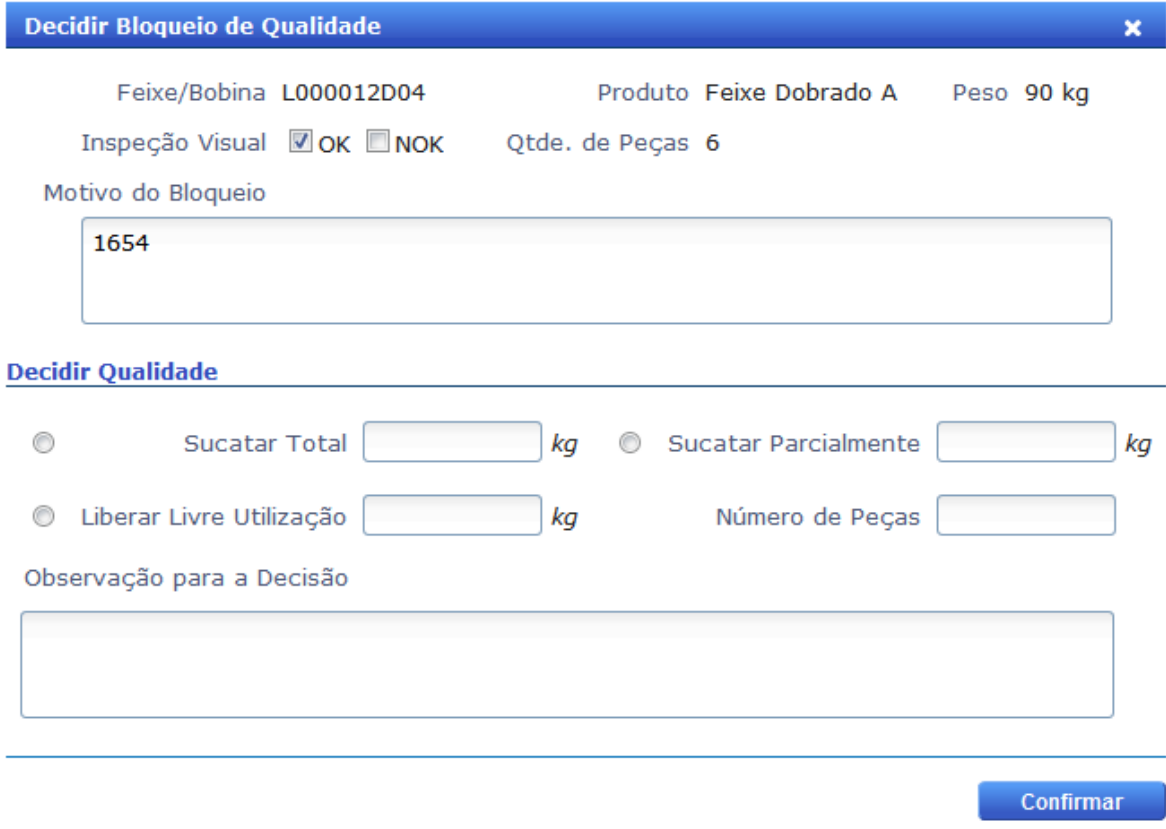

Figura 48 - Modal Decisão de Qualidade Acabamento

Ao clicar em *Decisão Tomada* ao lado do lote desejado o sistema abrirá a seguinte modal:

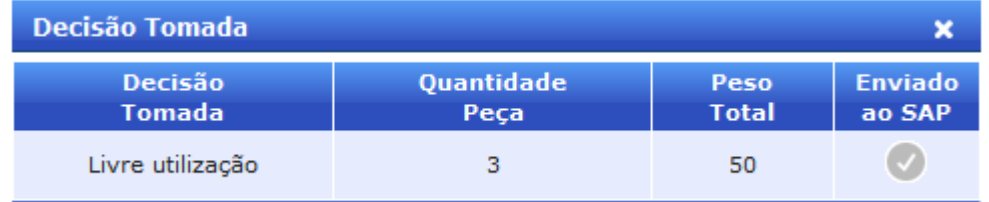

Figura 49 - Modal Decisão Tomada Acabamento

Para esse exemplo, o Feixe/Bobina foi Liberado integralmente. Nessa Modal também é informado se o SAP recebeu a informação sobre a Decisão de Qualidade.

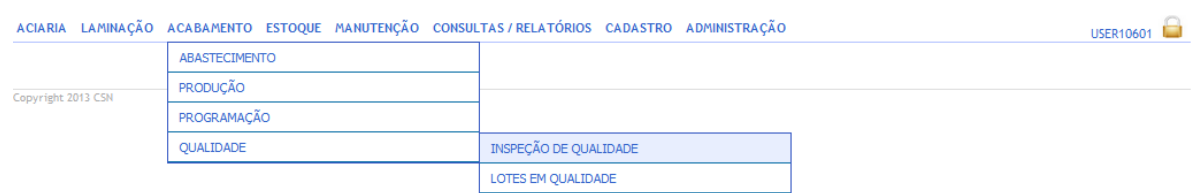

### **4.4.2: Tela: Acabamento > Qualidade > Inspeção de Qualidade [\[8\]](#page-78-2)**

Figura 50 – Acesso a Tela Inspeção de Qualidade Acabamento

Tela responsável por exibir as programações de ensaio (Amostras) do Acabamento que foram realizadas, permitindo que o usuário edite e/ou aprove as análises já registradas. As Amostras são criadas automaticamente pelo sistema, mas também é permitido que o usuário insira novas Amostras.

Para o Acabamento, serão realizados ensaios somente para a Endireitadeira.

O Acabamento possui apenas uma *Regra Amostra Recurso Produção.* Sendo assim, as Amostras são sequenciais, parecido com o que foi desenvolvido para a Laminação.

Ao abrir a tela, serão mostrados as Amostras da Endireitadeira cujas Análise ainda não tenha sido aprovada. Será exibido ao usuário a Sequencia Laminação, a Sequencia Acabamento, o nome do Material, o nome da Amostra, o Recurso de Produção que a amostra faz parte (Endireitadeira), a Data de Criação da Amostra, o Status da Amostra (Pendente, Aprovada ou Cancelada), um Flag para indicar se o resultado da Análise foi enviado ao SAP, um Botão que abrirá uma Modal onde o usuário do tipo *Operador de Fábrica* poderá editar o resultado da Análise e/ou aprovar a Análise, ou visualizar os detalhes da Análise caso ela já esteja aprovada, um Botão que abrirá uma Modal onde o usuário do tipo *Operador TGQ* poderá editar o resultado da Análise e/ou aprovar a Análise, ou também visualizar os detalhes da Análise caso ela já esteja aprovada, um Botão que abrirá uma Modal para inserir uma Análise à Amostra, e um Botão onde será possível cancelar uma Amostra.

E também é permitido Adicionar Amostras para Lotes do Acabamento através do Botão *Inserir Amostra*.

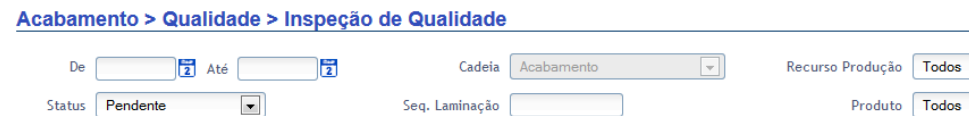

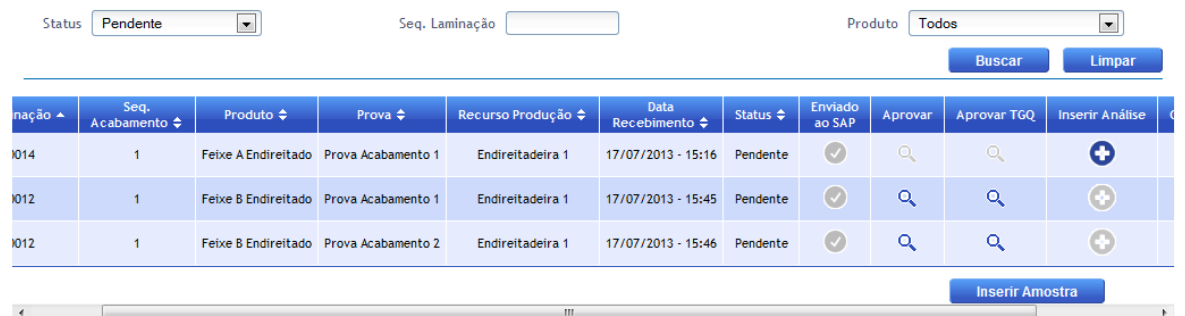

 $\boxed{\bullet}$ 

 $\Box$ 

Figura 51 - Tela Inspeção de Qualidade Acabamento

Para exibir as amostras C*anceladas* ou *Aprovadas*, deve-se selecionar no filtro *Status* e efetuar a busca.

Ao clicar no Botão *Inserir Amostra*, a seguinte Modal será aberta:

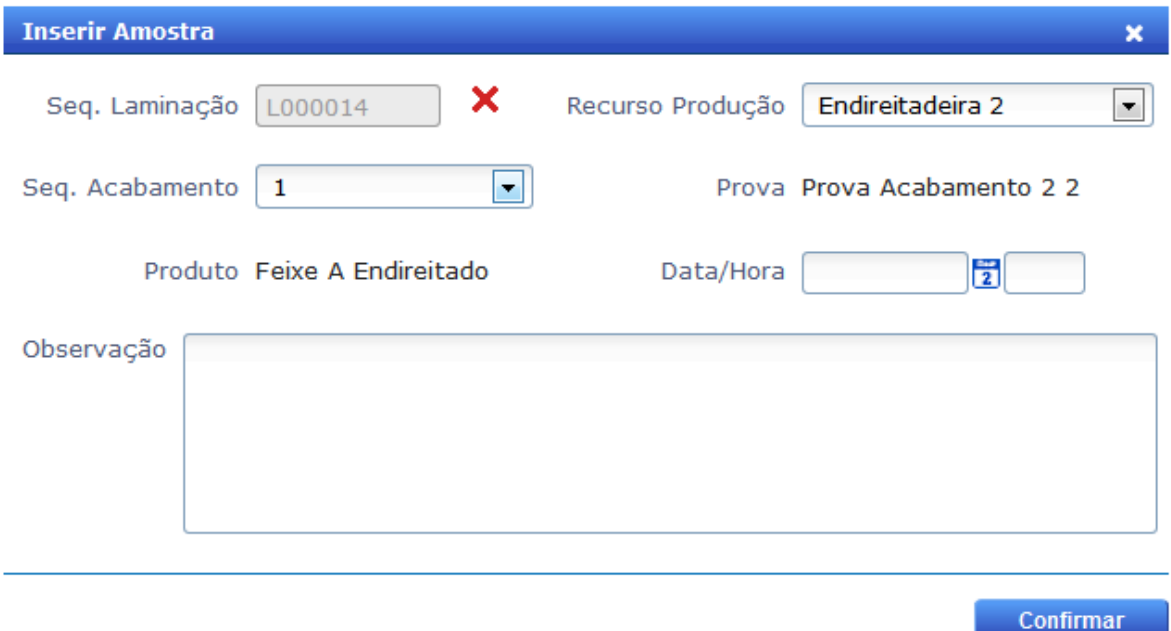

# Figura 52 - Modal Inserir Amostra Acabamento

Primeiro é necessário informar para qual *Sequencia Laminação* é desejado inserir uma Amostra, o sistema faz uma verificação do Status do Lote, retornado erro caso não seja permitido.

Não é permitido inserir Amostra para Lote com o Status: Finalizada.

Figura 53 - Erro Status Lote Acabamento

Ok

Se for possível, o sistema irá permitir que o usuário informe qual Endireitadeira o Lote esta passando, e carregará as sequencias acabamentos permitidas. Por fim o usuário seleciona a Data da Amostra e uma observação sobre o motive de tal amostra ser criada e por sim confirma o registro.

Não é possível inserir amostras iguais para um mesmo lote. Após a inserção da amostra, a mesma ficará sob o estado de *Pendente*.

Ao clicar sobre o botão *Cancelar Amostra*, o sistema deverá exibir ao usuário uma caixa para que o mesmo insira uma justificativa do motivo de estar cancelando a amostra. Após a confirmação a amostra é atualizada e seu estado é dado como *Cancelada*.

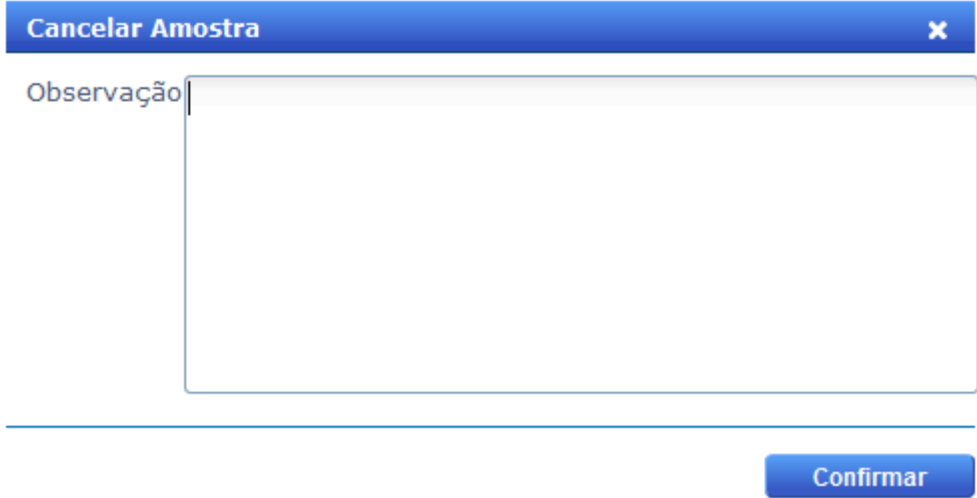

Figura 54 - Modal Cancelar Amostra Acabamento

O cancelamento deve ser feito de forma sequencial, não sendo permitido cancelar a Amostra 2, sem antes ter cancelado a Amostra 3. E se a Amostra 2 já estiver Aprovada, o sistema deve reverter e esperar que o operador TGQ aprove a Amostra 2 novamente.

É necessário ao menos uma Amostra para o Lote do Acabamento, sendo assim, não é possível excluir uma Amostra única para um Lote.

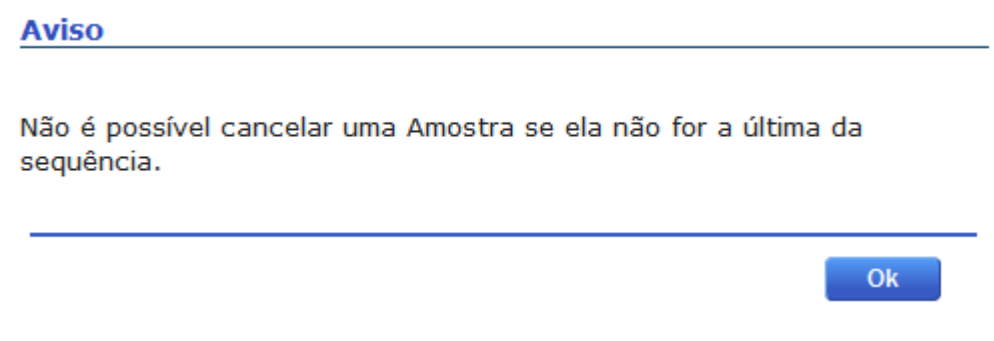

Figura 55 - Erro Ultima Amostra Acabamento

Ao clicar no Botão *Inserir Análise* a seguinte Modal abrirá:

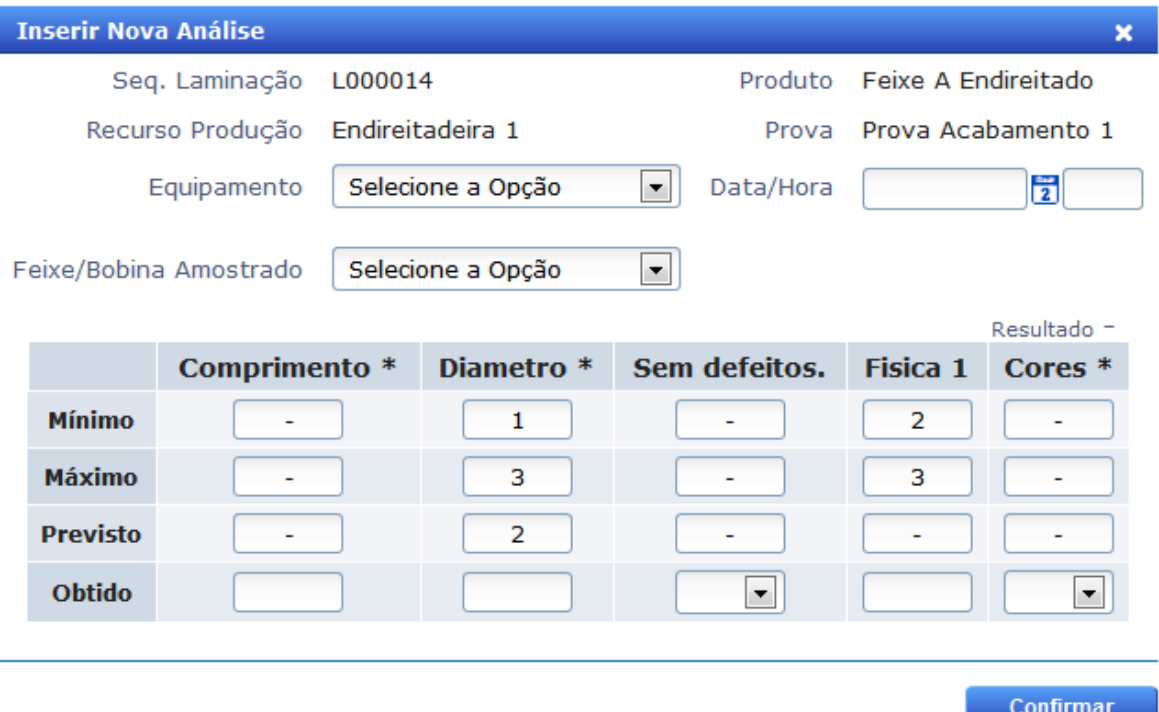

Figura 56 - Modal Inserir Amostra Acabamento

O usuário irá informar qual Equipamento de Laboratório foi usado na Análise e a Data que a Análise foi feita, e qual Feixe/Bobina foi Amostrado durante a Análise, podendo informar ou não os valores obtidos na Análise. As Características apresentadas são todas características Qualitativas ou Quantitativas do Material, se as características são Físicas ou Químicas depende do Tipo da Amostra do Acabamento.

As Análises devem ser inseridas em série, sendo somente permitido inserir a Análise da Amostra 2 se a Analise da Amostra 1 estiver inserida.

Aprovação de Qualidade ×. Seq. Laminação L200012 Produto Feixe B Endireitado Recurso Produção Endireitadeira 1 Prova Prova Acabamento 1 Feixe/Bobina Amostrado L200012E01  $\overline{\phantom{a}}$ Espectrômetro: 17/07/2013 - 15:47 Resultado OK Diametro \* Sem defeitos. \* Comprimento \* **Mínimo**  $\mathbf{1}$ í, L **Máximo** 3 L, L **Previsto**  $\overline{a}$ ä, L  $\blacksquare$ **Obtido** 10  $\mathbf{1}$ Aprovar Análise Salvar

Ao clicar sobre o botão *Aprovar*, uma Modal com os detalhes da Análise será exibida.

Figura 57 - Modal Aprovar Acabamento: Operador Fábrica

Se a Análise estiver sido aprovada, os Botões de *Salvar* e *Aprovar* ficarão desabilitados. As Característica que tiverem um asterisco (\*) na frente é obrigatório que o usuário informe seu valor para que a análise seja aprovada.

Se alguma característica estiver fora dos limites, seu valor obtido ficará vermelho.

Se alguma característica obrigatória estiver fora dos Limites o Resultado da Análise será Não OK (NOK).

O operador deve aprovar as Amostras em sequencia, sendo somente permitido aprovar a Amostra 2, se a 1 estiver aprovada.

Ao clicar sobre o botão *Aprovar TGQ*, uma Modal com as informações necessárias para o *Operador TGQ* será aberta.

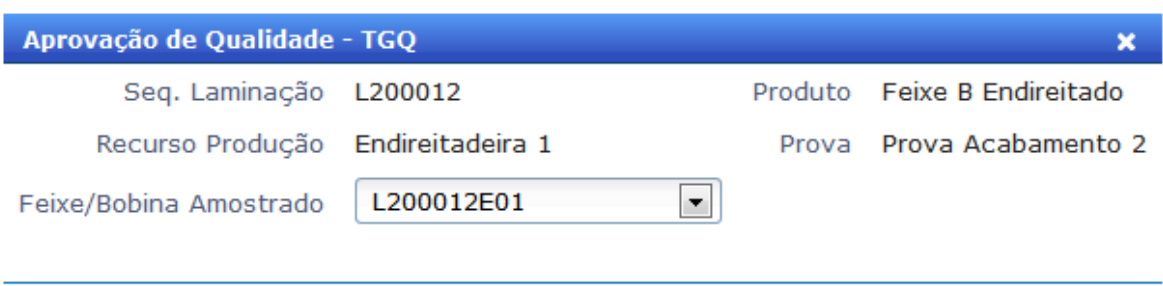

Espectrômetro: 17/07/2013 - 15:49

Resultado - MES NOK Resultado - SAP NOK

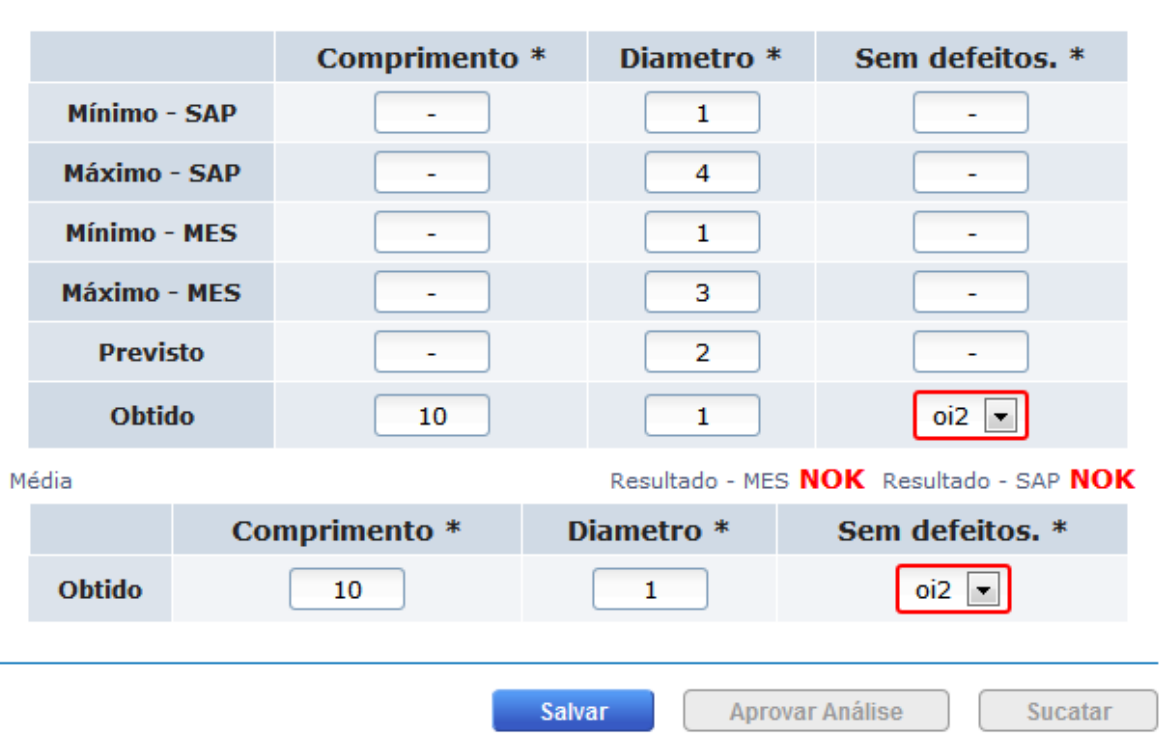

Figura 58 - Modal Aprovar Inspeção Qualidade Acabamento: Operador TGQ

Caso todas as características obrigatórias estejam dentro dos limites, o Resultado será OK.

Após a aprovação ou sucatamento, as Amostras passarão a ter o estado Aprovado.

O Botão *Sucatar* ficará habilitado somente se a Média das Análises estiver NOK e ela for a Análise da ultima Amostra da sequencia.

Para a ultima Amostra da sequencio, se o *Operador TGQ* selecionar o Botão Aprovar, todos os Feixes/Bobinas do Lote serão liberados, se ele selecionar o Botão Sucatar, todos os Feixes/Bobinas serão automaticamente sucatados.

O *Operador TGQ* deve aprovar as Amostras em sequencia, sendo somente permitido aprovar a Amostra 2, se a 1 estiver aprovada.

É permitido a edição de uma análise pelo *Operador TGQ* caso o *Operador de Fábrica* tenha aprovado ela. Mas uma vez aprovada pelo *Operado TGQ*, nem o *Operado de Fábrica* nem o *Operador TGQ* poderá mais edita-la.

Só será permitido a Aprovação da ultima Amostra do Lote se a Produção estiver confirmada na tela de Apontamento Produção, se no Apontamento o feixe tiver selecionado a Opção "*Inspeção Visual NOK*", ele passará para a Decisão de Qualidade, caso contrário será Livre Utilizado.

As médias são calculadas da seguinte maneira:

- Quantitativa: Média Aritmética.

- Qualitativa: Se todas as Opções selecionadas aprovarem, a média será a opção selecionada na ultima Amostra, se não, será a ultima Opção que não aprova selecionada.

# **4.5: Iteração 5**

# **4.5.1: Tela: Estoque > Agrupamento Lotes Aciaria [\[9\]](#page-78-3)**

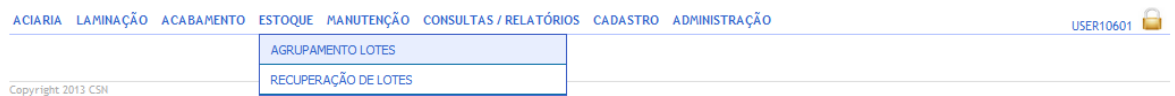

### Figura 59 - Acesso a Tela Agrupamento Lotes Aciaria

Ao carregar a tela de agrupamento de lotes, o sistema irá exibir os lotes com status *Finalizado* que podem ser agrupados (lotes bloqueados não serão listados), somente poderão ser agrupados Lotes do Pátio de segregação ou lotes que estejam na parte de cima da fileira em uma Baia. Por isso a checkBox Lotes Agrupáveis já vem selecionada no filtro.

Sem a CheckBox selecionada, todos os lotes com Status Finalizado são listados, sendo que apenas nos Agrupáveis a checkBox de agrupar é habilitada.

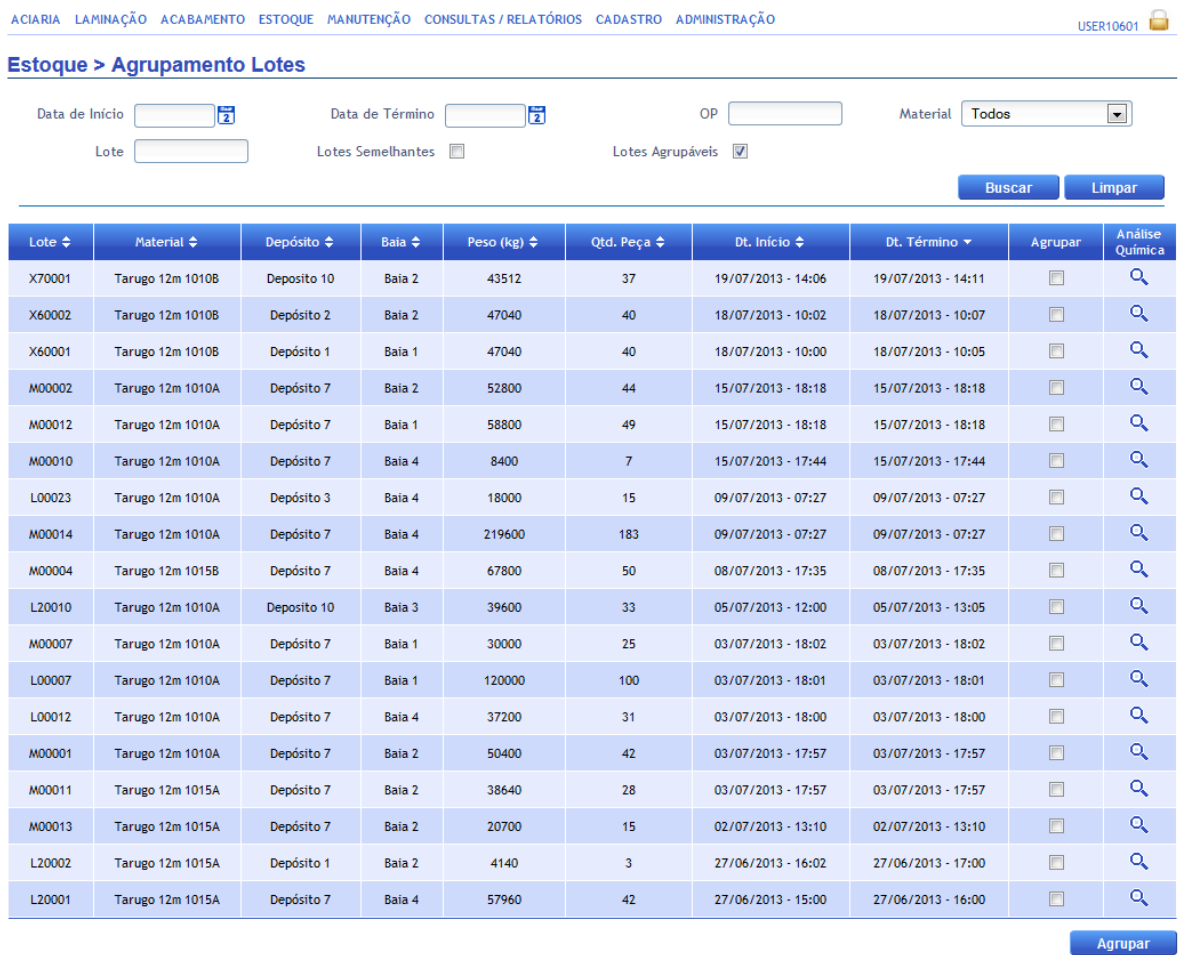

# Figura 60 - Tela Agrupamento Lotes Aciaria

Para agrupar 2 ou mais lotes o usuário deve selecionar lotes diferente e de mesmo material e clicar no Botão *Agrupar*.

| <b>Agrupar</b>                                                                                  |                         |               |                   |                        |  |  |  |  |
|-------------------------------------------------------------------------------------------------|-------------------------|---------------|-------------------|------------------------|--|--|--|--|
| Lote                                                                                            | <b>Material</b>         | Qtd. Peso(kg) | <b>Qtd. Pecas</b> | <b>Análise Química</b> |  |  |  |  |
|                                                                                                 | L20002 Tarugo 12m 1015A | 4140          | 3                 |                        |  |  |  |  |
|                                                                                                 | L20001 Tarugo 12m 1015A | 57960         | 42                | C                      |  |  |  |  |
| <b>Definir Lote</b><br>● Novo Lote ● △ Lote Existente<br>M00015<br>Lote:<br><b>Nova Análise</b> |                         |               |                   |                        |  |  |  |  |
| Visualizar Média Análises<br>$\vee$ Utilizar Nova Análise                                       |                         |               |                   |                        |  |  |  |  |
| Confirmar                                                                                       |                         |               |                   |                        |  |  |  |  |

Figura 61 - Modal Agrupar

Existem duas maneiras de agrupar os Lotes.

#### **4.5.1.1: Novo Lote**

Um novo código de Lote Aciaria é criado a partir de regra pré-estabelecidas pela Cliente. Ao selecionar essa opção e clicar em Confirmar, é necessário que o operador insira uma Análise para este novo lote.

A Amostra é criada automaticamente, é uma Regra Amostra específica para o agrupamento.

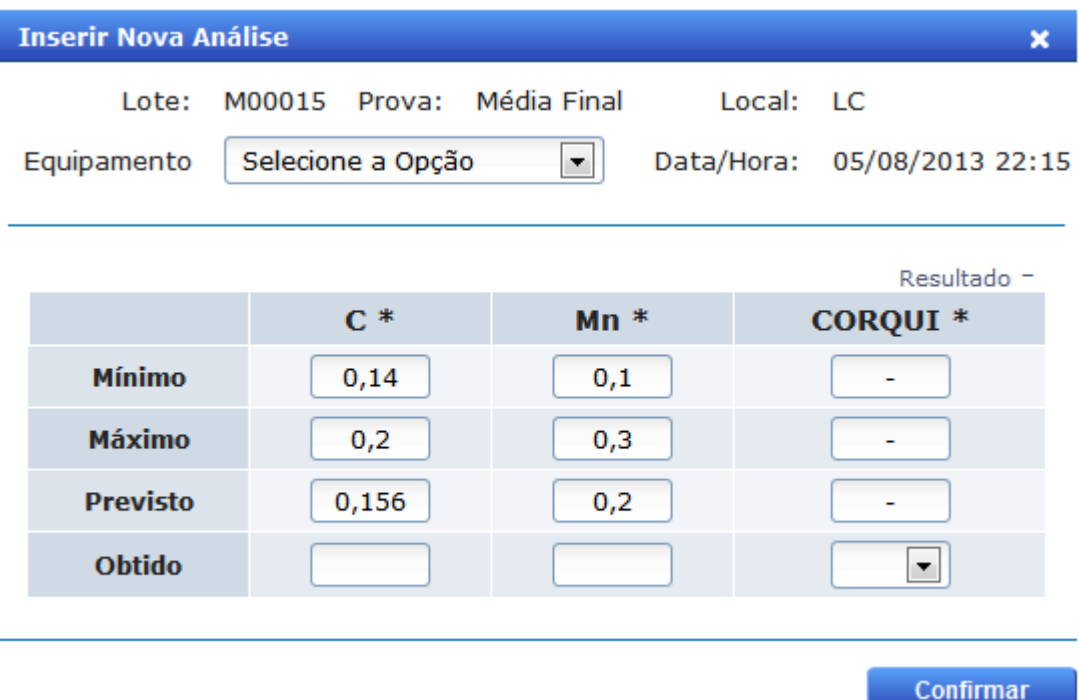

Figura 62 - Modal Inserir Análise Novo Lote

Ao inserir a Análise o usuário está também a aprovando. Não sendo possível mudar os valores obtidos.

### **4.5.1.2: Lote Existente**

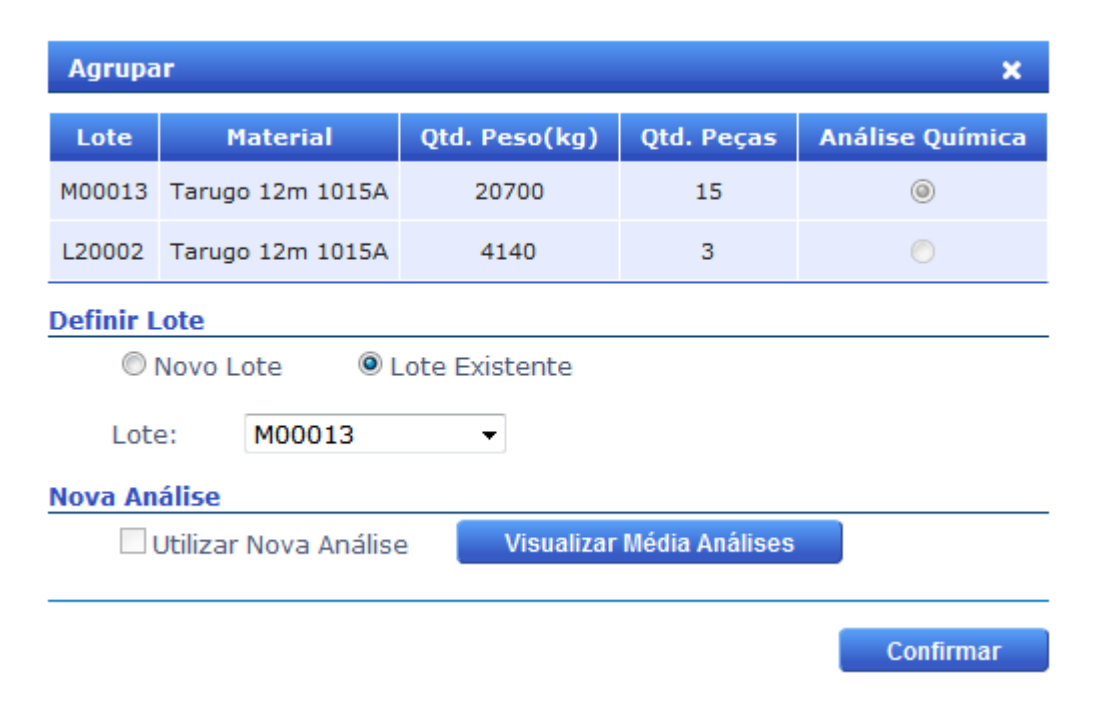

Figura 63 - Modal Agrupar: Lote Existente

Se selecionar Lote Existente, o usuário deve selecionar de qual lote agrupado irá herdar o Código.

Ao selecionar essa opção o lote agrupado irá herdar as Amostras do lote pai. Assim é possível visualizar a Média das Analise do Lingotamento Continuo do Lote pai.

| <b>Média Análises LC</b> |       |                               |                 |  |  |  |  |  |
|--------------------------|-------|-------------------------------|-----------------|--|--|--|--|--|
| Lote: M00013             |       | Tipo do Aço: Tarugo 12m 1015A |                 |  |  |  |  |  |
|                          |       |                               | Resultado OK    |  |  |  |  |  |
|                          | $C^*$ | $Mn *$                        | <b>CORQUI *</b> |  |  |  |  |  |
| <b>Mínimo</b>            | 0,14  | 0,1                           |                 |  |  |  |  |  |
| Máximo                   | 0,2   | 0,3                           |                 |  |  |  |  |  |
| <b>Previsto</b>          | 0,156 | 0,2                           |                 |  |  |  |  |  |
| <b>Obtido</b>            | 0,2   | 0,3                           | Verd            |  |  |  |  |  |

Figura 64 - Modal Média Analises LC

# **4.5.2: Tela: Consultas e Relatórios > Estoque [\[9\]](#page-78-3)**

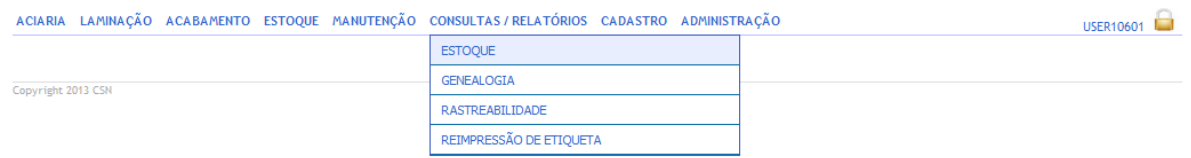

### Figura 65 - Acesso Tela Relatório de Estoque

Ao carregar a tela o sistema apresentará uma tabela vazia, listando a quantia dos materiais após o preenchimento do filtro e o clique no botão *Buscar*. Para cada material, serão exibidas as informações referentes à quantidade de peças e peso, depósito e sua posição na baia e fileira (se houver).

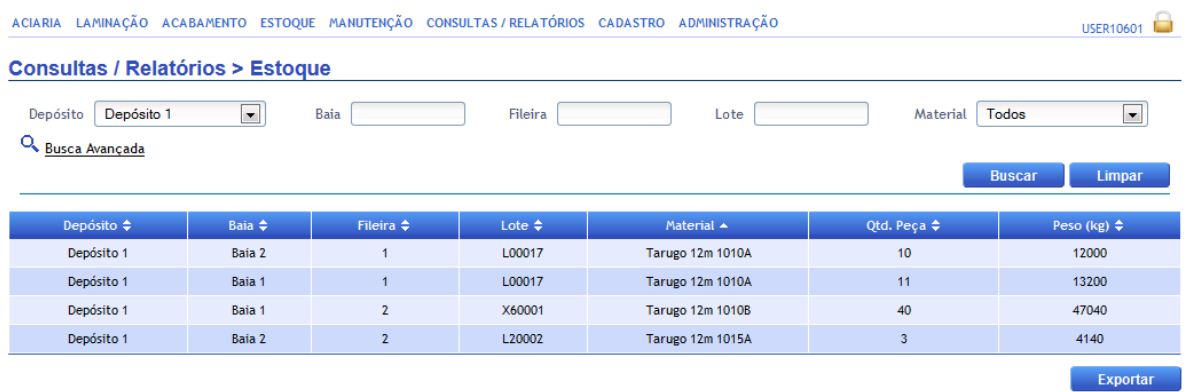

### Figura 66 - Tela Relatório de Estoque

O usuário poderá agrupar o resultado da busca através da opção "Busca Avançada" (acessada ao clicar no ícone referente à lupa abaixo dos filtros). Ao realizar o procedimento, três modelos de agrupamento serão apresentados ao usuário:

- Depósito
- Baia
- Material

Ao efetuar uma busca com uma das opções marcadas, o sistema agrupará o resultado da pesquisa e apresentar tabelas distintas.

Também é possível o agrupamento em "par" do resultado, ou seja, agrupamento de "depósito e baia", "depósito e matéria" etc...

#### Não é possível realizar o agrupamento pelas três opções.

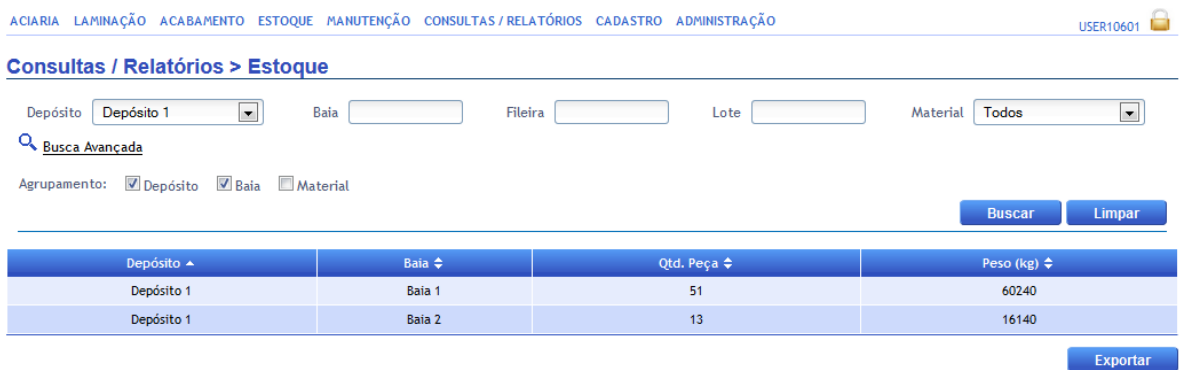

#### Figura 67 - Tela Relatório de Estoque: Busca Avançada

O sistema deverá permitir exportar as informações pesquisadas em formato Excel.

### **4.5.3: Comunicação com o SAP [\[10\]](#page-78-4)**

O SAP/R3 é o sistema de gestão empresarial da unidade Aços Longos da Cliente. Dessa forma, o sistema MES deverá se comunicar com o SAP para troca de informações, como por exemplo, ordens de processo, que serão enviadas do SAP para o MES, e os apontamentos de produção e qualidade, que serão enviados do MES para o SAP.

A integração com o MES utilizará o SAP NetWeaver Exchange Infrastructure (SAP NetWeaver PI) que provê um pacote de soluções para a integração de sistemas SAP e não-SAP. As interfaces expostas no SAP PI e no MES para a comunicação serão WebServices, padrão de comunicação baseado na troca de mensagem em XML.

A Figura 67 apresenta o diagrama esquemático para a comunicação.

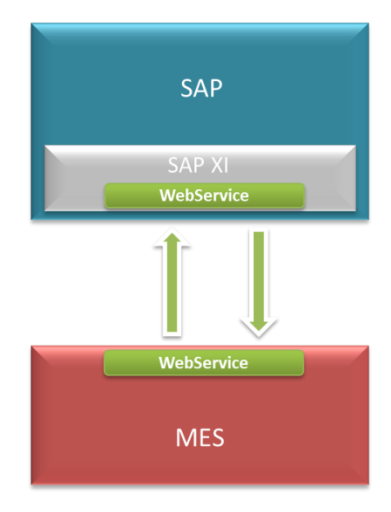

Figura 68 - Comunicação SAP PI e MES via WebServices.

A comunicação entre MES e SAP (via PI) segue alguns padrões definidos pelo cliente entre estas duas partes, estabelecendo uma forma de comunicação assíncrona através de através do trafego de "mensagens" via WebServices. Do lado do MES toda mensagem recebida ou enviada para o SAP ficam armazenadas em tabelas em formato específico para esta integração.

O processo para correto funcionamento destas mensagens dependem inteiramente do tipo de mensagem e qual o fluxo destas entre o SAP e o MES.

#### **Processos Fluxo SAP -> MES (Mensagens Download)**

O processo de envio de Mensagens "Download" (não OP/Receitas) do SAP para o MES é iniciado no SAP, onde após a geração da mensagem é enviado ao PI para que o mesmo entregue ao MES, o PI aciona um WebService disponibilizado pelo MES (Método "ProcessMessageDownload") que fica responsável por disponibilizar os dados recebidos em tabelas específicas do MES.

Periodicamente um "JOB" no Banco de dados do MES aciona "procedures" específicas para buscar as mensagens disponibilizadas (status = "R") e processá-las atribuindo as informações nas tabelas especificas do MES.

69

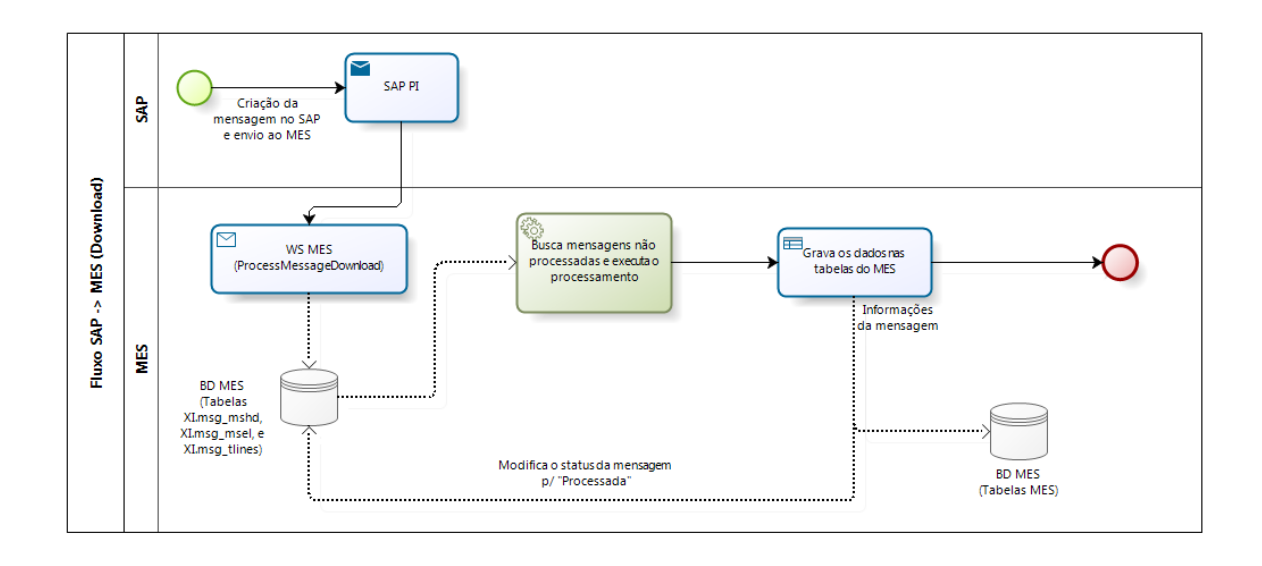

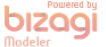

Figura 69 - Fluxo de recebimento de mensagens "*Download*"

#### **Processos Fluxo MES -> SAP (Mensagens Upload)**

O processo de envio de Mensagens "Upload" do MES para o SAP é iniciado no MES.

Periodicamente um "JOB" no Banco de dados do MES aciona "procedures" específicas para buscar os eventos disponibilizados pelo sistema em tabelas específicas do MES que devem ser enviados ao SAP. Cada tipo de evento gerará mensagens diferentes para seguir ao SAP. A geração destas mensagens criará registros em tabelas XI (XI.mshd e XI.msel) que ficarão disponíveis para serem enviados ao SAP.

Outro "JOB" no Banco de dados do MES acionará uma aplicação "executável" responsável por buscar as mensagens disponíveis nas tabelas XI (XI.mshd e XI.msel) e enviar ao WebService do PI.

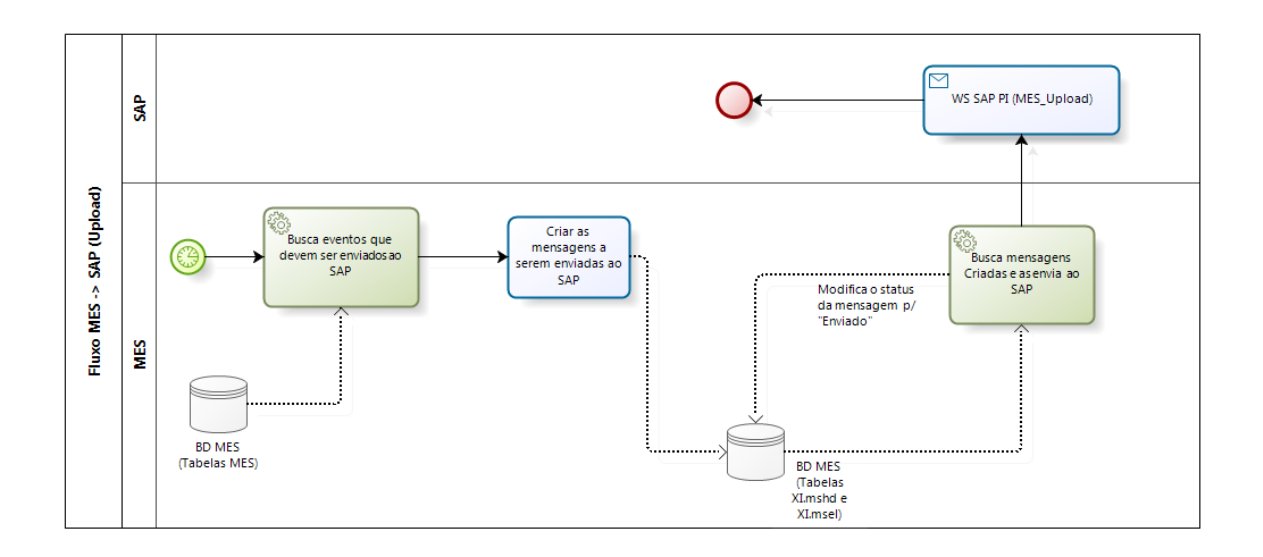

bizağı

Figura 70 - Fluxo de recebimento de mensagens "*Upload*"

A figura 70 mostra o fluxo de mensagens entre MES e SAP para a Aciaria.

As mensagens referentes à qualidade são QM\_AL\_LT e QM\_AL\_RC.

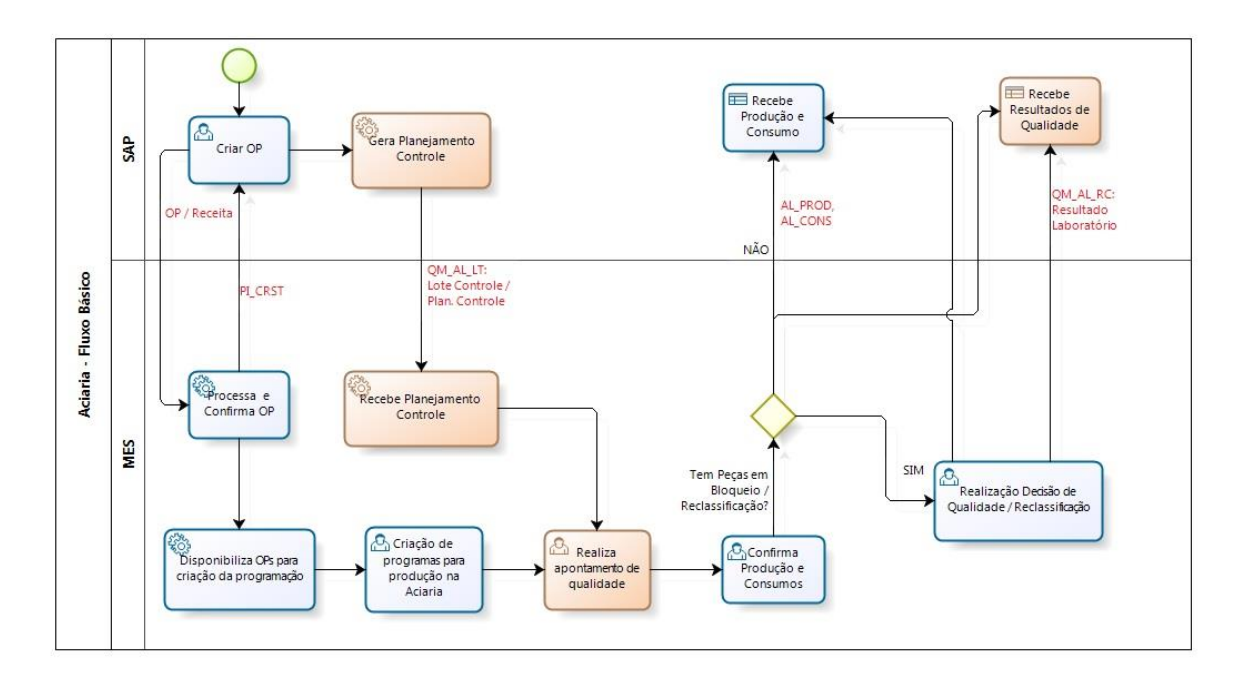

Figura 71 - Fluxo Básico Aciaria

A figura 71 mostra o fluxo de mensagens entre MES e SAP para a Laminação.

As mensagens referentes à qualidade são QM\_AL\_LT, QM\_AL\_RC e QM\_AL\_MM.

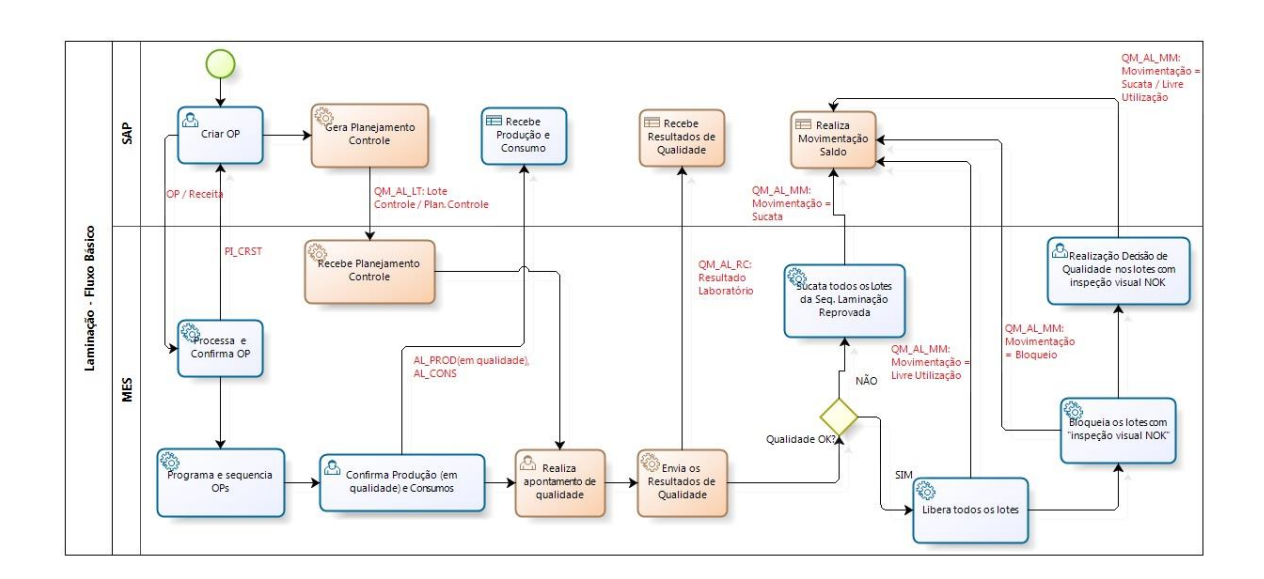

Figura 72 - Fluxo Básico Laminação

A figura 72 mostra o fluxo de mensagens entre MES e SAP para a Acabamento.

As mensagens referentes à qualidade são QM\_AL\_LT, QM\_AL\_RC e QM\_AL\_MM.

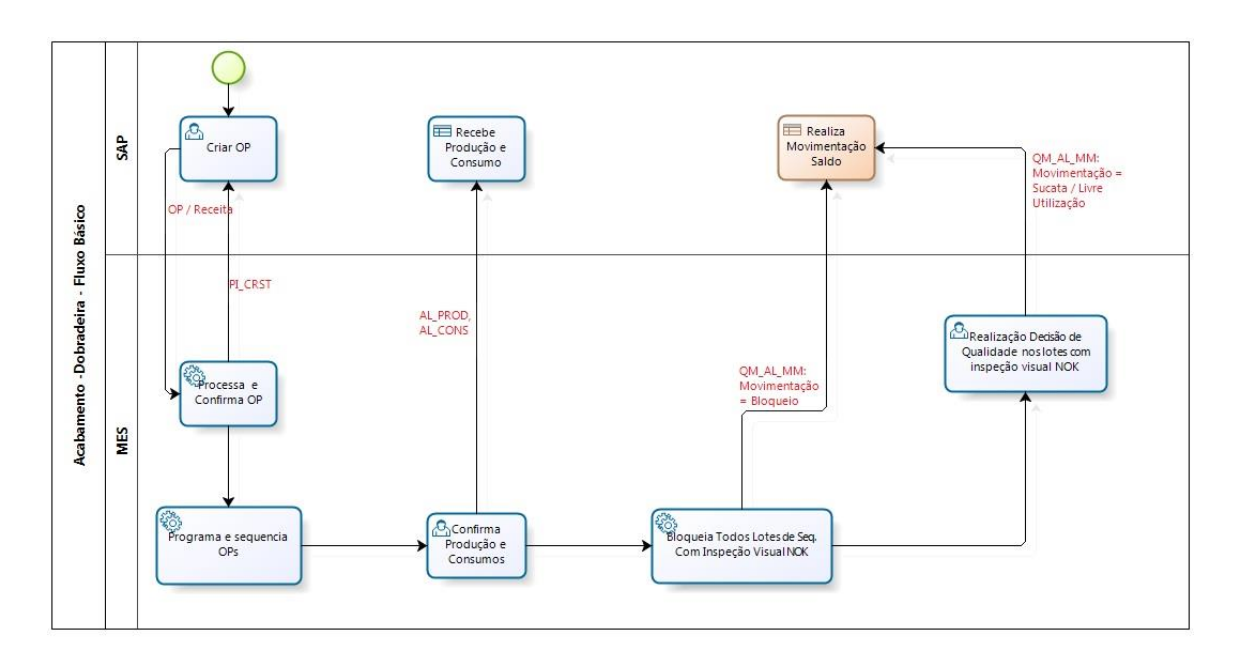

Figura 73 - Fluxo Básico Acabamento
### **4.6: Iteração 6**

### **4.6.1: Comunicação com o Nível 2 [\[11\]](#page-78-0)**

O padrão XQI foi desenvolvido pelo cliente para integração entre sistemas, com o objetivo de padronizar toda comunicação assíncrona entre diferentes equipamentos e sistemas das unidades do cliente e para minimizar a preocupação dos desenvolvedores sobre a integração, uma vez que um serviço garante a entrega das mensagens entre os diferentes sistemas.

Toda a comunicação entre o Nível 2 e o MES do sistema será feito através do integrador XQI desenvolvido pelo cliente. Ele trabalha com um conceito de filas de entrada e saída, onde cada sistema deve colocar a informação que deseja enviar para outro sistema na fila de saída. O Serviço XQI lê a fila de saída de tempos em tempos e envia as informações para a fila de entrada do sistema de destino.

O sistema de recepção deve implementar um serviço que verifica periodicamente a fila de entrada para verificar se chegaram novos dados, ler e processar esta nova informação.

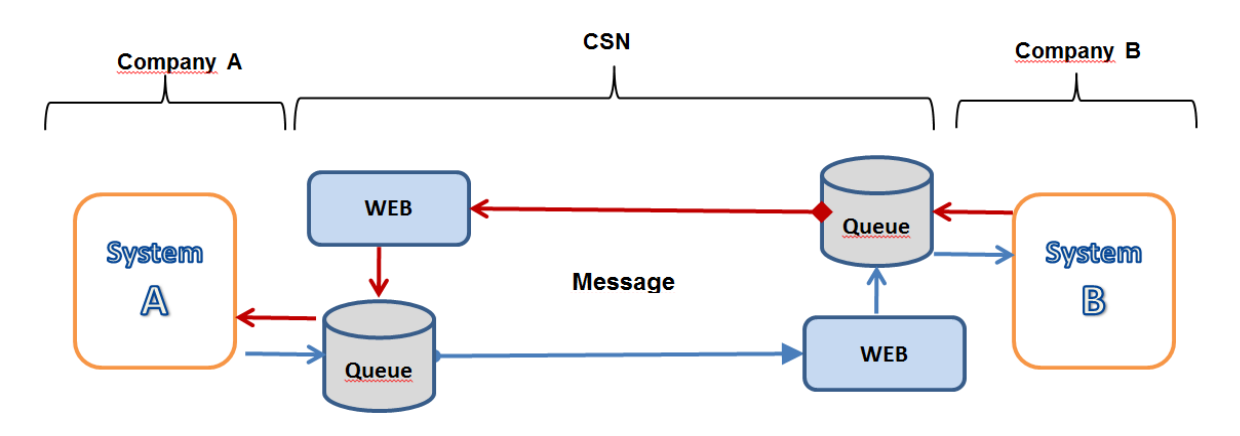

A Figura 73 apresenta o diagrama esquemático para a comunicação.

Figura 74 - Comunicação XQI

#### **Processos Fluxo MES -> Nível 2**

O processo de envio de Mensagens do MES para o Nível 2 é iniciado no MES.

Periodicamente um "JOB" do MES aciona procedimentos específicos para buscar os dados necessários para enviar ao Nível 2. A geração destas mensagens criará registros em tabelas XQI OUT (XQI\_OUT\_HEADER, XQI\_OUT\_BODY e XQI\_OUT\_ERRORLOG) do MES que ficarão disponíveis para serem enviados ao Nível 2.

Outro serviço, do XQI, será responsável por transferir estes dados para as tabelas de entrada "IN" do XQI do Nível 2.

Por fim, um serviço do Nível 2 buscará estes dados e o disponibilizará para o tratamento no Nível 2.

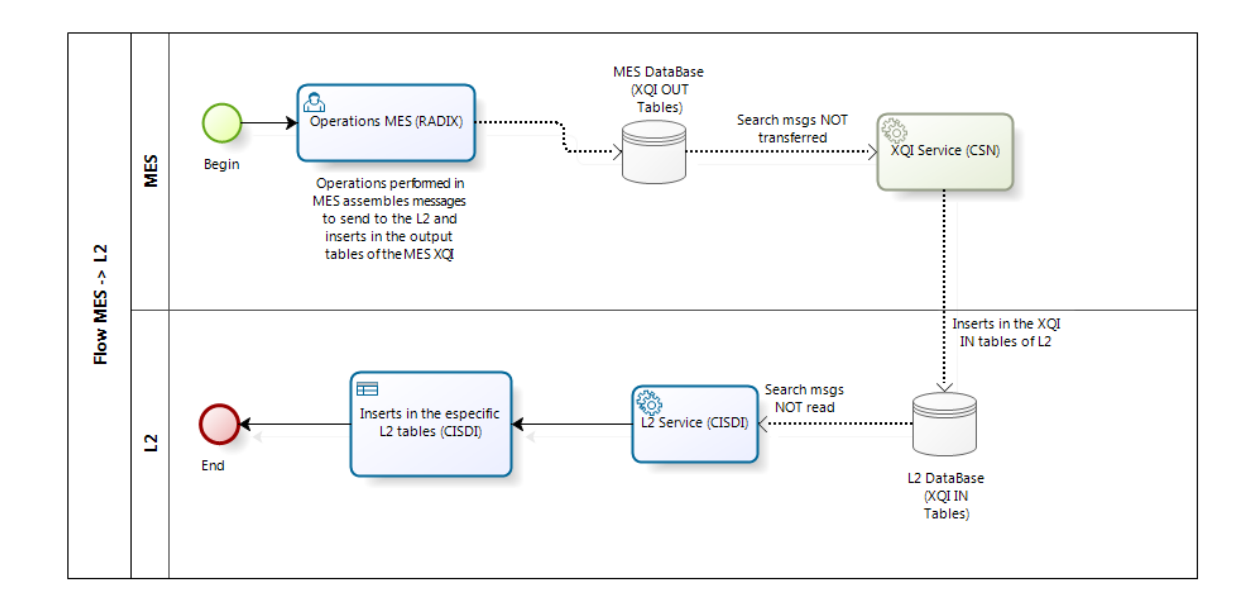

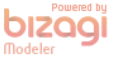

Figura 75 - Fluxo de envio de mensagens do MES para o Nível 2

#### **Processos Fluxo Nível 2 -> MES**

O processo de envio de mensagens do Nível 2 para o MES inicia no Nível 2.

Durante as operações no Nível 2 é necessário que o sistema envie informações ao MES, nesses casos, essas operações criam mensagens específicas para envio ao MES. A geração dessas mensagens irá criar registros nas tabelas XQI OUT (XQI\_OUT\_HEADER, XQI OUT BODY e XQI OUT ERRORLOG) do Nível 2 e estarão disponíveis para serem enviadas ao MES.

Outro serviço, do XQI, será responsável por transferir estes dados para as tabelas de entrada "IN" do XQI (XQI\_IN\_HEADER, XQI\_IN\_BODY and XQI\_IN\_ERRORLOG) do MES.

Por fim, um serviço do MES buscará estes dados e o disponibilizará para o tratamento no MES.

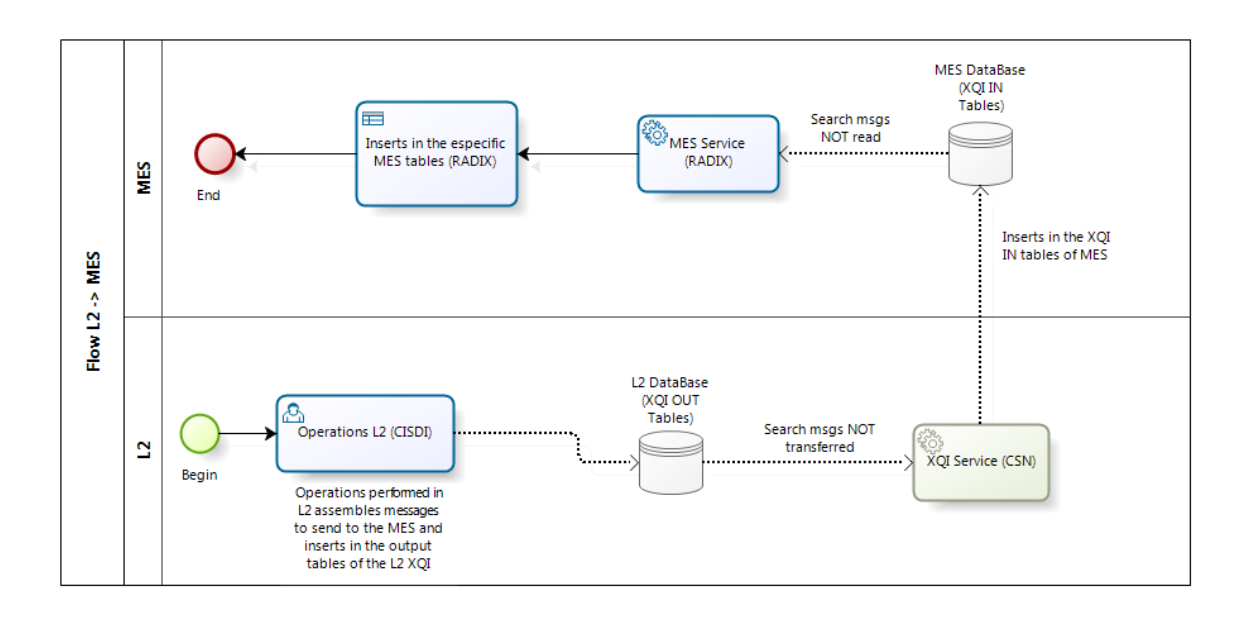

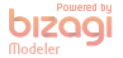

Figura 76 - Fluxo de envio de mensagens do Nível 2 para o MES

## **4.7: Validação/Testes**

Uma equipe de testes ficou responsável pela validação do sistema.

A equipe segue normas de testes de software para a garantia do funcionamento correto do sistema.

A interface entre a equipe de desenvolvimento e testes é através do "TRACK".

Sistema responsável pela geração de tickets de erros.

| Version: 6.0<br>(8 matches) |                                                                                                    |               |                 |                |            |                                        |                              |
|-----------------------------|----------------------------------------------------------------------------------------------------|---------------|-----------------|----------------|------------|----------------------------------------|------------------------------|
| <b>Ticket</b>               | <b>Summary</b>                                                                                                    | <b>Status</b> | <b>Type</b>     | Owner          | Priority A | <b>Milestone</b>                       | <b>Component</b>             |
| #1083                       | Cadastro Padrão Equipamento Produção Grau Aço - Ao tentar registrar item associado ao LC<br>sistema retorna aviso de erro genérico.                                        | accepted      | defeito_interno | stefano.bassan | critical   | Desenvolvimento<br>- Construção        | Generico-<br><b>Business</b> |
| #1073                       | Cadastro Padrão Característica Oualidade Grau Aco - Ao tentar filtrar cadastro sistema retorna<br>aviso de erro genérico.                                                  | in_QA         | defeito interno | stefano.bassan | major      | Desenvolvimento<br>- Construção        | Generico-<br><b>Business</b> |
| #1076                       | Cadastro Limite Qualidade Material - Sistema permite cadastrar item sem valor teórico N2<br>preenchido.                                                                    | in_QA         | defeito interno | stefano.bassan | major      | Desenvolvimento<br>- Construção        | Generico-<br><b>Business</b> |
| #1077                       | Cadastro Padrão Equipamento Produção Grau Aco - Sistema não valida obrigatoriedade das<br>temperaturas e velocidades.                                                      | in_QA         | defeito interno | stefano.bassan | major      | Desenvolvimento<br>- Construção        | Cadastros                    |
| #1087                       | Programação Aciaria - Com flag pendentes na tela de programação, programas de dia seguintes<br>não são exibidos.                                                           | new           | melhoria        | turah          | major      | Desenvolvimento<br>- Construção        | Generico-<br><b>Business</b> |
| #1090                       | Cadastro Turno - Sistema não está permitindo cadastrar turnos que iniciam em um dia e<br>terminam em outro.                                                                | accepted      | defeito interno | stefano.bassan | major      | Desenvolvimento<br>- Construção        | Generico-<br><b>Business</b> |
| #1072                       | Cadastro Limite Qualidade Material - Ao tentar registrar um item de cadastro com<br>caracteristica e material igual a um cadastro existente retorna erro genérico.         | accented      | defeito interno | stefano.bassan | minor      | Desenvolvimento<br>- Construção        | Cadastros                    |
| #1078                       | Modal de Cadastro de Material está com palavras com letras em tamanho diferente do resto do<br>sistema.                                                                    | new           | defeito interno | turah          | trivial    | Desenvolvimento<br>- Construção        | Generico-<br><b>Business</b> |
|                             |                                                                                                    |               |                 |                |            |                                        |                              |
| Version: 5.0 (30 matches)   |                                                                                                    |               |                 |                |            |                                        |                              |
| <b>Ticket</b>               | Summary                                                                                                    | <b>Status</b> | <b>Type</b>     | Owner          | Priority   | <b>Milestone</b>                       | Component                    |
| #919                        | Relatório de estoque - Sistema está exibindo todos lotes da laminação, independente se foram<br>consumidos ou não.                                                         | assigned      | defeito interno | joao.zaiden    | critical   | <b>Desenvolvimento</b><br>- Construção | Generico-<br><b>Business</b> |
| #1063                       | Abastecimento Dobradeira/Endireitadeira - Lotes que são uma vez adicionados/abastecidos e são new<br>rejeitados ou cancelados não estão podendo ser abastecidos novamente. |               | defeito interno | turah          | critical   | <b>Desenvolvimento</b><br>- Construção | Generico-<br><b>Business</b> |

Figura 77 - Track de Testes

Os tickets são classificados por prioridades: critica, maior, menor e trivial.

O desenvolvedor seleciona um ticket e muda o status dele para aceito. Com isso ele informe a equipe q ele está resolvendo o problema. Ao terminar, o desenvolvedor passa o ticket para Teste e informa as mudanças que foram feitas para resolver o problema.

E por fim serão realizados testes integrados com o SAP e com o Nível 2, e com isso o sistema estará pronto para partida.

No capitulo de conclusão são apresentados as dificuldades e as perspectivas para o futuro do projeto.

## **Capítulo 5: Conclusão**

No início do projeto como eu não tinha conhecimento sobre a arquitetura do sistema, nem sobre o sistema em si, essa foi a maior dificuldade. Conforme o projeto foi seguindo, e fui desenvolvendo várias funções do sistema, essas dificuldades diminuíram, sendo que hoje demoro um tempo muito menor para resolver algum problema normal de desenvolvimento.

Mas a maior dificuldade foi a especificação do sistema, a fábrica, quando pronta, vai estar situada na cidade de Volta Redonda/RJ. Devido a isso, existe uma equipe de especificação alocada nessa cidade para estar em constante contato com os engenheiros que vão trabalhar na fábrica.

Devido à fábrica ainda não estar pronta e os engenheiros envolvidos no projeto não saberem com 100% de certeza como será o projeto final da mesma, a especificação mudou constantemente, o que tem dificultou o desenvolvimento e levou a várias mudanças no sistema, ou em nível de usuário e de Bando de Dados.

Para contornar esse problema, foram feitas reuniões semanais entre a equipe de desenvolvimento e teste e a equipe de especificação, para aproximar mais as equipes e também para esclarecimentos com relação à especificação.

Essas reuniões melhoraram bastante o desenvolvimento, mas não sanaram o problema.

Um exemplo de mudança foi a Inspeção de Qualidade da Laminação, que, após a especificação do Acabamento, os responsáveis pela Laminação decidiram usar o mesmo procedimento. A Inspeção de Qualidade da Laminação era parecida com a Aciaria em seu início.

Outras mudanças foram feitas em nível de Banco, como por exemplo também na Inspeção de Qualidade. A principio seria uma tabela para cada Cadeia (Aciaria, Laminação e Acabamento), pois elas teriam informações diferentes, mas após reuniões com a equipe de Banco de Dados da Cliente, foi decidido que seria apenas uma tabela para as 3 Cadeias e os campos não usados ficariam como NULL.

77

Durando o projeto foi possível concluir o desenvolvimento de todas as funções que fazem parte desde trabalho.

O projeto continua em execução, estando em fase de testes integrados com a fábrica. De inicio somente os testes com o SAP estão sendo realizados, sendo que estes testes estão sendo feitos presencialmente por um dos membros de desenvolvimento, para que o erro possa ser corrigido de maneira mais rápida.

Os testes com o nível 2 serão realizados em seguida.

# **Bibliografia**

- [1] Radix Engenharia e Desenvolvimento de Software, "A Radix: Radix", disponível em [<http://www.radixeng.com.br/sobre/>](http://www.radixeng.com.br/sobre/), acessado em 06 de agosto de 2013.
- [2] Companhia Siderúrgica Nacional, "CSN", disponível em [<http://www.csn.com.br/>](http://www.csn.com.br/) acessado em 06 de agosto de 2013.
- [3] Rodrigo de Mattos Berti, "Implantação de um MES em um ambiente de Manufatura Enxuta – Um Estudo de Caso em uma Linha de Montagem de Produtos da Linha Branca", GRIMA, UFSC, Novembro de 2010.
- [4] Radix Engenharia e Desenvolvimento de Software, "RT-CSN-2011-007-11001-STF-001-DocumentoDeArquitetura", Documento Interno, Rio de Janeiro, 2012.
- [5] Radix Engenharia e Desenvolvimento de Software, " RT-CSN-2011-007-11001-SFT-001-EspecificacaoFuncional", Documento Interno, Rio de Janeiro, 2013.
- [6] Radix Engenharia e Desenvolvimento de Software, " RT-CSN-2011-007-11001-SFT-002-EspecificacaoFuncional", Documento Interno, Rio de Janeiro, 2013.
- [7] Radix Engenharia e Desenvolvimento de Software, " RT-CSN-2011-007-11001-SFT-003-EspecificacaoFuncional", Documento Interno, Rio de Janeiro, 2013.
- [8] Radix Engenharia e Desenvolvimento de Software, " RT-CSN-2011-007-11001-SFT-004-EspecificacaoFuncional", Documento Interno, Rio de Janeiro, 2013.
- [9] Radix Engenharia e Desenvolvimento de Software, " RT-CSN-2011-007-11001-SFT-005-EspecificacaoFuncional", Documento Interno, Rio de Janeiro, 2013.
- [10] Radix Engenharia e Desenvolvimento de Software, " AP-CSN-2011-007-11001-SFT-001-Fluxo Mensagens MES x Nível 2", Documento Interno, Rio de Janeiro, 2013.
- <span id="page-78-0"></span>[11] Radix Engenharia e Desenvolvimento de Software, " AP-CSN-2011-007-11001-SFT-002-Fluxo Mensagens SAP x MES", Documento Interno, Rio de Janeiro, 2013.